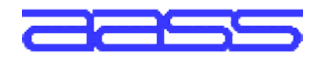

Applied Autonomous Sensor Systems

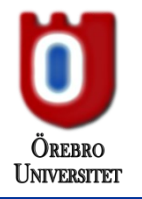

# **Web Development with Java EE\* Introduction to Servlets and JSP**

Federico Pecora

AASS Mobile Robotics Lab, Teknik

Room T2222

fpa@aass.oru.se

#### **0 Administrative Issues – Lectures**

- Mar 31 (Mon), 9 12 o'clock
	- ❘ L1 Introduction to JSP & Servlets
- **l** Apr 2 (Wed),  $9 12$  o'clock
	- ❘ L2 JavaBeans and JDBC
- **l** Apr 7 (Mon),  $9 12$  o'clock
	- ❘ *Definition of course project*
	- ❘ L3 Custom Tags, JSTL and Deployment
- **I** Apr 11 (Fri),  $13 16$  o'clock
	- ❘ L4 XML Processing with JSP

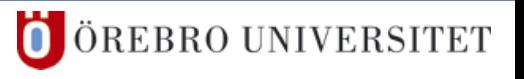

#### **0 Administrative Issues – Labs**

■ Mar 31 (Mon): 13 – 16 o'clock ❘ Refreshing your Java (+ First JSP/Servlet exercise) ■ Apr 1 (Tue): 13 – 16 o'clock Apr 2 (Thu): 13 – 16 o'clock ❘ JSP/Servlet, JavaBeans, JDBC exercises **I** Apr 4 (Fri):  $13 - 16$  o'clock Apr 9 (Wed): 13 – 19 o'clock Apr 16-18 (Wed-Fri): 13 – 19 o'clock Apr 21 (Mon): 13 – 19 o'clock Apr 23-25 (Wed-Fri): 13 – 16 o'clock *Unsupervised (regular visits)*

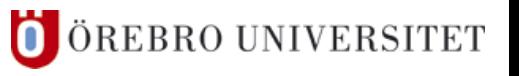

#### **0 Administrative Issues – Exam**

- Apr 30 (Wed), 14 19
	- written examination
	- in English  $\rightarrow$  dictionary is allowed
- May 5 (Mon)
	- ❘ *Projects due*
- May 12 (Mon), [Time TBD]
	- Distribution of Examinations (tentavisning)
- May TBD (TBD), [Time TBD]
	- re-exam
	- in English  $\rightarrow$  dictionary is allowed

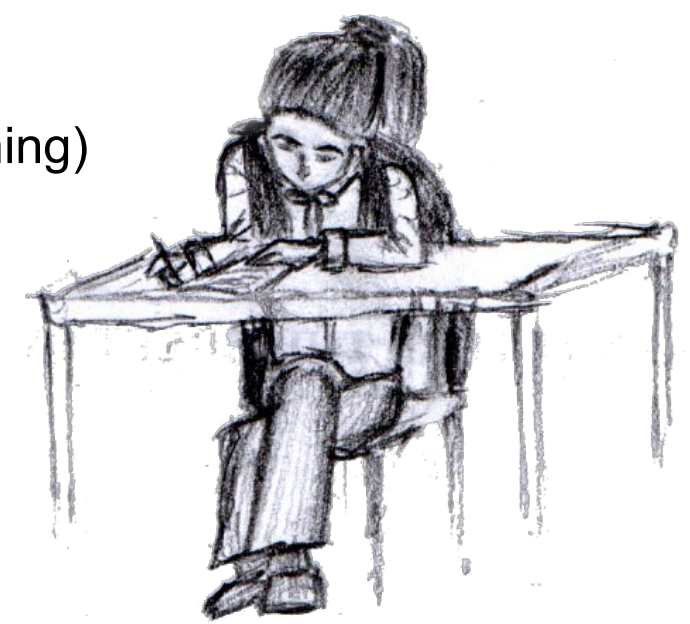

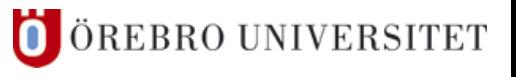

# <span id="page-4-0"></span>**Contents**

# 1. [Introduction](#page-5-0)

- Web Applications, Java EE, Servlets, JSP, Literature
- 2. Installation
	- JDK, Tomcat, NetBeans
- 3. JSP Basics
- 4. Servlets Basics
- 5. JSP Details
	- Comments, Thread Safety, Predefined Variables, Scopes, JSP Actions, Exceptions, …

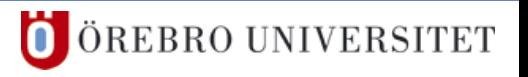

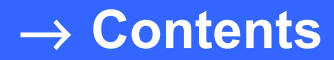

# **Introduction**

Federico Pecora

<span id="page-5-0"></span>a l

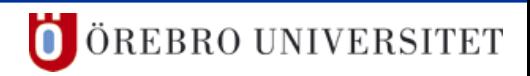

# **1 Introduction – Web Applications**

# ■ Web Development

- **I** particularly dynamic content
- **■** interaction  $\rightarrow$  web applications
- Web Applications
	- delivered to the users over a network
	- require a thin client (web browser) only universal client
	- updating and maintaining is simple
	- ❙ platform independent in theory (referring to the client)
	- webmail, wikis, weblogs, online auctions (ebay), ...

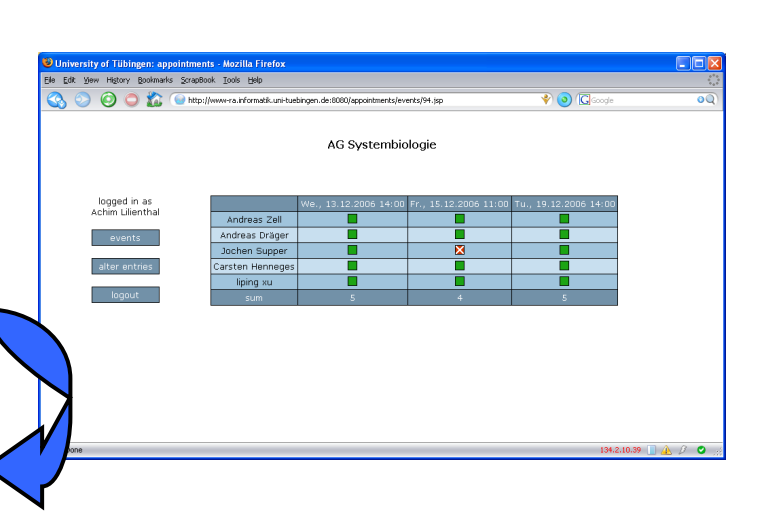

# **1 Introduction – Web Applications**

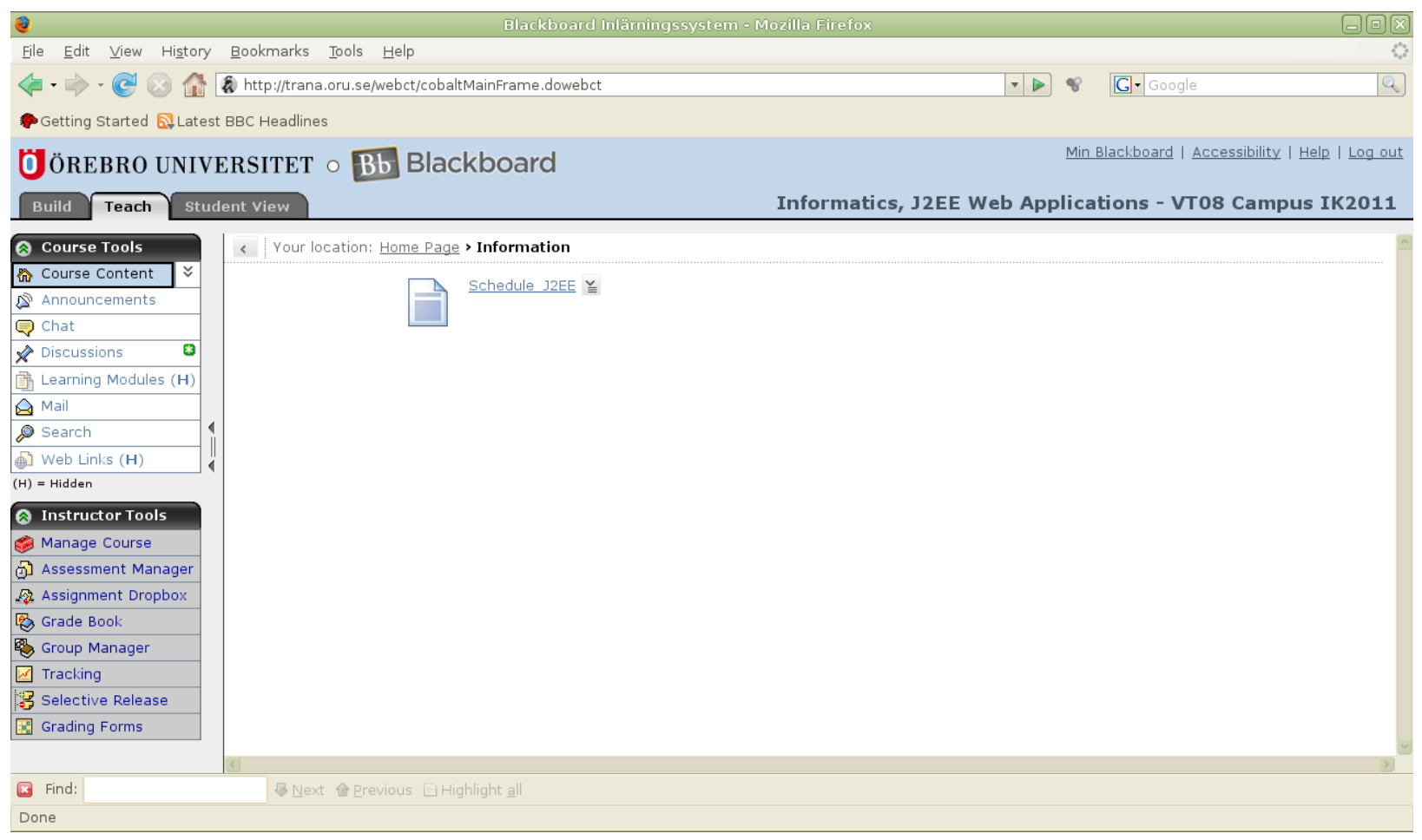

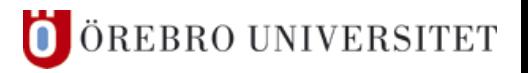

### **1 Introduction – Web Applications**

- Web Applications versus "Normal" Applications
	- **■** user input through web form elements
	- ❙ dynamically generated static HTML/XHTML pages
		- ❘ the sequence of pages provides an interactive experience
	- **■** Java Script for client-side dynamic elements
- **■** Limitations of Web Applications
	- everything has to be triggered by an HTML request
		- no progress bars, limited drag-and-drop, drawing on the screen, etc.
	- limited interface (thin client) has to be used

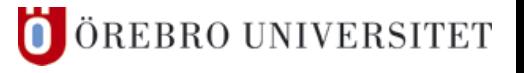

# ■ Writing Web Applications Directly

- CGI/Perl, CGI/Bash, CGI/C, ... Common Gateway Interface
- ❙ PHP mod perl PHP: Hypertext Processor
- Writing Web Applications Using a Framework
	- Java Servlets, JSP (Java EE)
	- Apache Struts
	- ❙ ASP.NET
	- Java Server Faces
	- ... e.g., AJAX (Asynchronous JavaScript and XML)

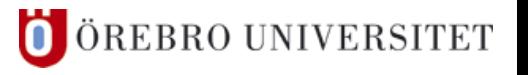

- ❚ Java Platform, Enterprise Edition (Java EE)
	- Formerly known as J2EE (J2EE 1.4 SDK, Java EE 5)
	- ❙ platform/specification for multi-tier server applications
	- **■** runs on an application server (web container)
	- **■** based on modular components
	- includes several APIs:
		- Servlets, Java Server Pages (JSP)
		- ❘ Java Database Connection (JDBC, SQL)
		- ❘ Java API for XML Parsing (JAXP)
		- ❘ Java Authentication and Authorization Service (JAAS)
		- Enterprise Java Beans (EJB)

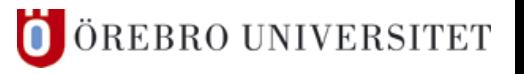

# ❚ Java EE Architecture

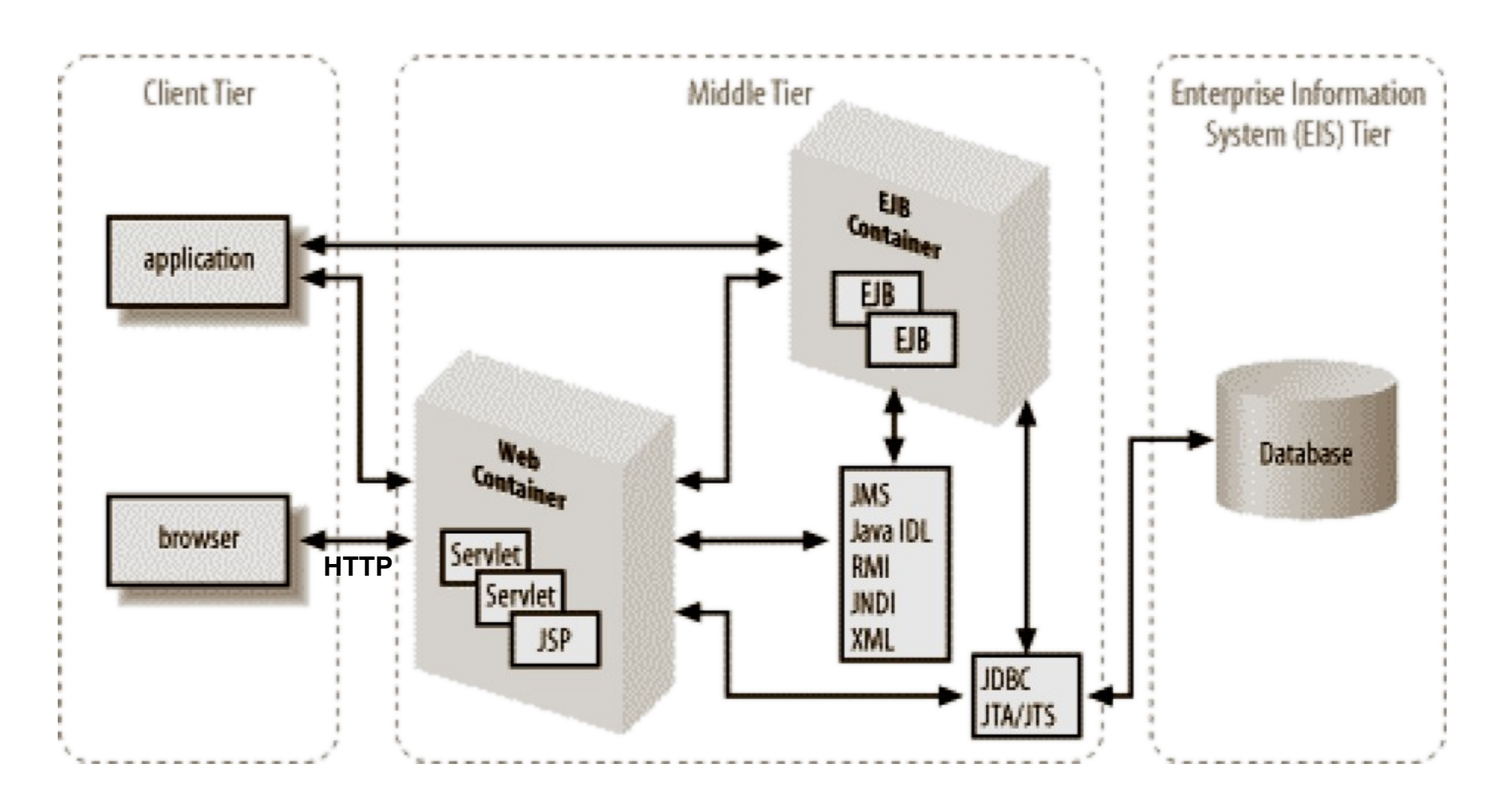

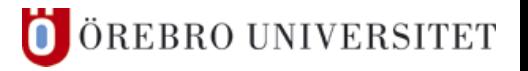

Federico Pecora

# ❚ Java EE Architecture

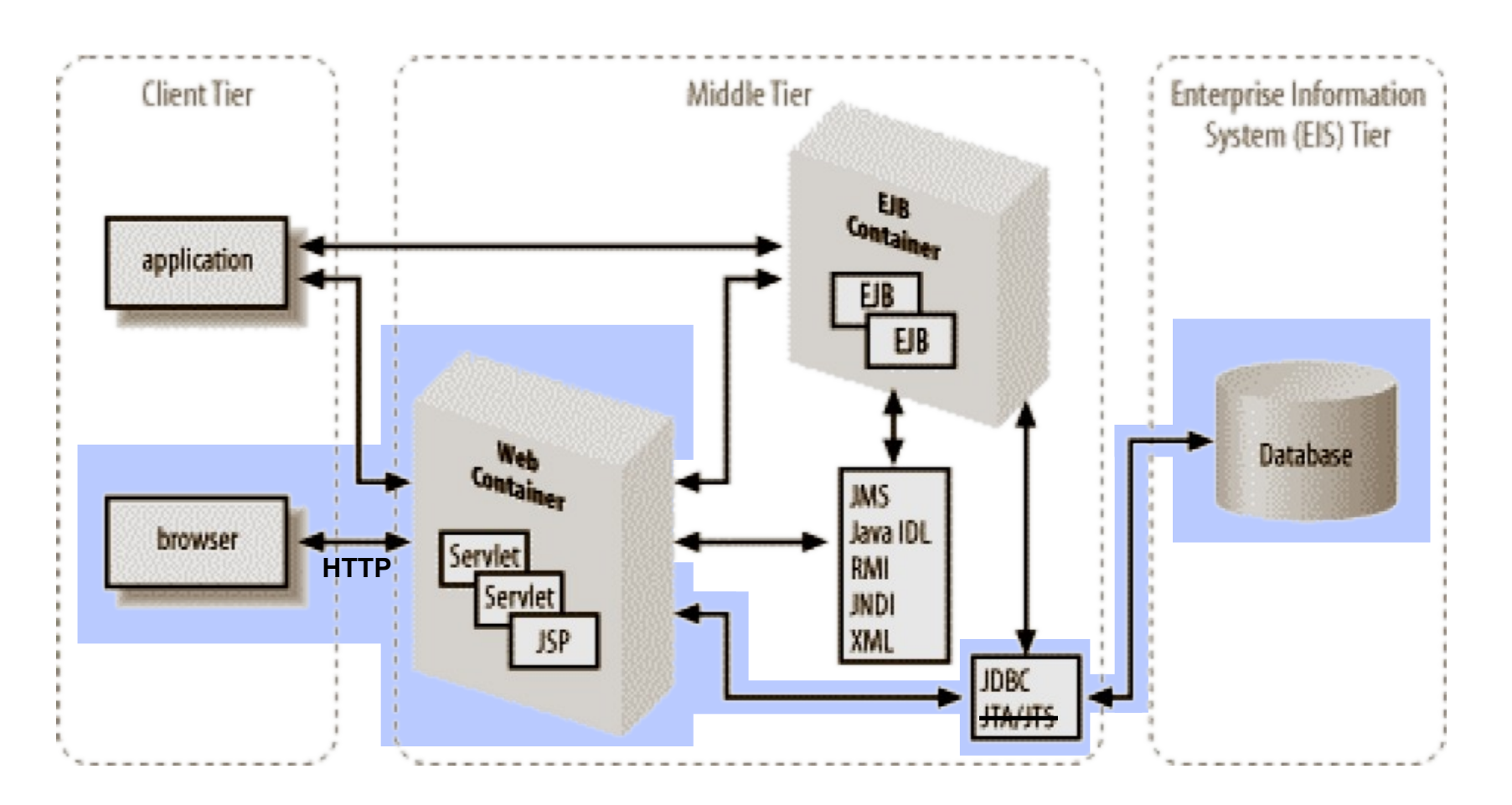

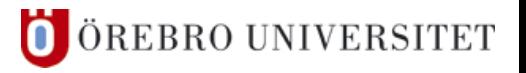

Federico Pecora

#### Java EE Benefits

- supports multiple platforms (as opposed to .NET)
- **■** an implementation can be downloaded for free from Sun
- many open source tools are available:
	- ❘ IDEs: NetBeans, Eclipse
	- Web Container: Jakarta Tomcat (implements Servlets and JSP)
	- ❘ Development Tools: Apache Ant
	- ❘ Testing Tools: JMeter, JUnit
	- Web Application Framework: Apache Struts

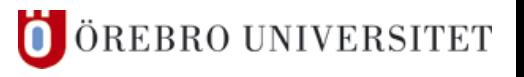

- **Current Specification Versions** 
	- Java 2 Enterprise Edition ver. 1.4 ("J2EE 1.4") Stable Release: 2003/11/23
	- Java Platform Enterprise Edition ver. 5 ("Java EE 5") Stable Release: 2006/05/11
	- Java Platform Enterprise Edition ver. 6 ("Java EE 6") In Progress: expected in 2008

http://java.sun.com

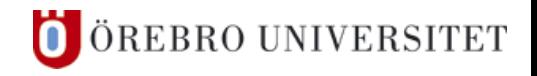

#### **1 Introduction – Servlets**

#### ■ Servlets = Particular Java Programs

- ❙ run on a server
- act as a middle layer

 $\text{HTTP}$  request  $\leftrightarrow$  Servlet  $\leftrightarrow$  application on the server (database)

- advanced API (high level networking utilities)
	- session tracking
	- **cookies**
	- ❘ HTTP headers

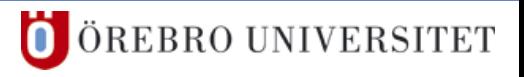

### **1 Introduction – Servlets versus CGI**

# **Efficiency**

- **CGI: a new process for each HTTP request**
- Servlets: a Java thread for each HTTP request
- **n** Capabilities
	- **■** Servlets can share data and database connections, and can maintain information between HTTP requests

# **Security**

- string bounds are not checked in CGI/C, CGI/C++
- often executed by shells ("\" or ";" have to be filtered!)

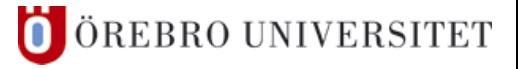

#### **1 Introduction – JSP**

**Uava Server Pages** 

- $\blacksquare$  JSP = "HTML with Java code" (dynamic content)
- Servlets = "Java code with HTML" (produces HTML)
- **I** JSP is a direct extension of Java Servlets

# Benefits of JSP

- dynamic parts separated from static parts
- **■** inherits the advantages of Java
	- ❘ capabilities, security, portability
- **■** sometimes more convenient to use than Servlets

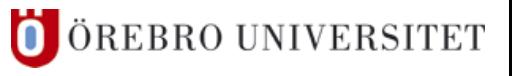

# **JSP and Servlets**

- ❙ *JavaServer Pages* Hans Bergsten (O'Reilly)
- focus almost entirely on JSP and supporting technologies
- **L** explains Servlets only if necessary to understand JSP
- covers the largest part of the course (in comparison with the other books)

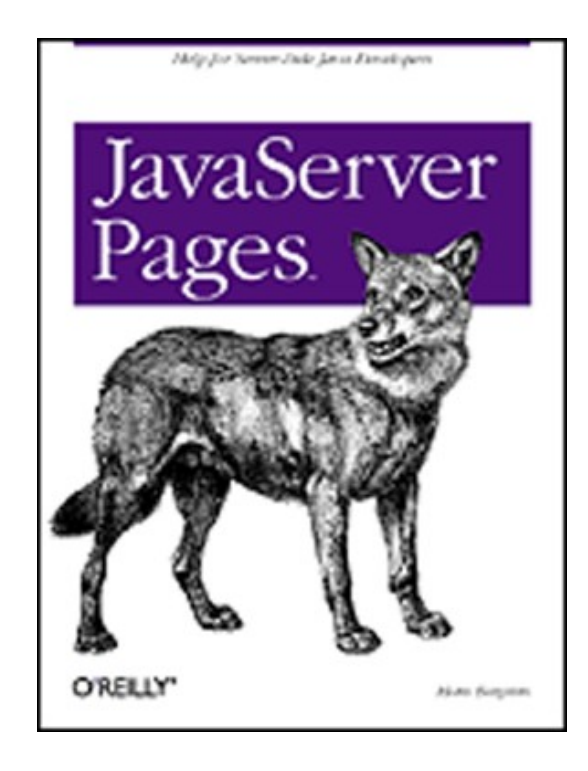

## **<u>I</u>** JSP and Servlets

- ❙ *Core Servlets and JavaServer Pages* Marty Hall, Larry Brown (Sun)
- **Free Online Version of the 1st Edition**
- **focus on Servlets and how to handle** HTTP sessions (first part of the book)
- **Less JSP than in other books**

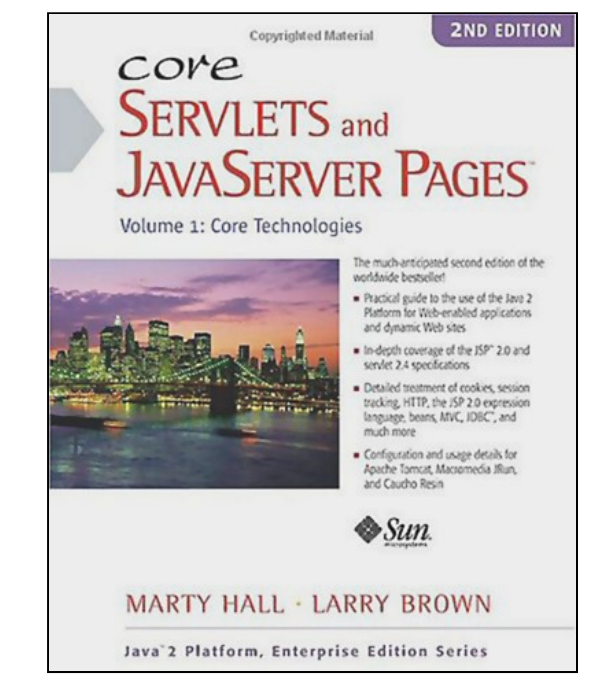

- some relevant JSP issues are not addressed in Volume 1
- database connection pooling as a supporting technology (third part of the book).

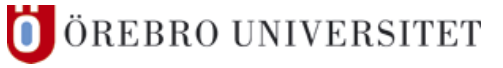

# **JSP and Servlets**

- ❙ *Java Servlet & JSP Cookbook* Bruce W.Perry (O'Reilly)
- follows a practical approach
- many examples
- some of the examples address quite advanced issues (cannot be found in the other books)

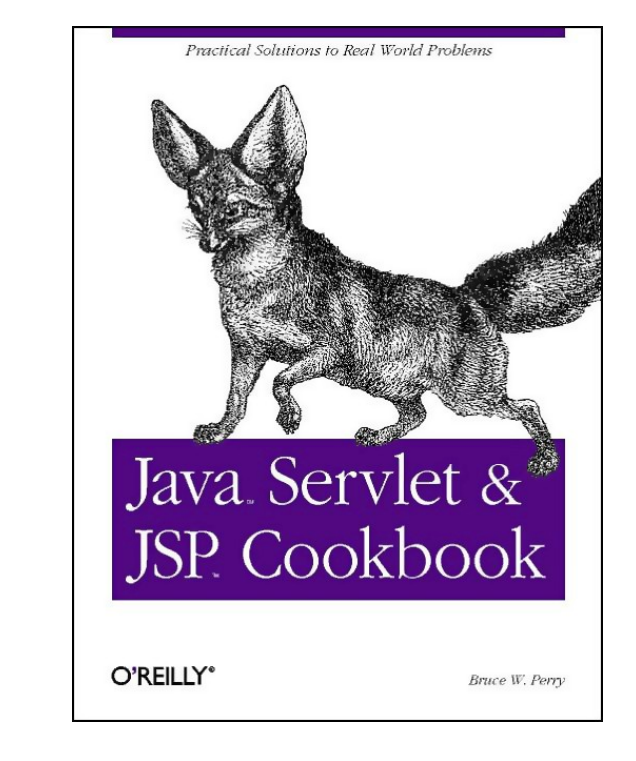

■ not designed as a course book in the first place

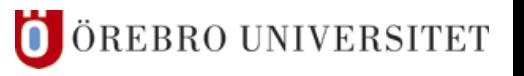

# **Specifications**

- Java Server Pages Specification 2.1
	- Delisle, Luehe, Roth (Sun)
	- Released May 8<sup>th</sup> 2006 http://jcp.org/aboutJava/communityprocess/final/jsr245
- **I** Java Servlets Specification 2.4
	- ❘ Coward, Yoshida (Sun)
	- ❘ Released Nov 24th 2003 (maintenance release 2.5 Sep 11 2007) http://jcp.org/aboutJava/communityprocess/mrel/jsr154

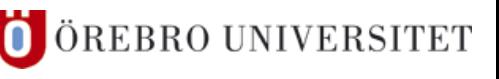

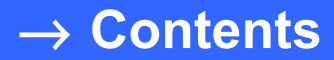

# **Installation**

Federico Pecora

a l

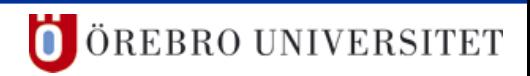

# **2 Installation**

### **Requirements**

- ❙ Web Server ⇒ Apache/Jakarta Tomcat
	- version 6.0.16 (stable)
	- requires Servlet/JSP Spec 2.5/2.1
- **I** Java Servlets and JSP
	- Servlets version 2.5 (included with Tomcat 6)
	- ❘ JSP version 2.1 (included with Tomcat 6)
- **I** Texteditor, IDE
	- NetBeans, Eclipse, Jbuilder, ...

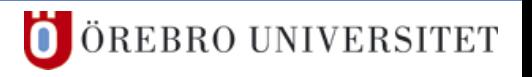

# **2 Installation – JDK**

- $JDK 6.0 (= JDK 1.6)$ 
	- for development (the JRE only is sufficient to run Tomcat)
	- **I** JDK 6.0 Update 5 from Sun
		- link: http://java.sun.com/
		- Linux, Windows (jdk-6u5-windows-i586-p.exe)
	- **■** install (Windows)
		- for example to  $C:\$ Program Files\Java\jdk1.6.0\_5
	- **■** set the environment variable JAVA\_HOME
		- JAVA\_HOME=C:\Program Files\Java\jdk1.6.0\_5

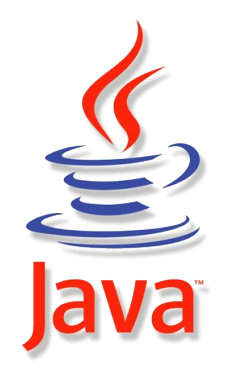

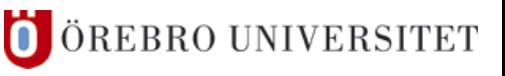

# **2 Installation – Tomcat**

# ❚ Tomcat 6.0.16

- **■** download zip file from the Apache Tomcat page
	- ❘ <http://tomcat.apache.org/download-60.cgi>
	- ❘ apache-tomcat-6.0.16.zip
- **I** unzip into a convenient folder
	- for example to C:\Program Files\apache-tomcat-6.0.16
- **the Tomcat folder's name: CATALINA\_HOME** 
	- ❘ \$CATALINA\_HOME=C:\Program Files\apache-tomcat-6.0.16

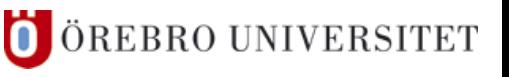

# **2 Installation – Testing Tomcat**

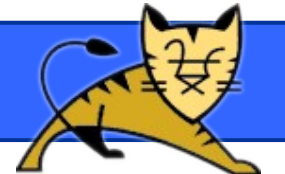

# ❚ Tomcat 6.0.16

- **start Tomcat** 
	- ❘ \${CATALINA\_HOME}\bin\startup.bat (Windows)
	- ❘ \${CATALINA\_HOME}/bin/startup.sh (Linux)
- **I** request the Tomcat start page
	- http://localhost:8080/
- **shutdown Tomcat** 
	- ❘ \${CATALINA\_HOME}\bin\shutdown.bat (Windows)
	- \${CATALINA\_HOME}/bin/shutdown.sh (Linux)

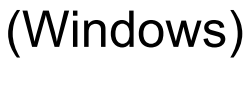

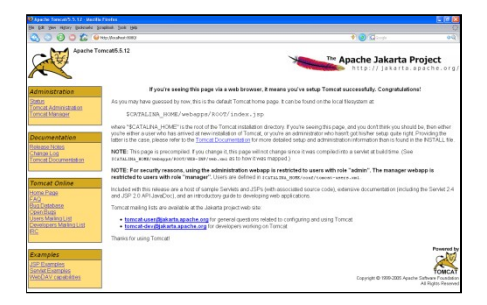

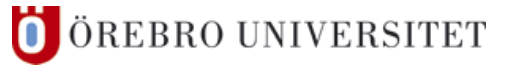

Web Client Programming

# **2 Installation – Testing Tomcat**

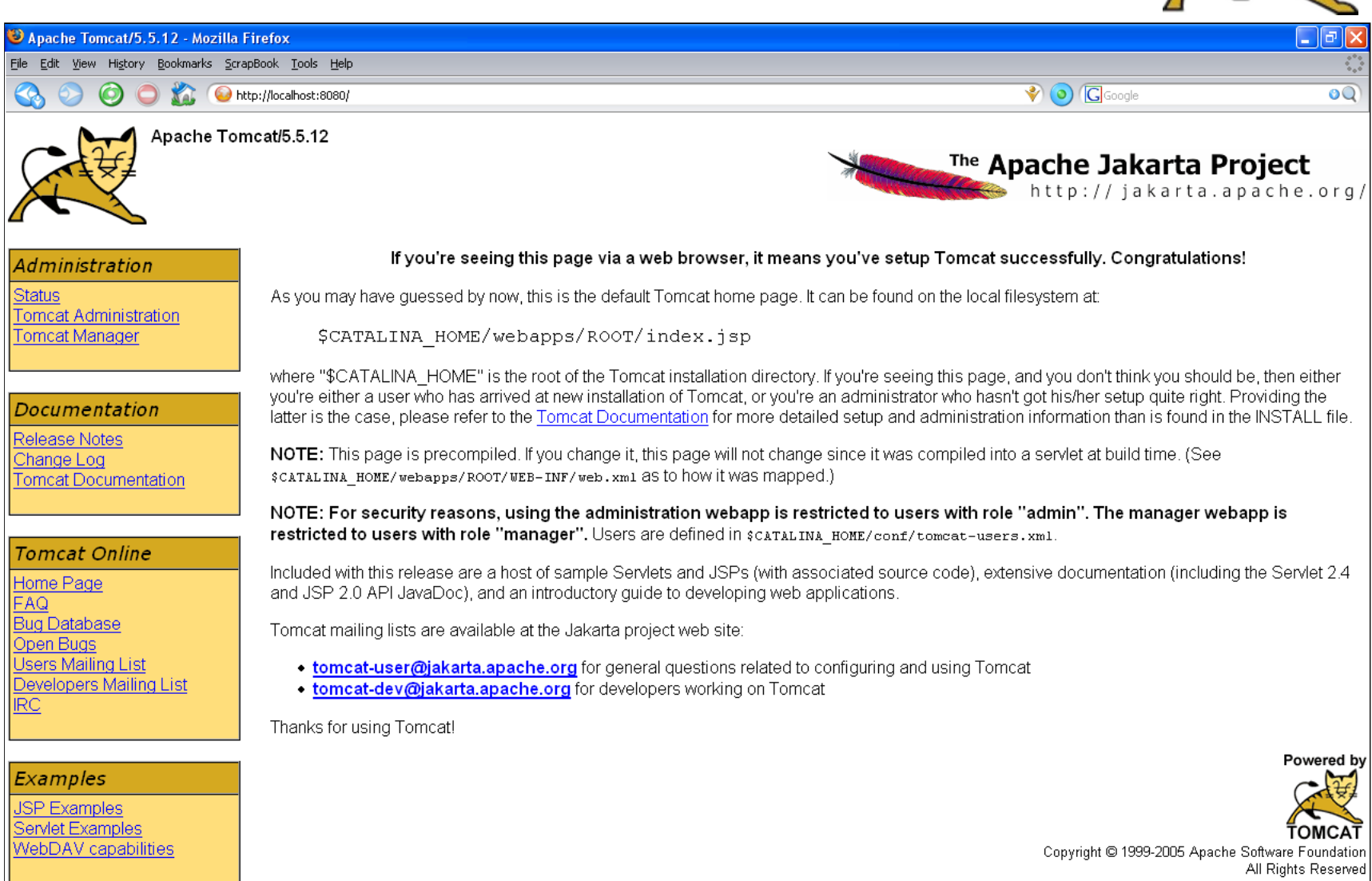

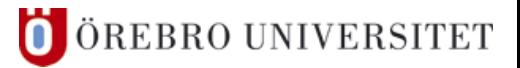

#### Federico Pecora

# **2 Installation – Tomcat Configuration**

# ■ Changing the port

#### **I** edit \${CATALINA\_HOME}\conf\server.xml

```
<Server port="8005" shutdown="SHUTDOWN">
 …
   <Service name="Catalina">
 …
     <!-- Define a non-SSL HTTP/1.1 Connector on port 8080 -->
     <Connector port="8080" maxHttpHeaderSize="8192"
       maxThreads="150" minSpareThreads="25" maxSpareThreads="75"
       enableLookups="false" redirectPort="8443" acceptCount="100"
       connectionTimeout="20000" disableUploadTimeout="true" 
     />
   </Service>
</Server>
```
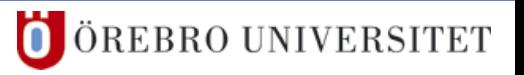

# **2 Installation – Tomcat Configuration**

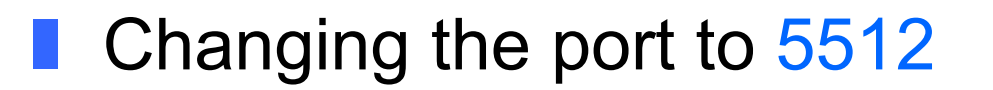

**I** edit \${CATALINA\_HOME}\conf\server.xml

```
<Server port="8005" shutdown="SHUTDOWN">
 …
  <Service name="Catalina">
 …
    <!-- Define a non-SSL HTTP/1.1 Connector on port 5512 (def:8080) -->
    <Connector port="5512" maxHttpHeaderSize="8192"
      maxThreads="150" minSpareThreads="25" maxSpareThreads="75"
      enableLookups="false" redirectPort="8443" acceptCount="100"
      connectionTimeout="20000" disableUploadTimeout="true" 
    />
  </Service>
</Server> → Restart Tomcat!
```
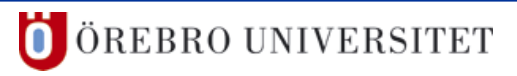

#### Web Client Programming

# **2 Installation – Testing Tomcat**

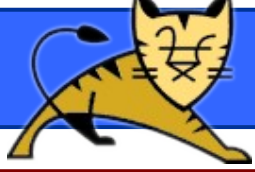

ivel http://localhost:5512/

Apache Tomcat/5.5.12

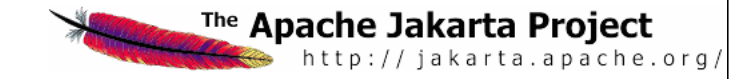

#### Administration

Status **Tomcat Administration Tomcat Manager** 

Documentation

Release Notes Change Log **Tomcat Documentation** 

#### **Tomcat Online**

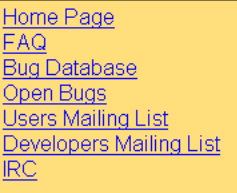

Examples

**JSP Examples** Servlet Examples WebDAV capabilities

#### If you're seeing this page via a web browser, it means you've setup Tomcat successfully. Congratulations!

As you may have guessed by now, this is the default Tomcat home page. It can be found on the local filesystem at:

\$CATALINA HOME/webapps/ROOT/index.jsp

where "\$CATALINA HOME" is the root of the Tomcat installation directory. If you're seeing this page, and you don't think you should be, then either you're either a user who has arrived at new installation of Tomcat, or you're an administrator who hasn't got his/her setup quite right. Providing the latter is the case, please refer to the Tomcat Documentation for more detailed setup and administration information than is found in the INSTALL file.

NOTE: This page is precompiled. If you change it, this page will not change since it was compiled into a servlet at build time. (See \$CATALINA HOME/webapps/ROOT/WEB-INF/web.xml as to how it was mapped.)

NOTE: For security reasons, using the administration webapp is restricted to users with role "admin". The manager webapp is restricted to users with role "manager". Users are defined in scaraLINA HOME/conf/tomcat-users.xml.

Included with this release are a host of sample Servlets and JSPs (with associated source code), extensive documentation (including the Servlet 2.4 and JSP 2.0 API JavaDoc), and an introductory quide to developing web applications.

Tomcat mailing lists are available at the Jakarta project web site:

- tomcat-user@jakarta.apache.org for general questions related to configuring and using Tomcat
- tomcat-dev@jakarta.apache.org for developers working on Tomcat

Thanks for using Tomcat!

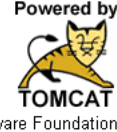

Copyright @ 1999-2005 Apache Software Foundation All Rights Reserved

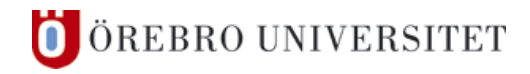

# **2 Installation – Tomcat Configuration**

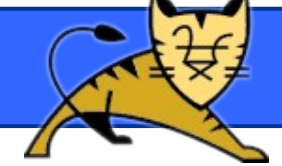

# ■ Define users and set passwords

■ edit \${CATALINA\_HOME}\conf\tomcat-users.xml

```
<?xml version='1.0' encoding='utf-8'?>
<tomcat-users>
   <role rolename="tomcat"/>
   <role rolename="role1"/>
   <user username="tomcat" password="tomcat" roles="tomcat"/>
   <user username="dari82" password="tomcat" roles="tomcat,role1"/>
   <user username="esthLp" password="tomcat" roles="role1"/>
</tomcat-users>
```
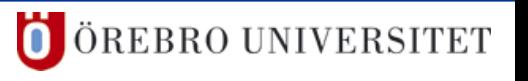

# **2 Installation – Tomcat Configuration**

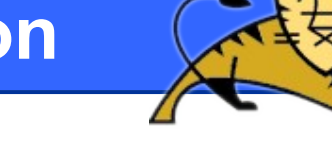

■ Define users and set passwords

■ edit \${CATALINA\_HOME}\conf\tomcat-users.xml

```
<?xml version='1.0' encoding='utf-8'?>
<tomcat-users>
   <role rolename="user"/>
   <role rolename="manager"/>
   <user username="admin" password="KikuNoGomon" roles="manager"/>
   <user username="guest" password="tomcat12345" roles="user"/>
</tomcat-users>
```
**l** a manager role is required to access the Tomcat manager

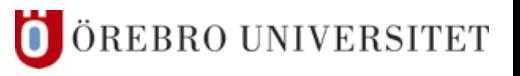

# **2 Installation – Net Beans**

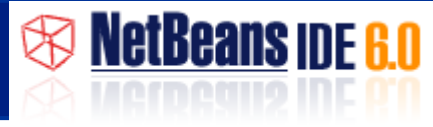

- Net Beans 6.0.1
	- **l** available bundled with the JDK
		- link: http://download.netbeans.org/netbeans/6.0/final/

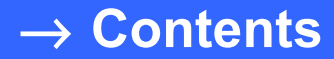

# **JSP – Basics**

Federico Pecora

ш

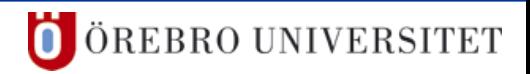

# **3 JSP – Basics**

#### **I** Integration into a web page

**I** scripting elements

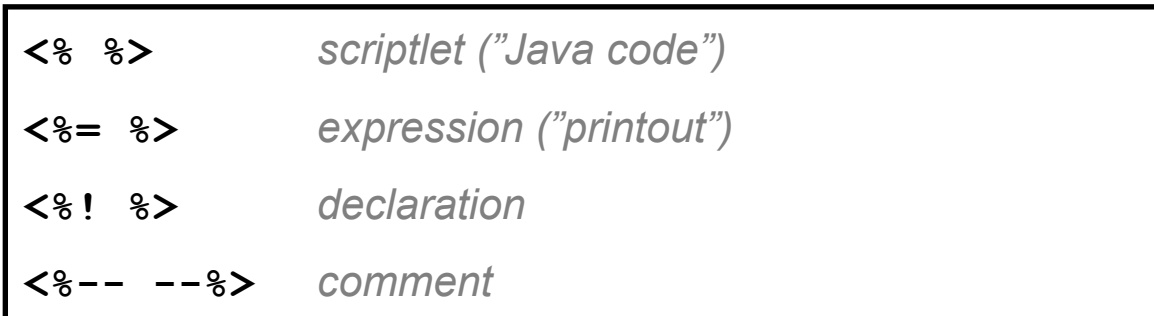

**I** directives

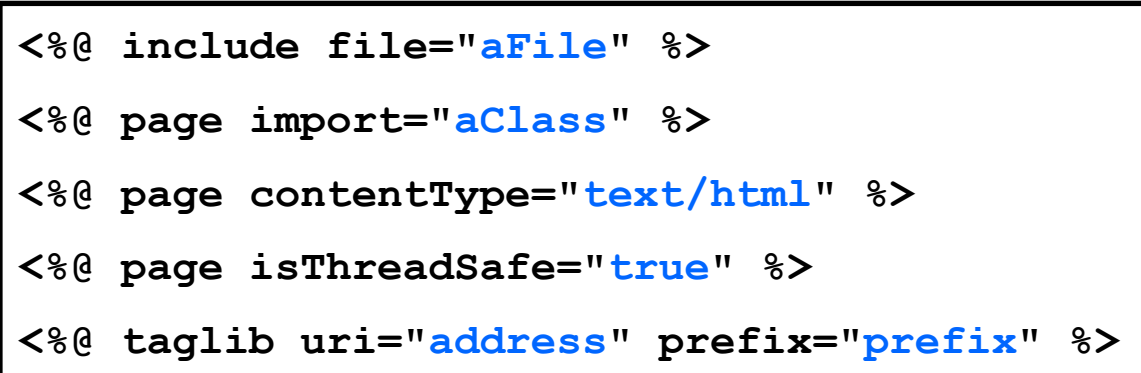

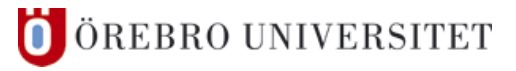
# Integration into a web page

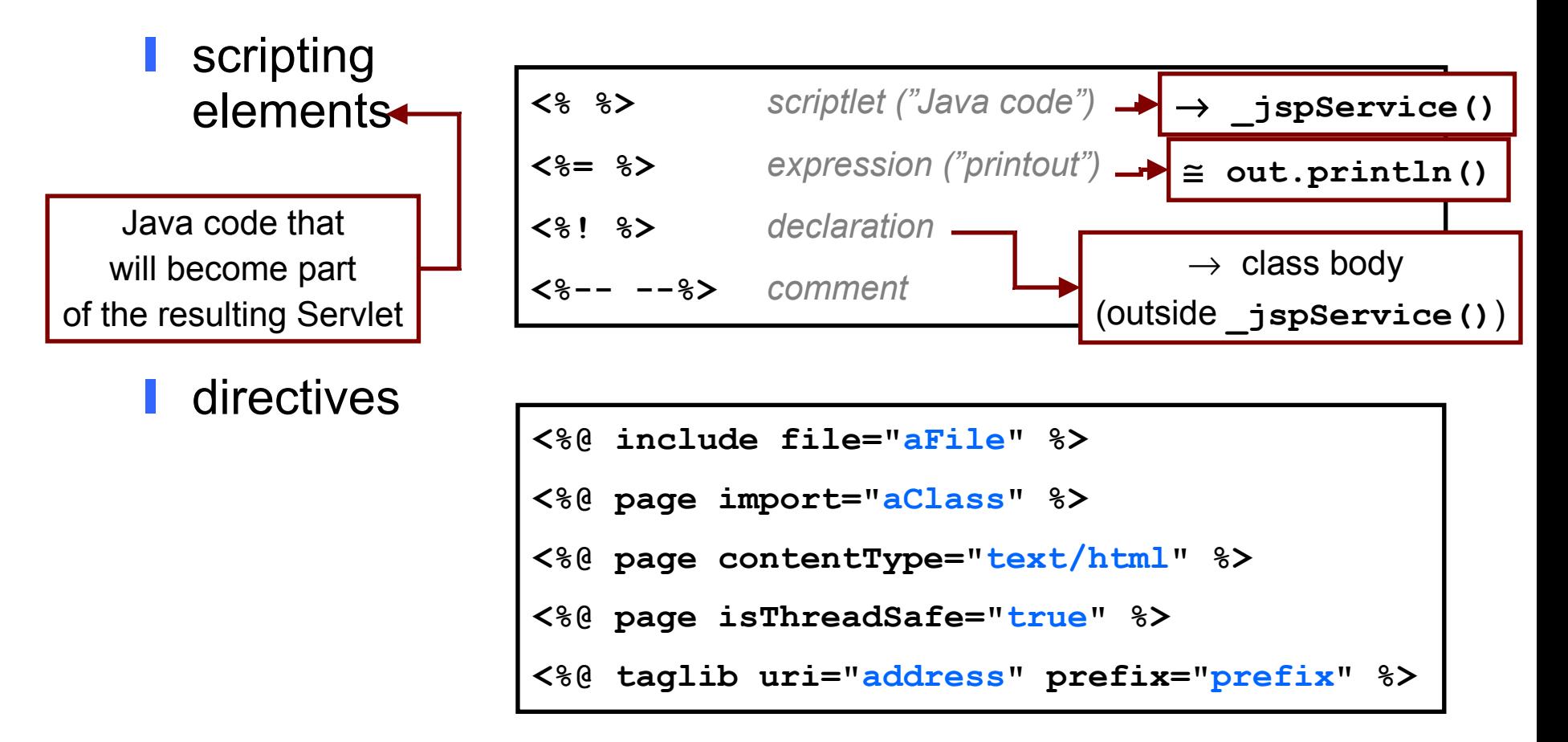

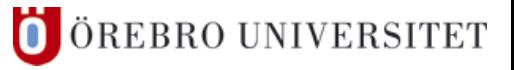

#### Integration into a web page

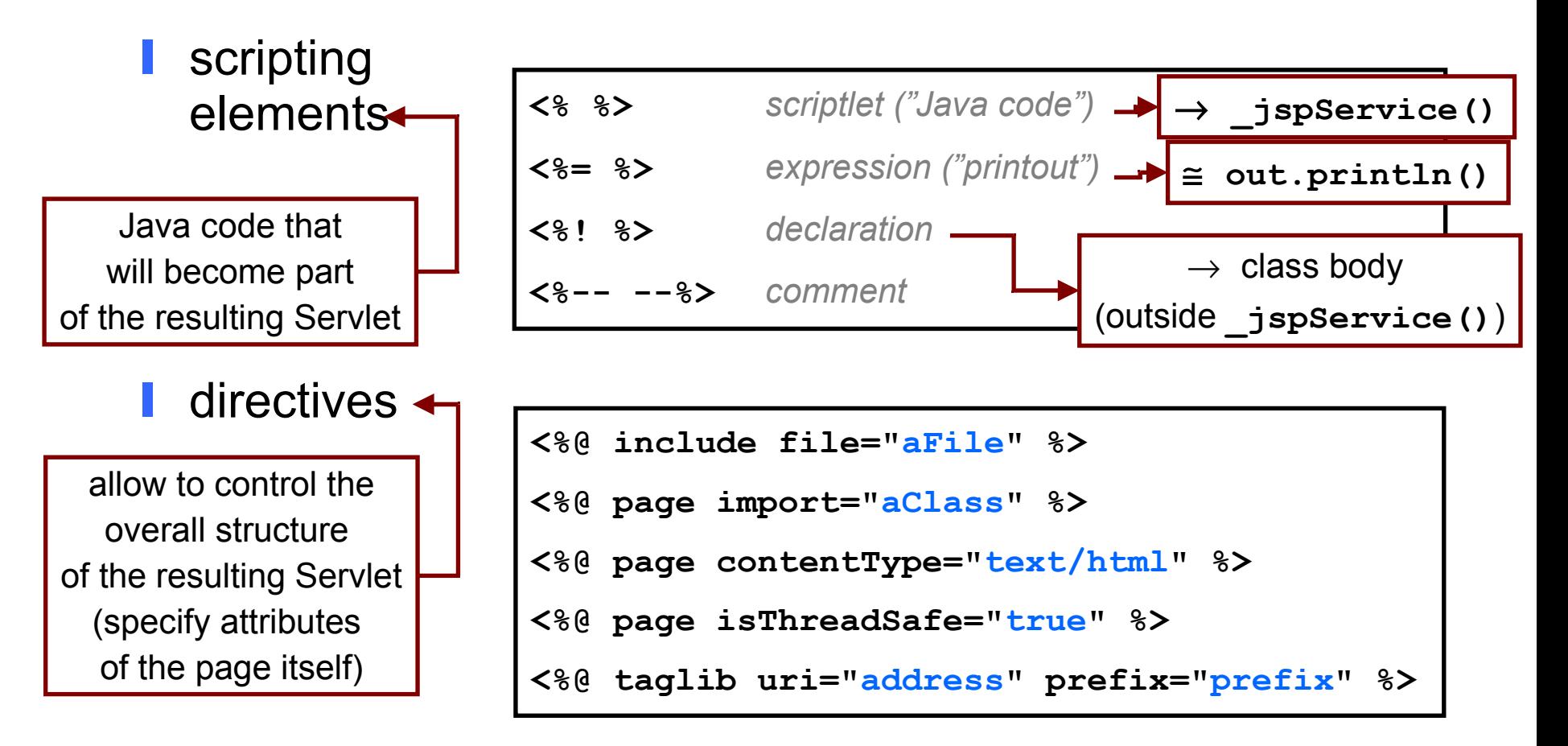

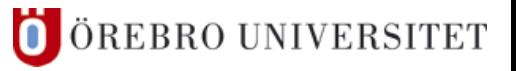

#### Example 1 – "A Warm Welcome"

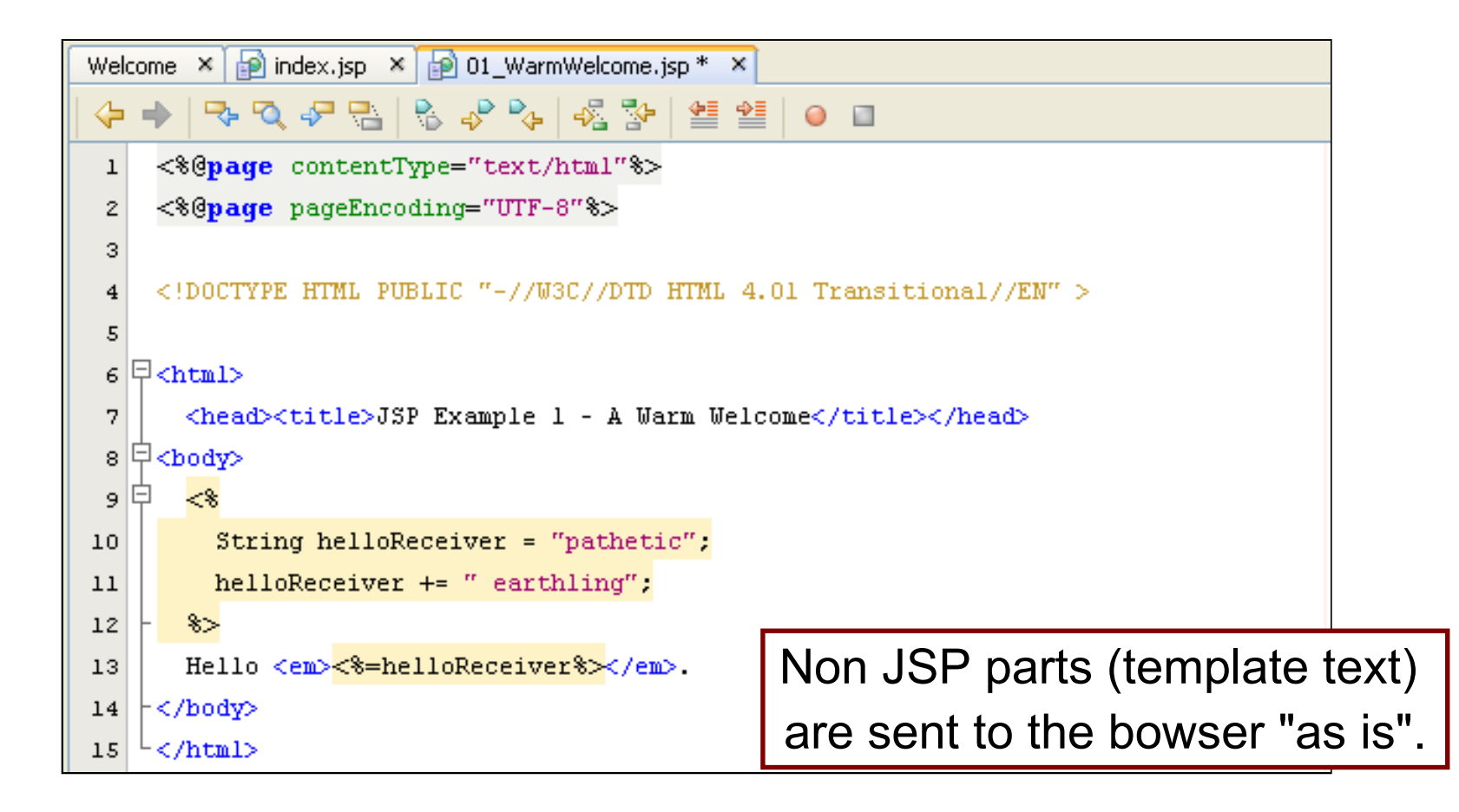

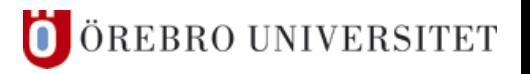

#### http://localhost:5512/JspExamples/JspExample01.jsp

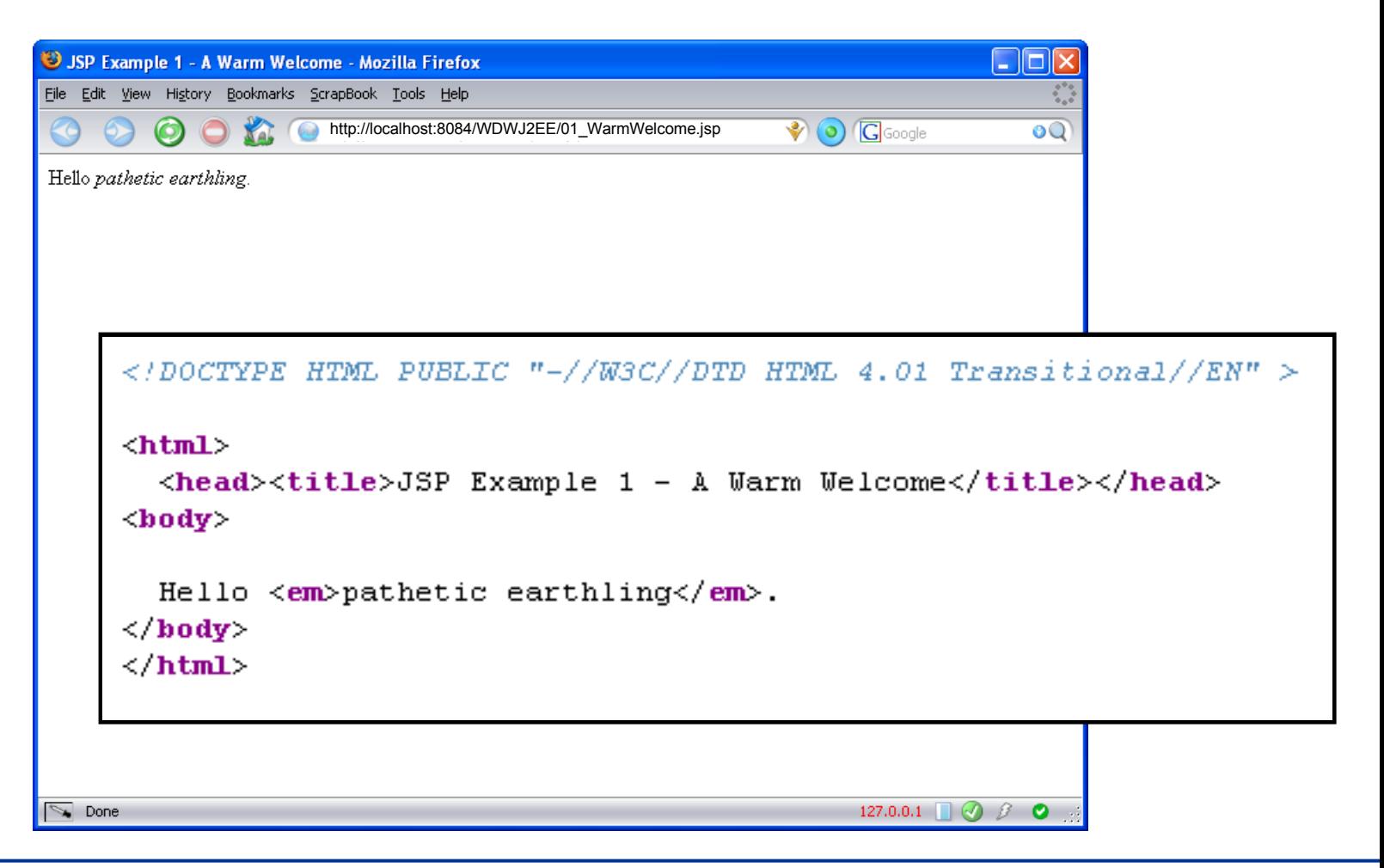

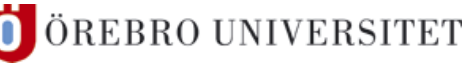

# ■ Example 2 – "Mixed Feelings"

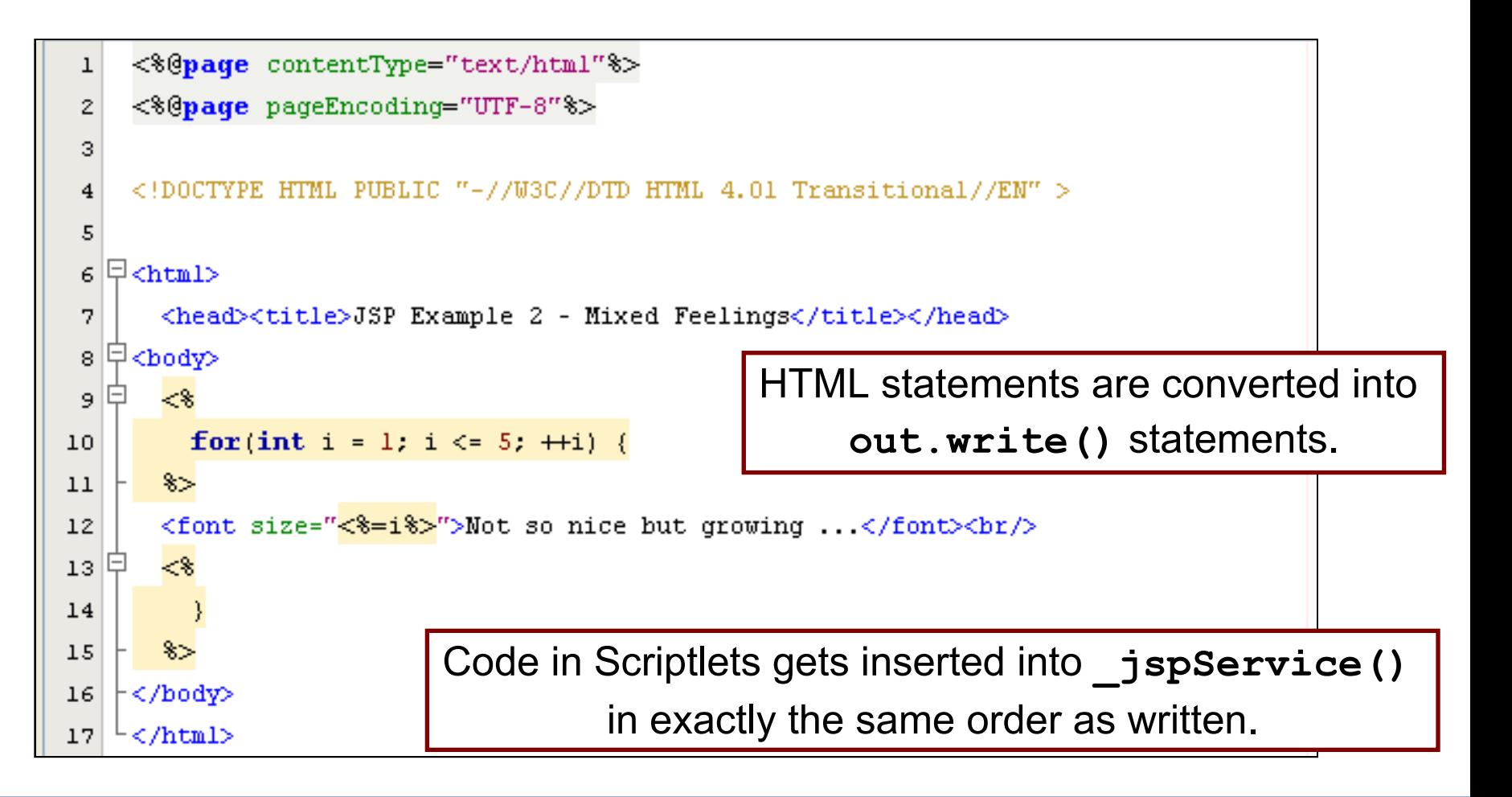

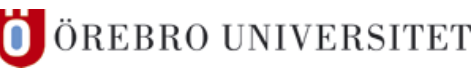

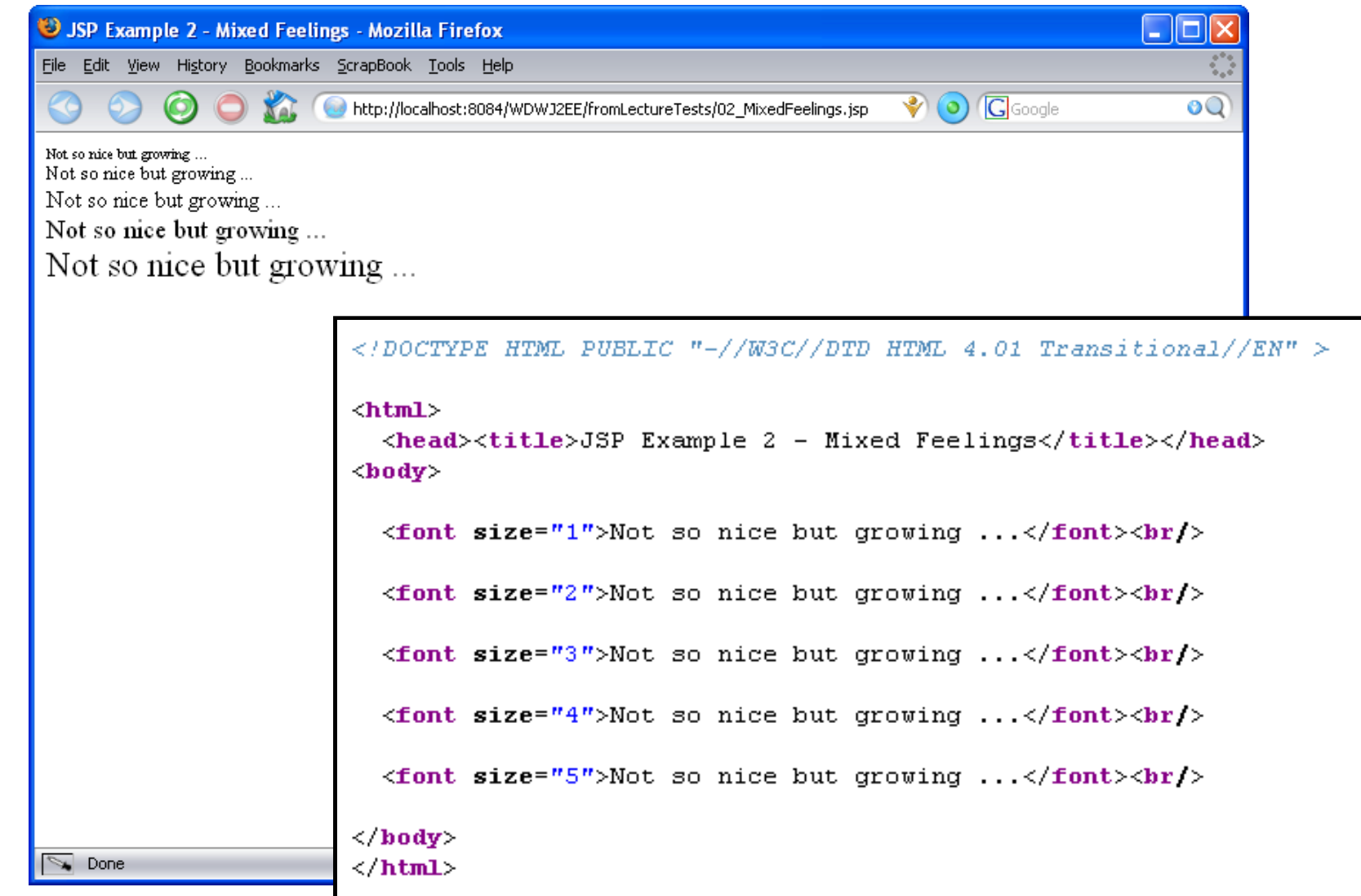

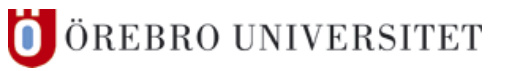

# ■ Example 3 – "What's The Time?"

```
<8@page contentType="text/html"%>
 \mathbf{1}<8@page pageEncoding="UTF-8"%>
 \overline{2}3
      <80 page import="java.util.*" %>
 \overline{\bf 4}5
     <!DOCTYPE HTML PUBLIC "-//W3C//DTD HTML 4.01 Transitional//EN" >
 6
 7
 s \boxplus \text{chtn1}<head><title>JSP Example 3 - What's The Time?</title></head>
 9
10 모<br />
<br />
pdy>
        The current time is \langle\mathbf{\hat{x}}\rangle out.println(new Date()); \mathbf{\hat{x}}11†</body>
12-</html>
13<sup>°</sup>
```
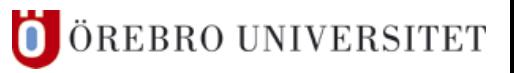

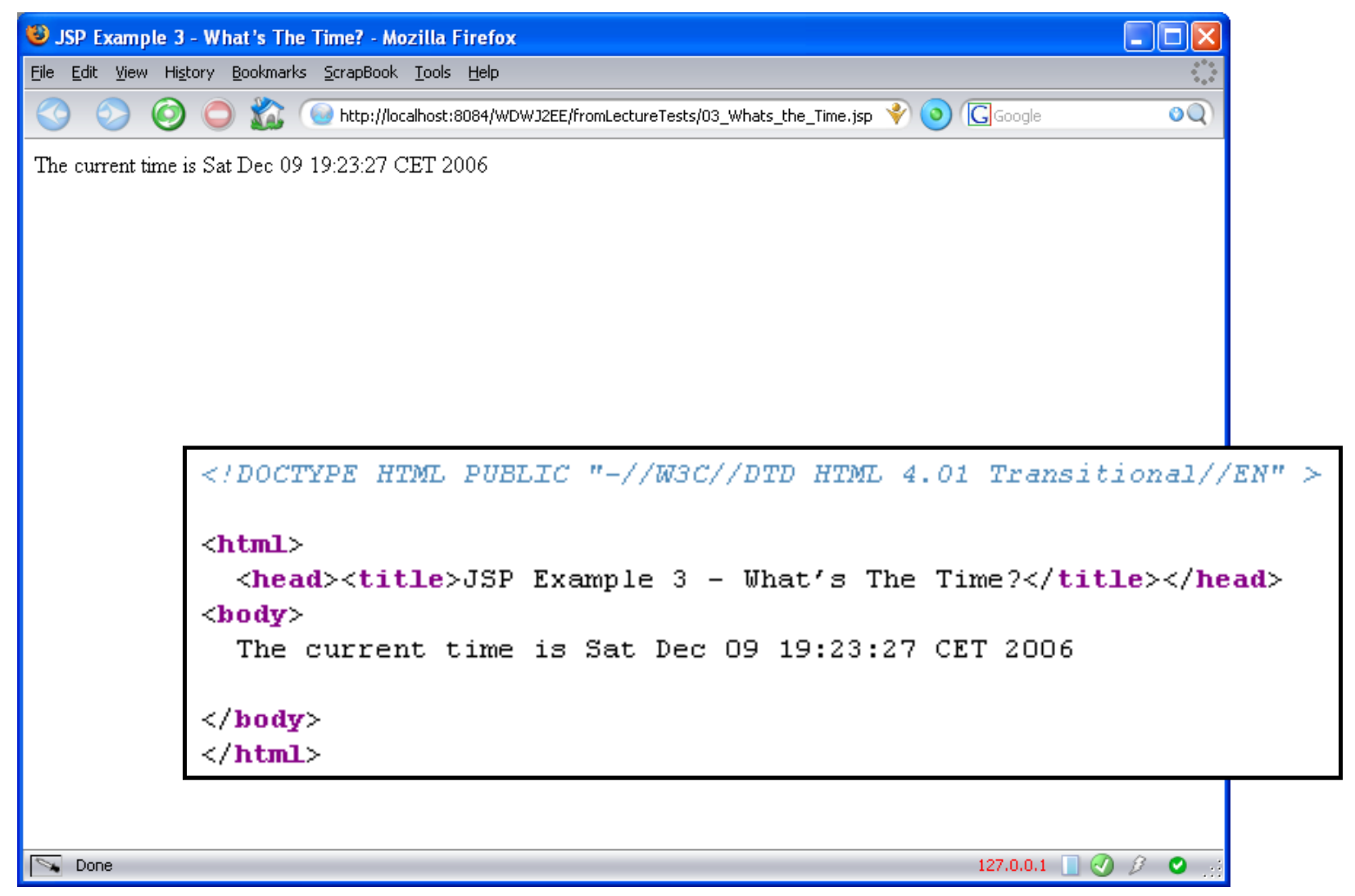

Federico Pecora

ш

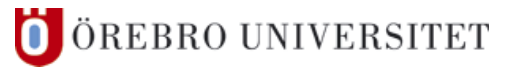

#### **How does it work?**

**l** a client requests a JSP page

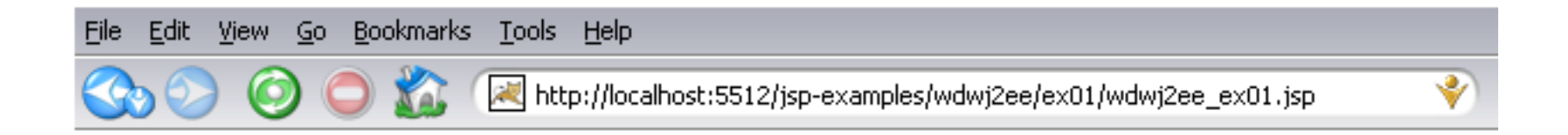

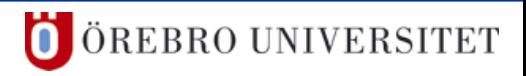

#### **How does it work?**

**l** a client requests a JSP page

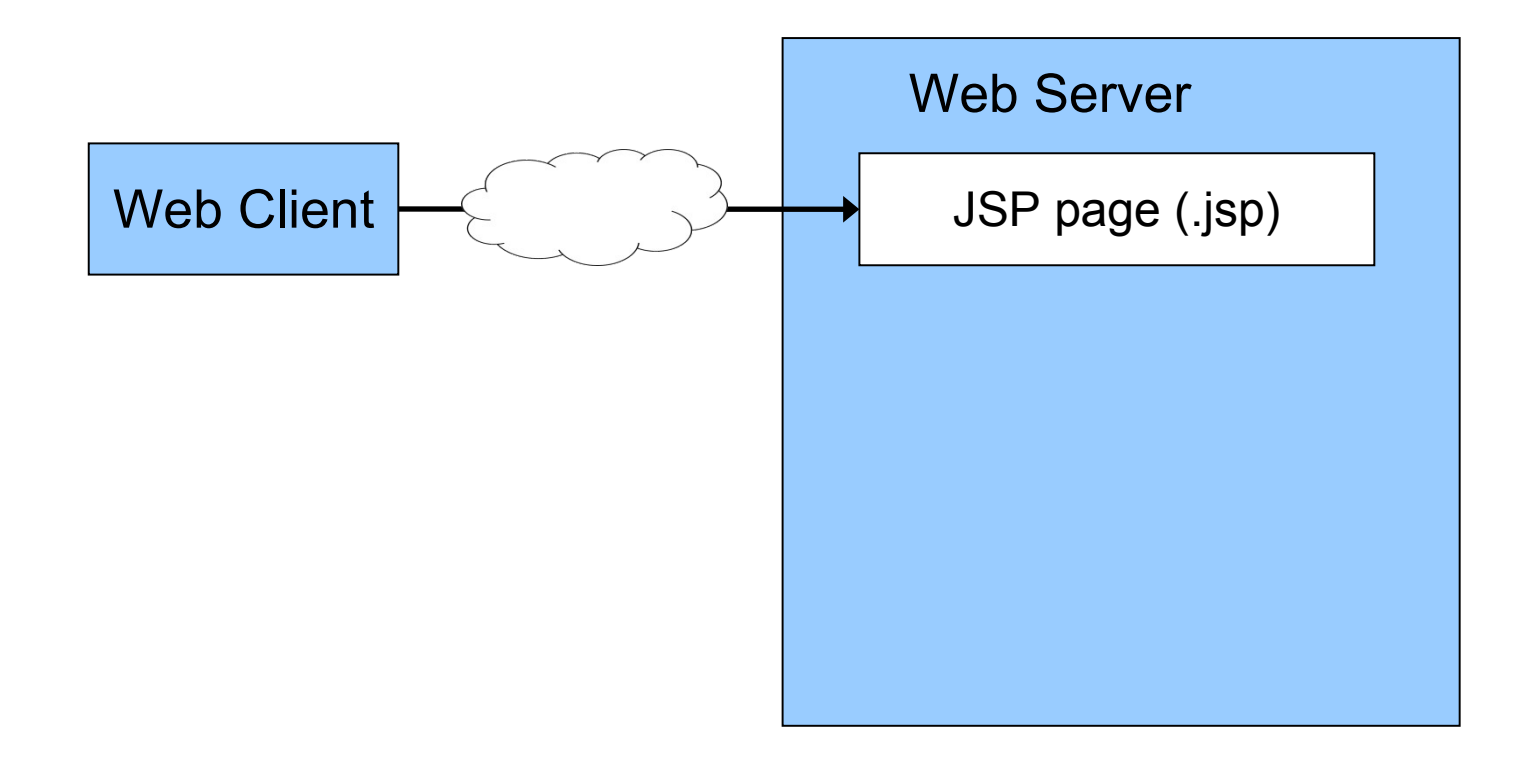

ÖREBRO UNIVERSITET  $\bullet$ 

**How does it work?** 

■ the JSP engine generates a Servlet from the JSP page

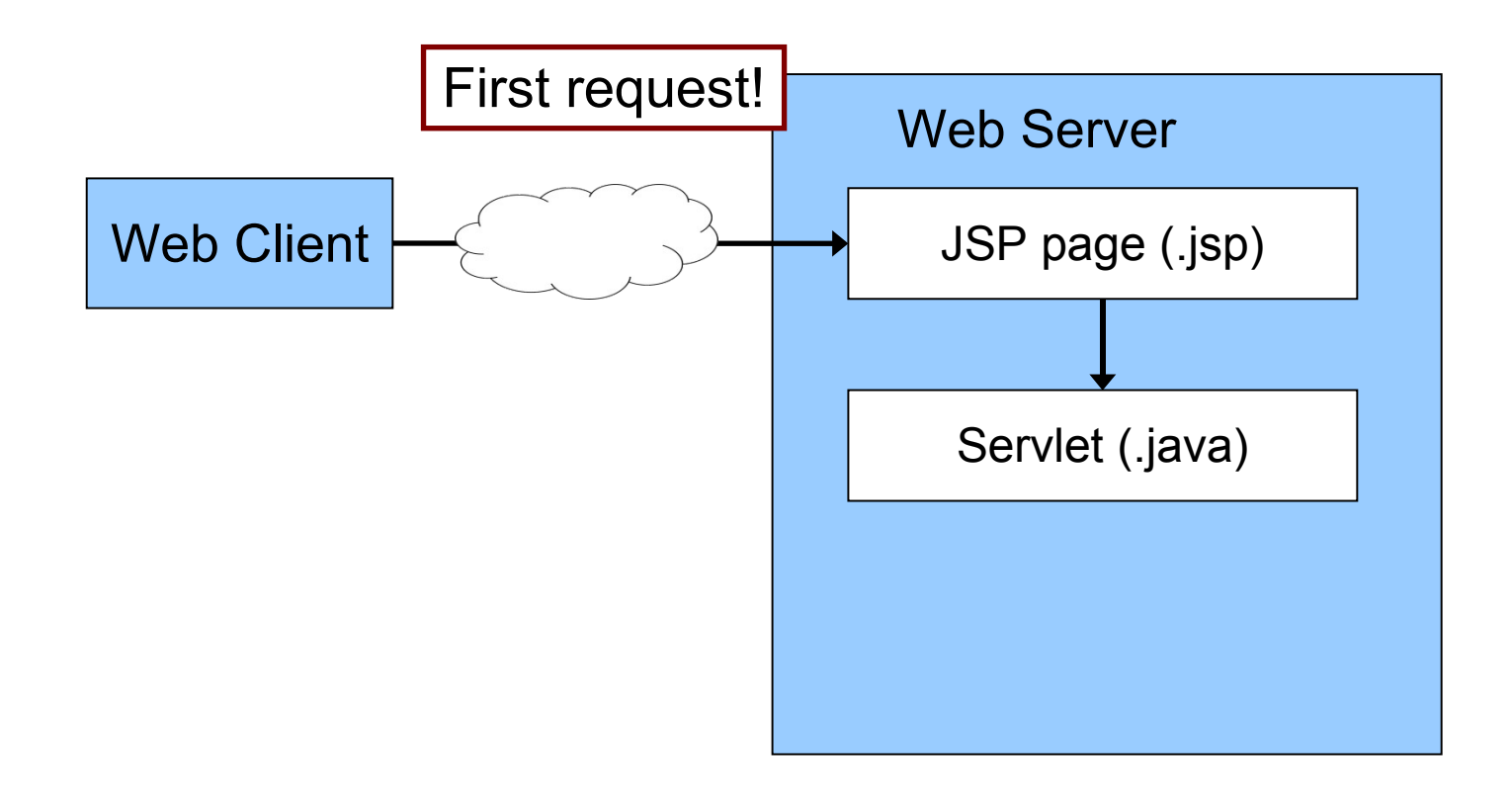

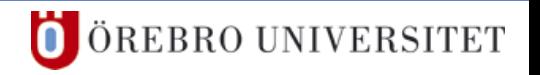

#### **How does it work?**

■ the Server compiles and loads the Servlet object

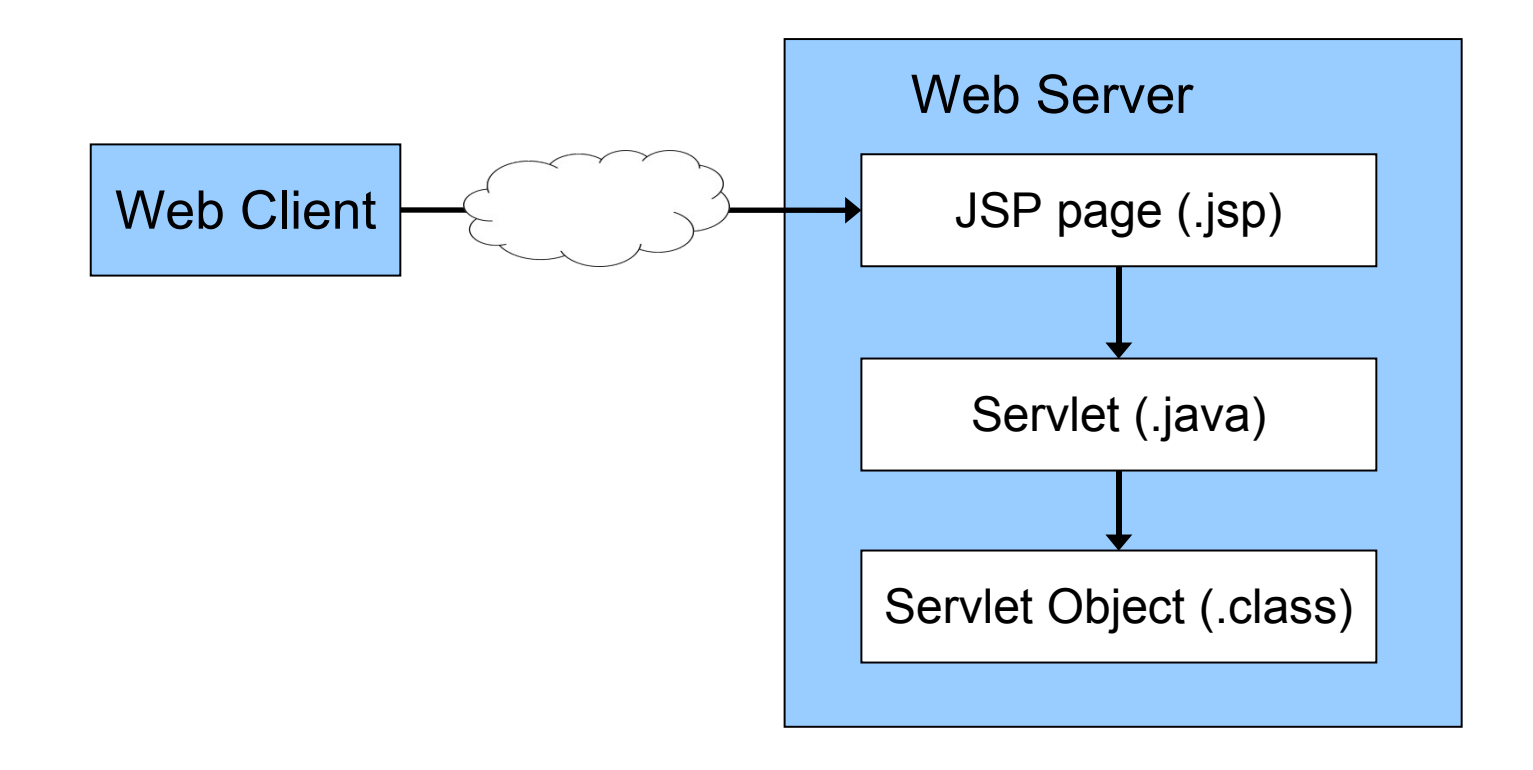

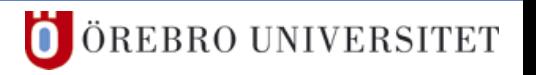

#### **How does it work?**

■ the Servlet is executed (it sends back the response)

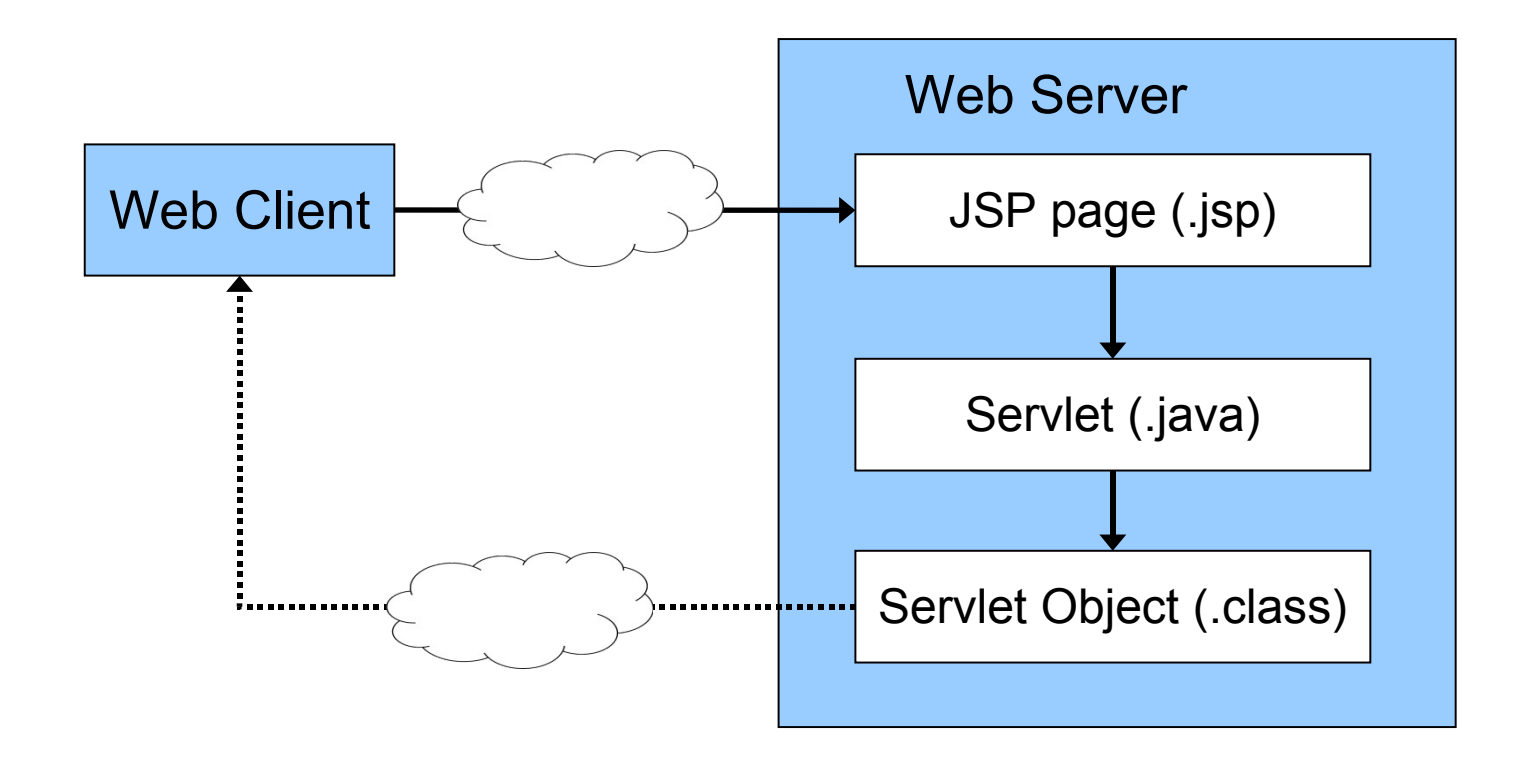

ÖREBRO UNIVERSITET

#### **3 JSP – Basics**

# **How does it work?**

#### **■** first request

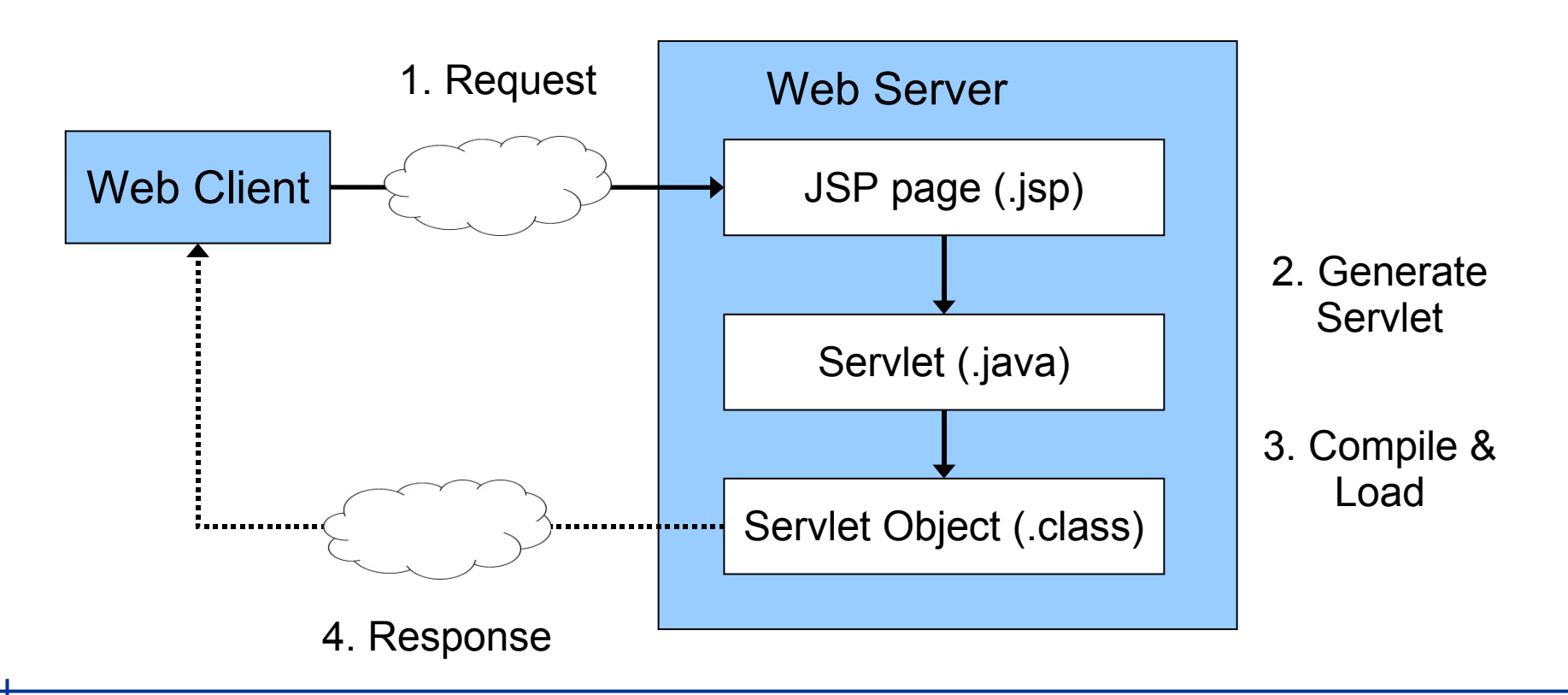

#### **How does it work?**

**l** subsequent requests

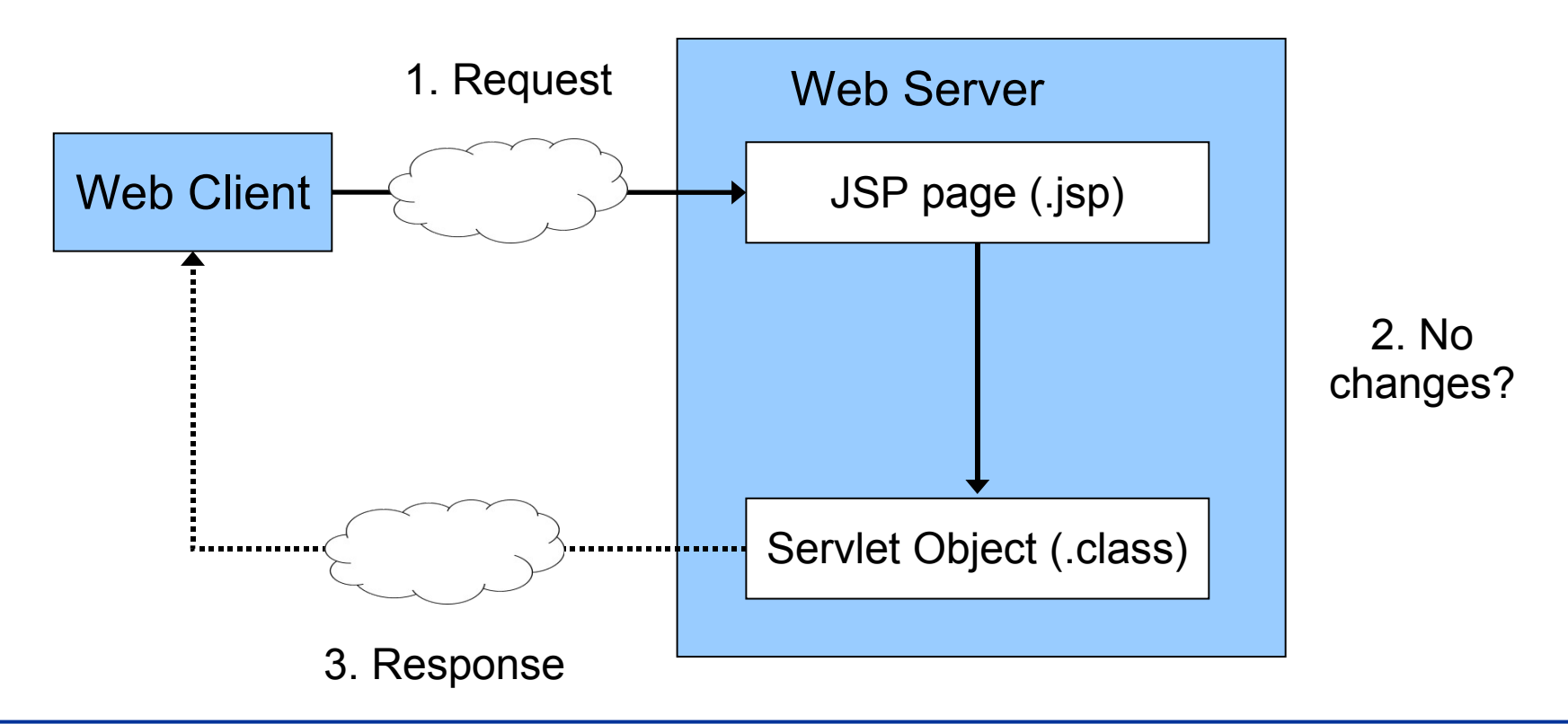

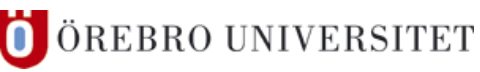

# ■ JSPs are

- a servlet that is mapped to the extension \*.jsp
- **l** as powerful as Servlets
- **■** created from mixed HTML and Java code

# **3 JSP – Performance**

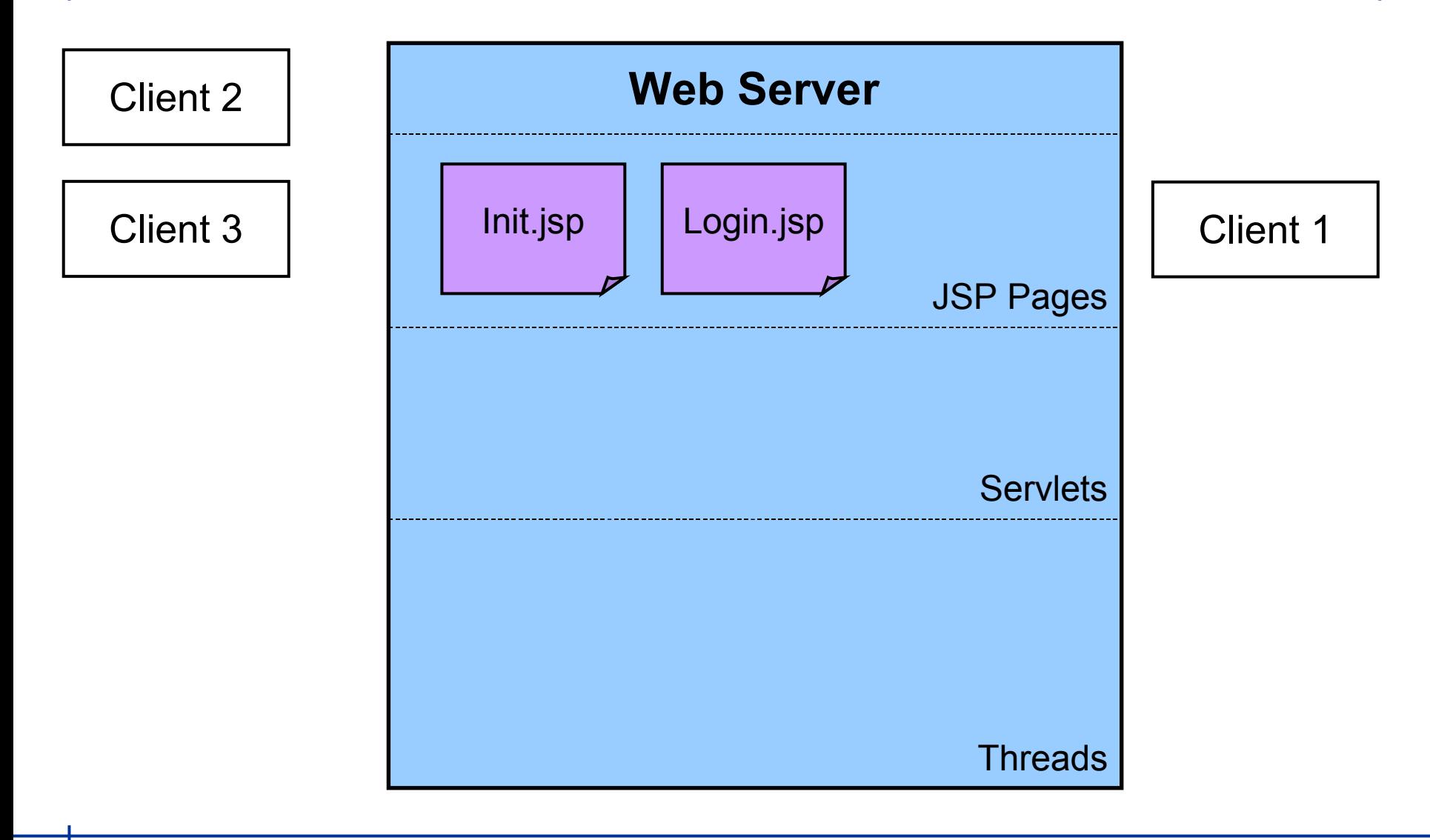

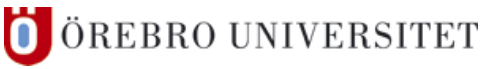

# **3 JSP – Performance**

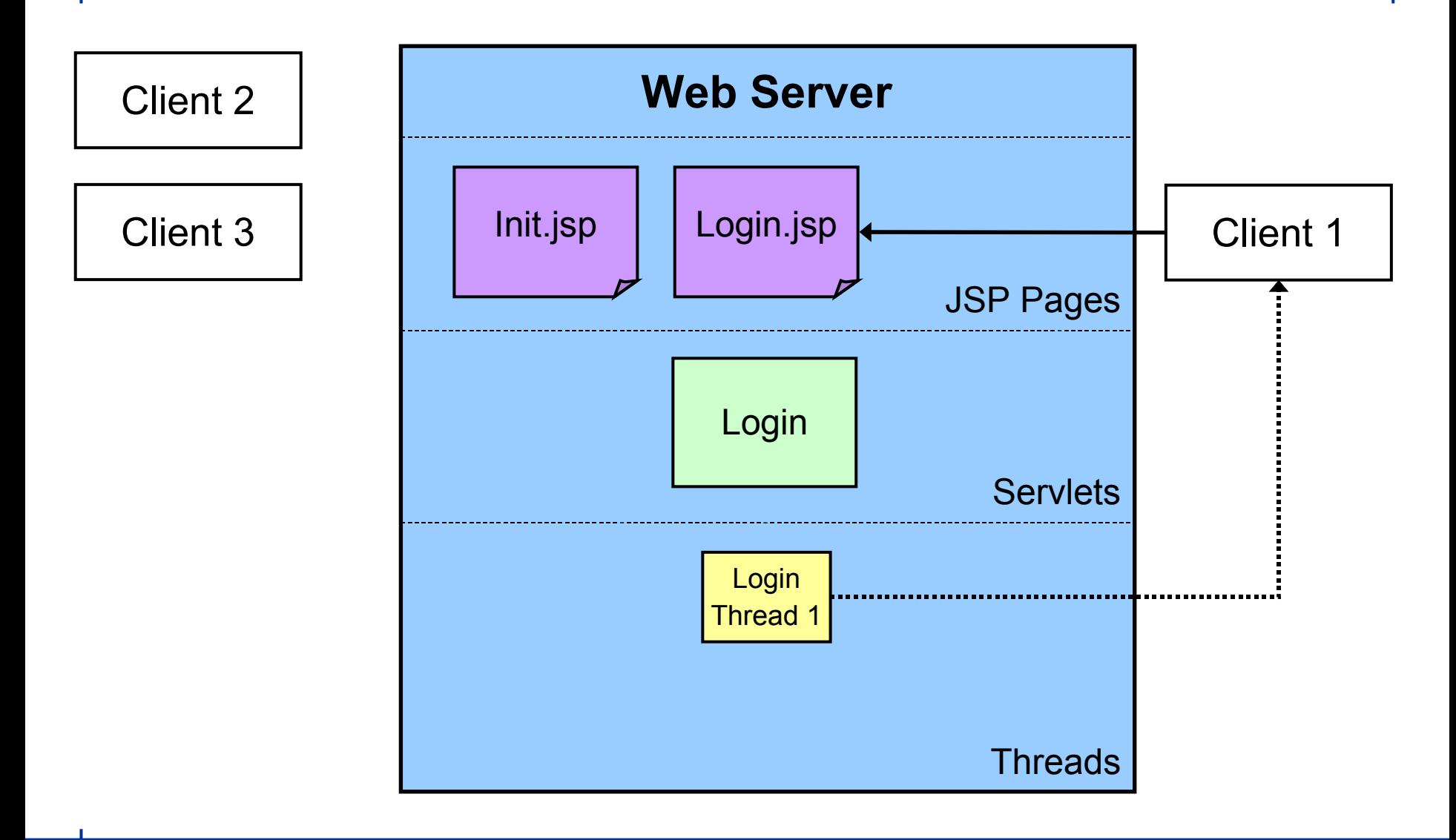

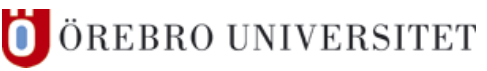

# **3 JSP – Performance**

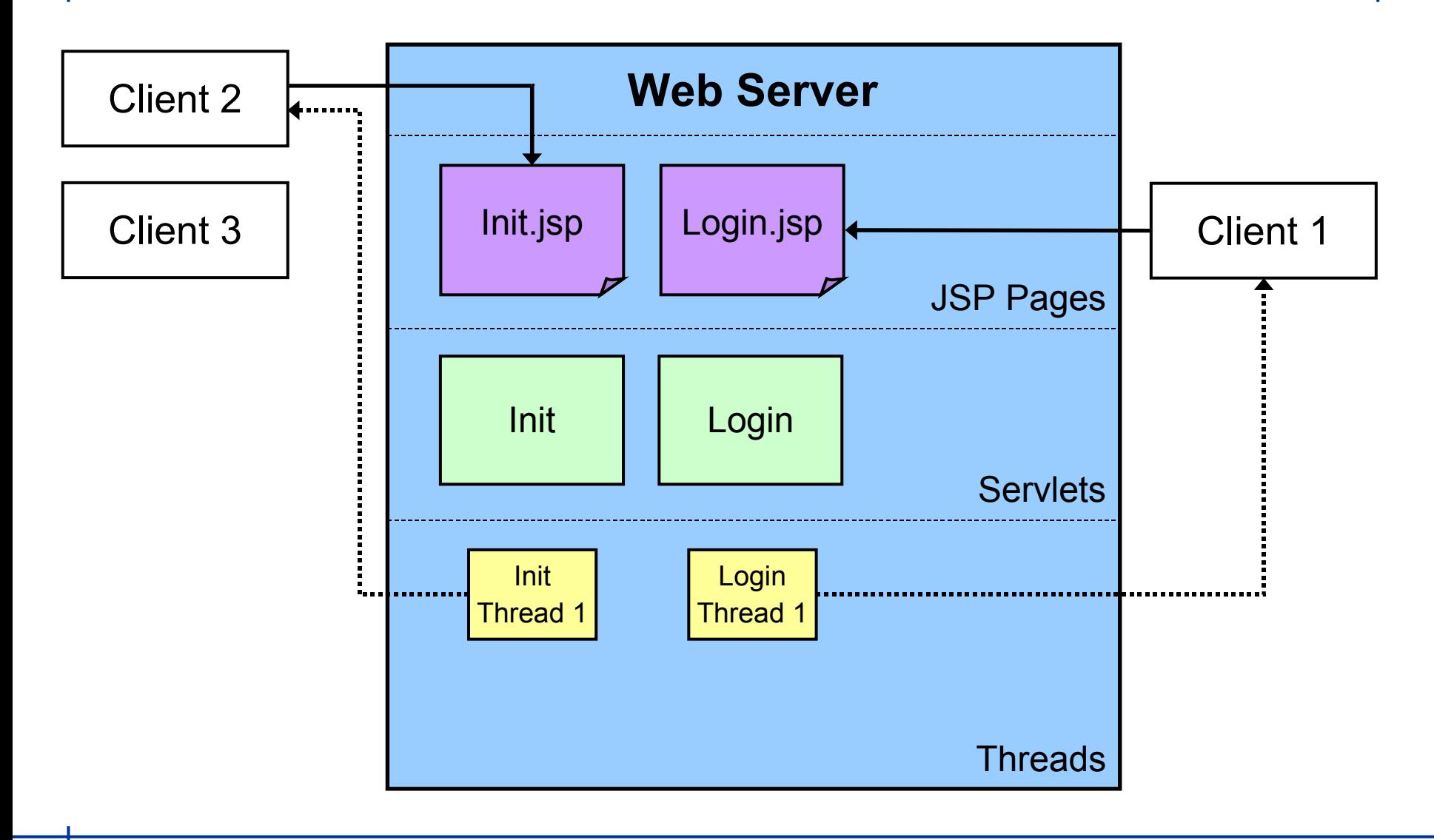

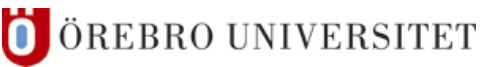

ÖREBRO UNIVERSITET

Ő

# **3 JSP – Performance**

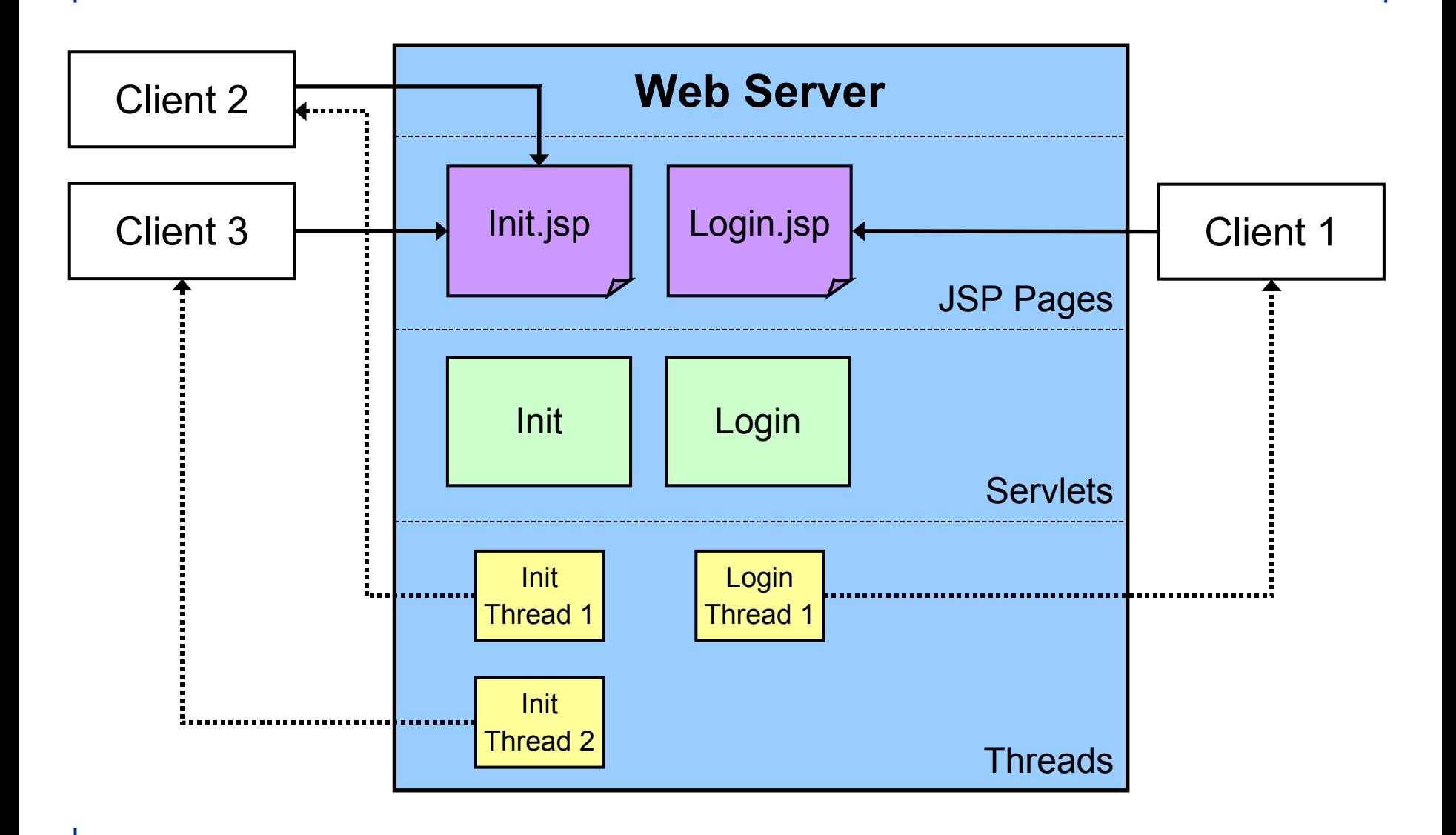

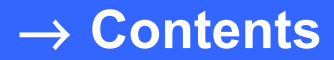

Federico Pecora

ш

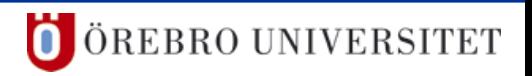

❚ Servlets

- ❙ inherit **HttpServlet** (which inherits **GenericServlet**)
- override doGet() and/or doPost()
- **l** are mapped to a URL
	- for example MyServlet.java → http://localhost/servlet/MyServlet

- The Servlet Lifecycle
	- ❙ one time setup: **init()**
		- NOTE: only a single Servlet instance is created
	- ❙ on any user request: **service()**
		- ❘ the server creates a new thread and calls **service()**
		- ! don't overload **service()**
		- ❘ checks the HTTP request and calls **doGet()**, **doPost()**, …
	- **■** to handle POST/GET requests
		- ❘ **doGet()**, **doPost()** ← most things happen here
	- ❙ destructor: **destroy()**

```
package WdwJ2ee;
import java.io.*;
import javax.servlet.*;
import javax.servlet.http.*;
public class ServletExample01 extends HttpServlet {
   public void doGet(HttpServletRequest request, HttpServletResponse response)
     throws ServletException, IOException {
     PrintWriter out = response.getWriter();
    out.println("Hello <em>pathetic earthling</em>.");
     out.close();
 }
   public void doPost(HttpServletRequest request, HttpServletResponse response)
     throws ServletException, IOException {
     doGet(request,response);
   }
}
```
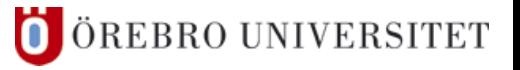

```
package WdwJ2ee;
import java.io.*;
import javax.servlet.*;
import javax.servlet.http.*;
public class ServletExample01 extends HttpServlet {
   public void doGet(HttpServletRequest request, HttpServletResponse response)
     throws ServletException, IOException {
     PrintWriter out = response.getWriter();
    out.println("Hello <em>pathetic earthling</em>.");
     out.close();
 }
   public void doPost(HttpServletRequest request, HttpServletResponse response)
     throws ServletException, IOException {
     doGet(request,response);
 }
}
```
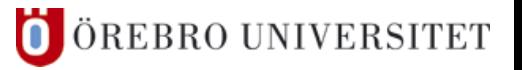

```
package WdwJ2ee;
import java.io.*;
import javax.servlet.*;
import javax.servlet.http.*;
public class ServletExample01 extends HttpServlet {
   public void doGet(HttpServletRequest request, HttpServletResponse response)
     throws ServletException, IOException {
     PrintWriter out = response.getWriter();
    out.println("Hello <em>pathetic earthling</em>.");
     out.close();
 }
   public void doPost(HttpServletRequest request, HttpServletResponse response)
     throws ServletException, IOException {
     doGet(request,response);
 }
}
```
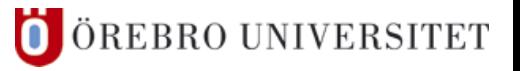

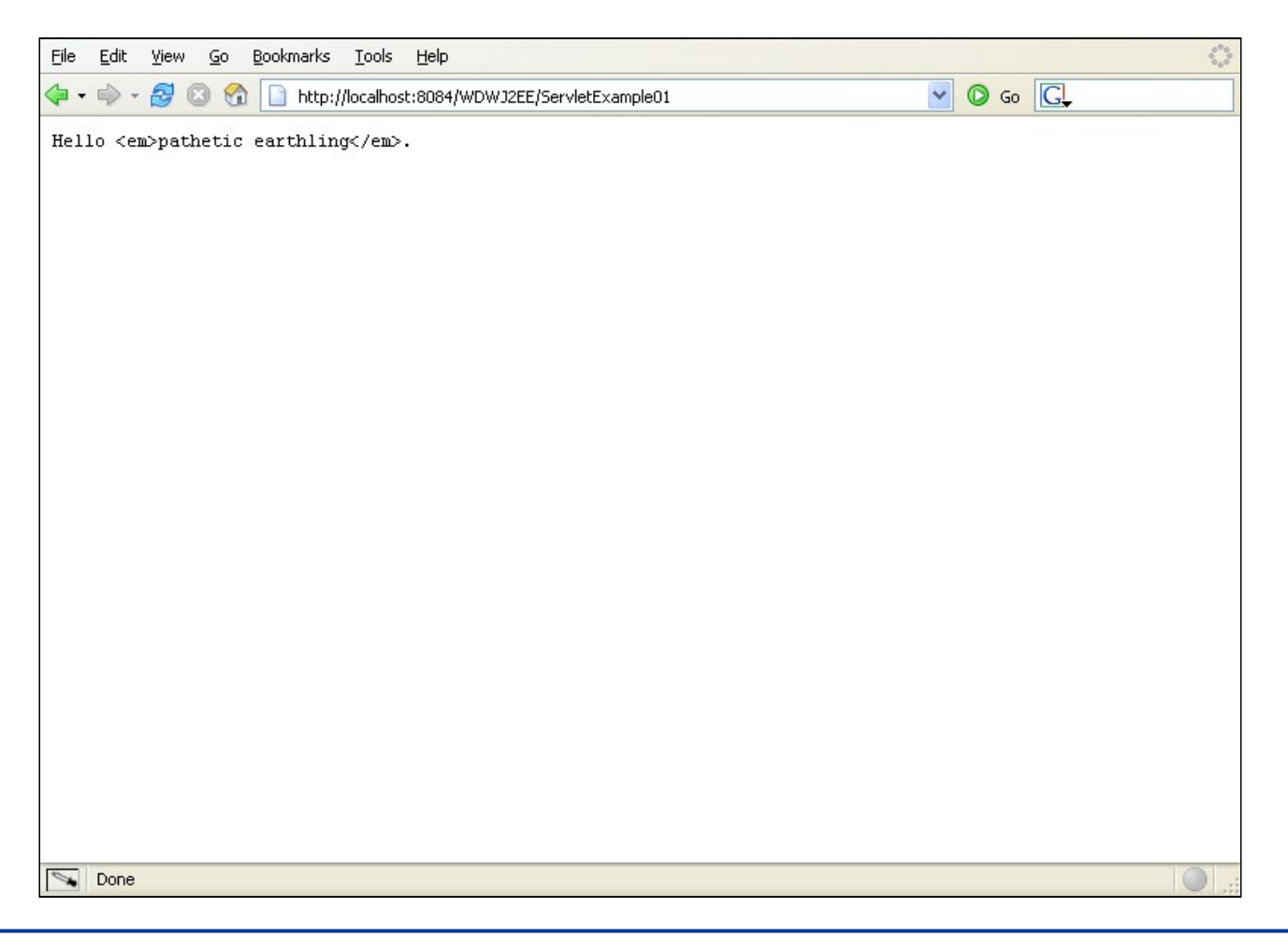

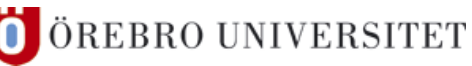

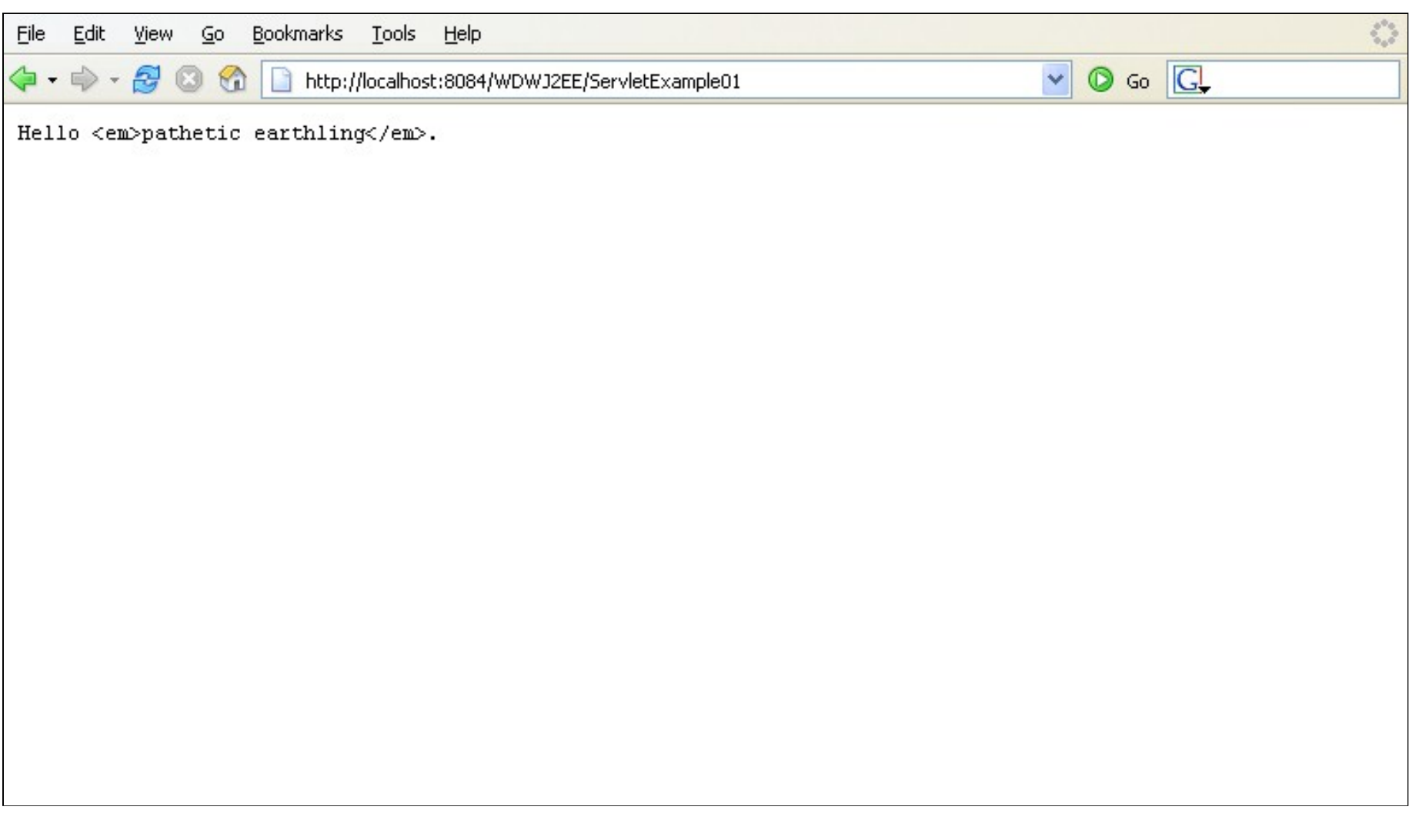

ш

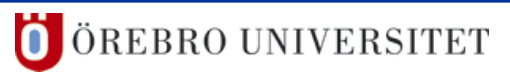

- ❚ doGet/doPost Arguments
	- ❙ Incoming data (**HttpServletRequest**)
		- form data
		- ❘ HTTP request headers
		- ❘ client's hostname
	- ❙ Outgoing data (**HttpServletResponse**)
		- lets you obtain the **PrintWriter** to create the document content
		- response headers (Content-type, Set-Cookie, ...)
		- ❘ HTTP status codes (200, 404, …)

# ■ Example 2 – How To Declare The Content Type

```
...
public class ServletExample02 extends HttpServlet {
   public void doGet(HttpServletRequest request, HttpServletResponse response)
     throws ServletException, IOException {
     response.setContentType("text/html;charset=UTF-8");
     PrintWriter out = response.getWriter();
     out.println("Hello <em>pathetic earthling</em>.");
     out.close();
   }
   public void doPost(HttpServletRequest request, HttpServletResponse response)
     throws ServletException, IOException {
     doGet(request,response);
   }
}
                                                              ! set content before 
                                                                using the PrintWriter
                                                                (belongs to the 
                                                                response header)
                                                       ! other content types: 
                                                         "text/xml", 
                                                         "application/vnd.msexcel",
                                                         "image/gif", ...
```
# ■ Example 2 – How To Declare The Content Type

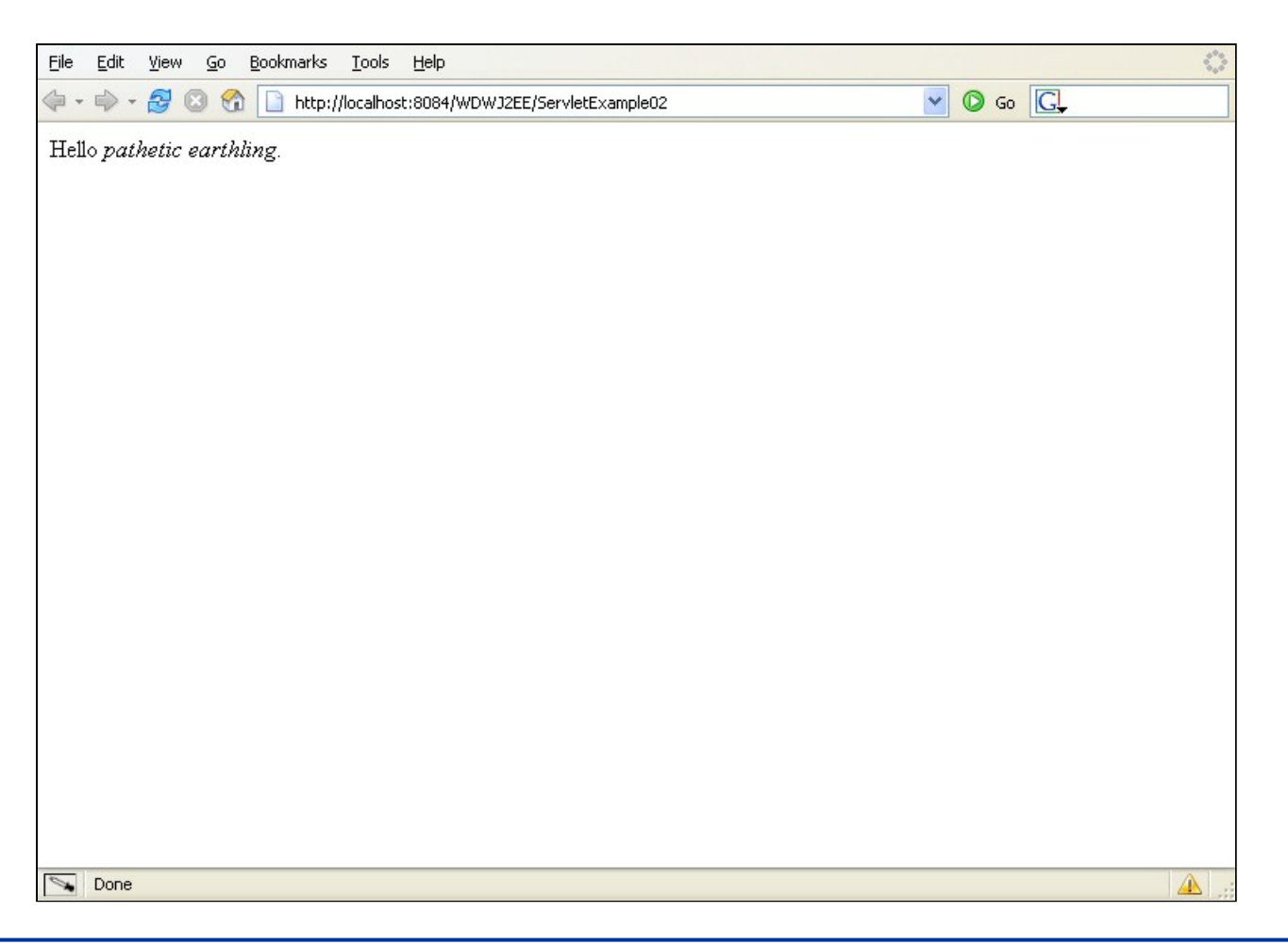

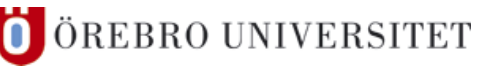

# ■ Example 3 – More Decent HTML

```
package WdwJ2ee;
... 
import javax.util.Calendar;
public class ServletExample03 extends HttpServlet {
  public void init(ServletConfig config) 
     throws ServletException {
     cal = Calendar.getInstance();
    initTime = cal.get(Calendar.DAY OF MOMTH) + "/* + (cal.get(Calendar.MONTH)+1) + "/" + 
                cal.get(Calendar.YEAR) + "-" + cal.get(Calendar.MINUTE) + ":" + 
                cal.get(Calendar.SECOND) + ":" + cal.get(Calendar.MILLISECOND);
   }
 ... 
   protected Calendar cal;
   protected String initTime;
}
```
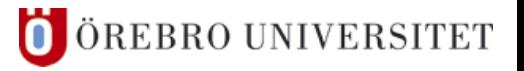

# ■ Example 3 – More Decent HTML

```
... 
public class ServletExample03 extends HttpServlet {
  private final String strContentType = "text/html;charset=UTF-8";
   public void doGet(HttpServletRequest request, HttpServletResponse response)
     throws ServletException, IOException {
     cal = Calendar.getInstance();
     String date = cal.get(Calendar.DAY_OF_MONTH) + "/" + ... 
     String requestTime = cal.get(Calendar.DAY_OF_MONTH) + "/" + ...
     response.setContentType(strContentType);
     PrintWriter out = response.getWriter();
     out.println("<html>");
    out.println("<head><title>Servlet Example 3</title></head>");
    out.println("<br/>body>");
     out.println(" <h1>Servlet Example 3</h1>");
.....
                                                                   or <%= <%scriptlet expression %> %>
                                                                    <%!declaration%>
```
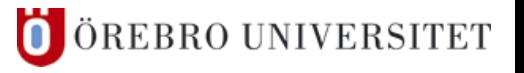

# ■ Example 3 – More Decent HTML

```
public void doGet(HttpServletRequest request, HttpServletResponse response)
     throws ServletException, IOException {
    out.println("<html>");
   out.println("<head><title>Servlet Example 3</title></head>");
   out.println("<br/>body>");
    out.println(" <h1>Servlet Example 3</h1>");
    out.println("<p>");
   out.println(" The current date is " + date + "<br/>br/>");
    out.println(" This servlet was initialised at " + initTime + "<br/>");
    out.println(" The current request was issued at " + requestTime);
    out.println("</p>");
   out.println("</body></html>");
    out.close();
 }
```
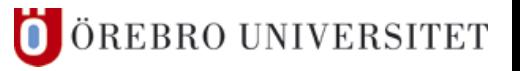

#### ■ Example 3 – More Decent HTML

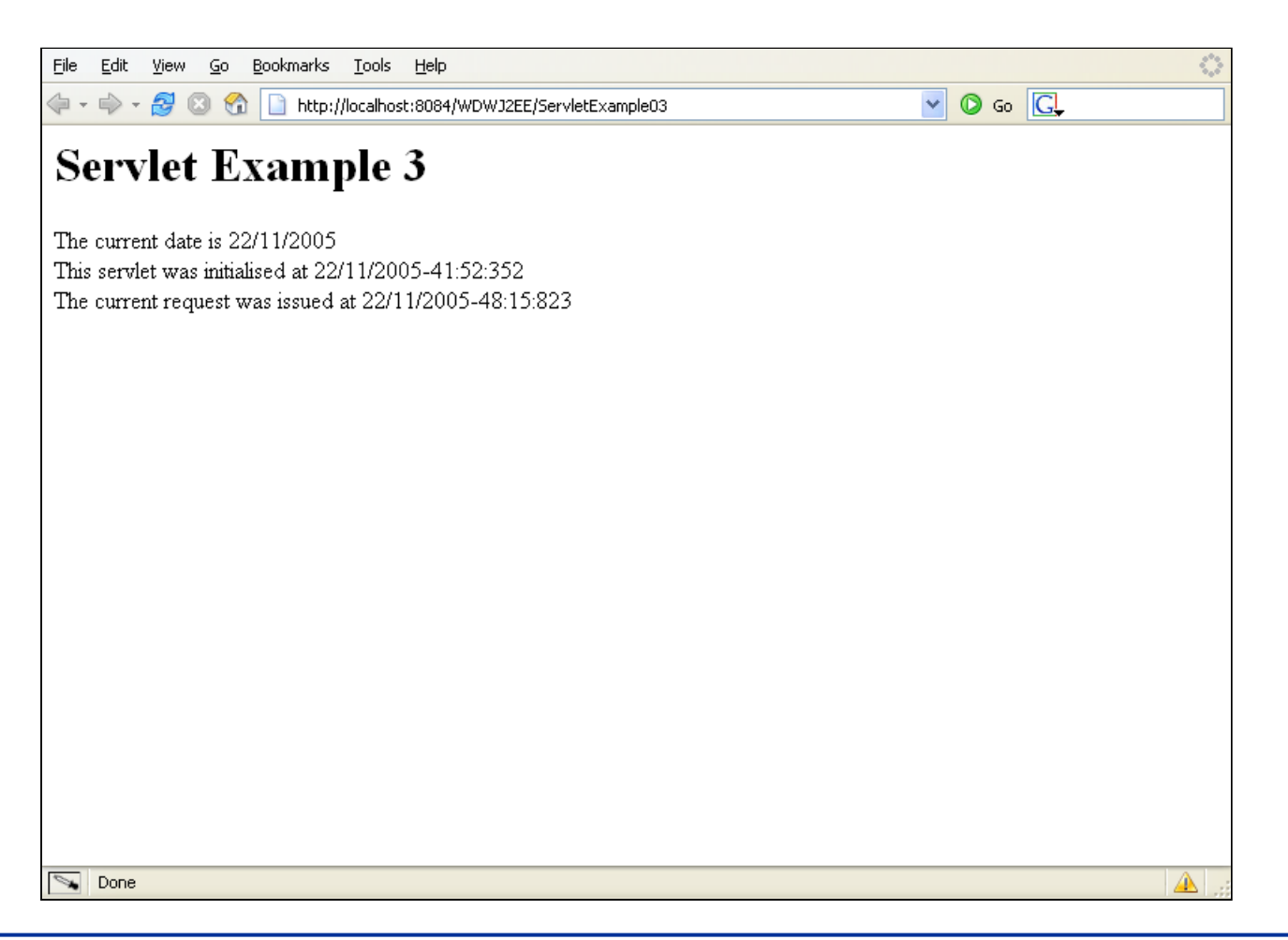

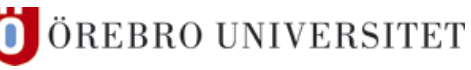

#### ■ Example 3 – More Decent HTML

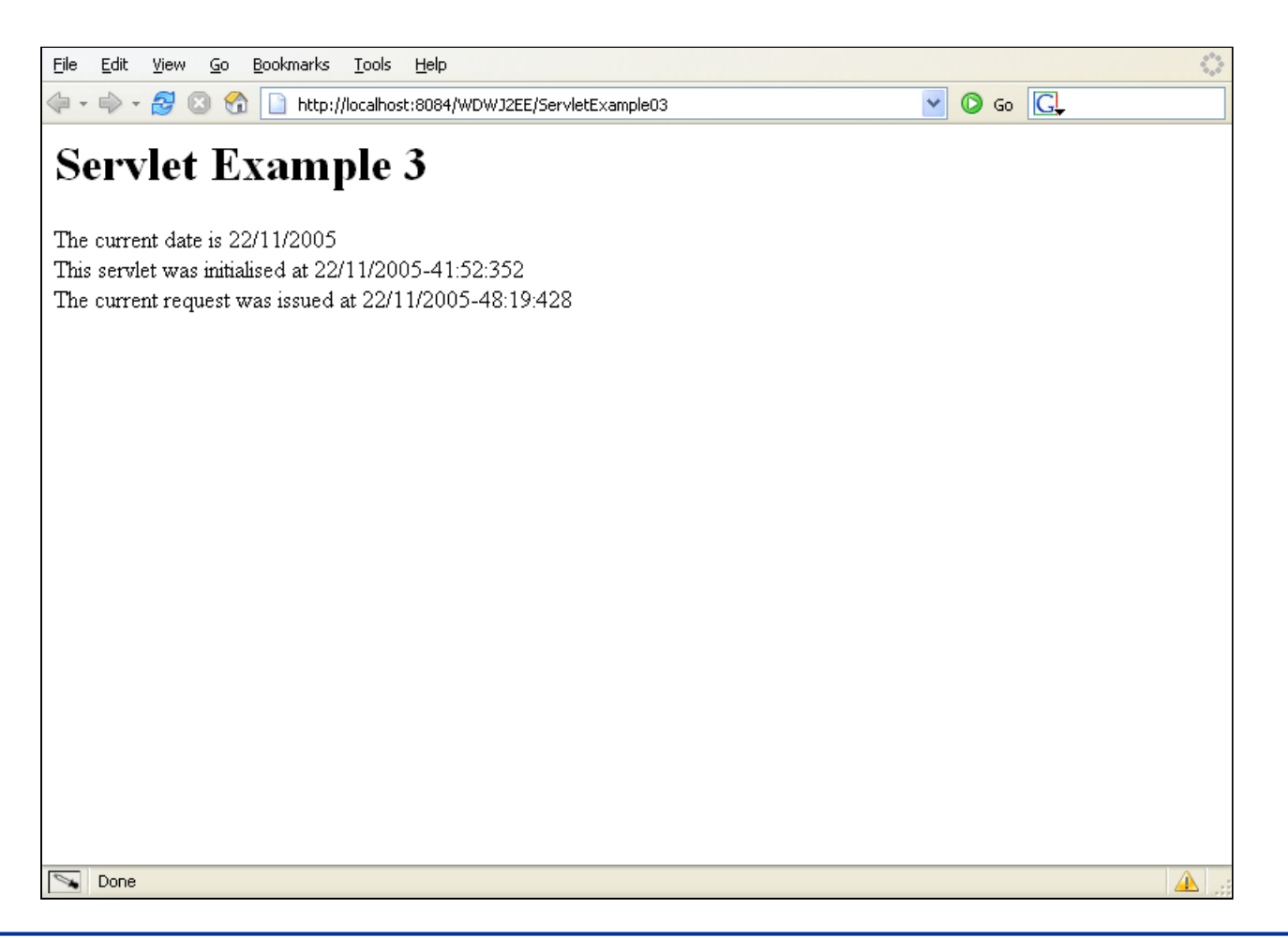

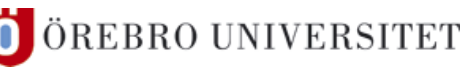
```
■ JSPs are Servlets – Consequences (1)
```
**■** it's easier to understand how JSP works

```
<% 
   import java.util.Calendar;
   Calendar cal = Calendar.getInstance();
   String date = cal.get(Calendar.DAY_OF_MONTH) + "/" +
     (cal.get(Calendar.MONTH)+1) + " " + c.get(Calendar.YEAR);
%> 
<html>
  <head><title>A Bad JSP Example</title></head>
<body>
<p>The current date is <%=date%></p>
</body></html>
                                           Where is the error here?
```
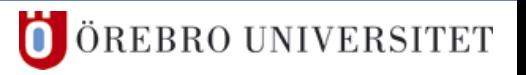

■ JSPs are Servlets – Consequences (1)

**■** it's easier to understand how JSP works

```
<% 
  import java.util.Calendar;
   Calendar cal = Calendar.getInstance();
   String date = cal.get(Calendar.DAY_OF_MONTH) + "/" +
     (cal.get(Calendar.MONTH)+1) + " " + c.get(Calendar.YEAR);
%> 
<html>
  <head><title>A Bad JSP Example</title></head>
<body>
<p>The current date is <%=date%></p>
</body></html>
                                           Where is the error here?
```
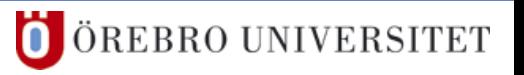

```
■ JSPs are Servlets – Consequences (2)
```
■ different ways of declaring variables

```
<%! int numOfVisits1 = 0; %> 
<% int numOfVisits2 = 0; %> 
<html>
   <head><title>
     JSP Example 04 - Different Ways of Declaring Variables
   </title></head>
<body>
 <p>numOfVisits1 = <%=++numOfVisits1%></p>
 <p>numOfVisits2 = <%=++numOfVisits2%></p>
</body></html>
```
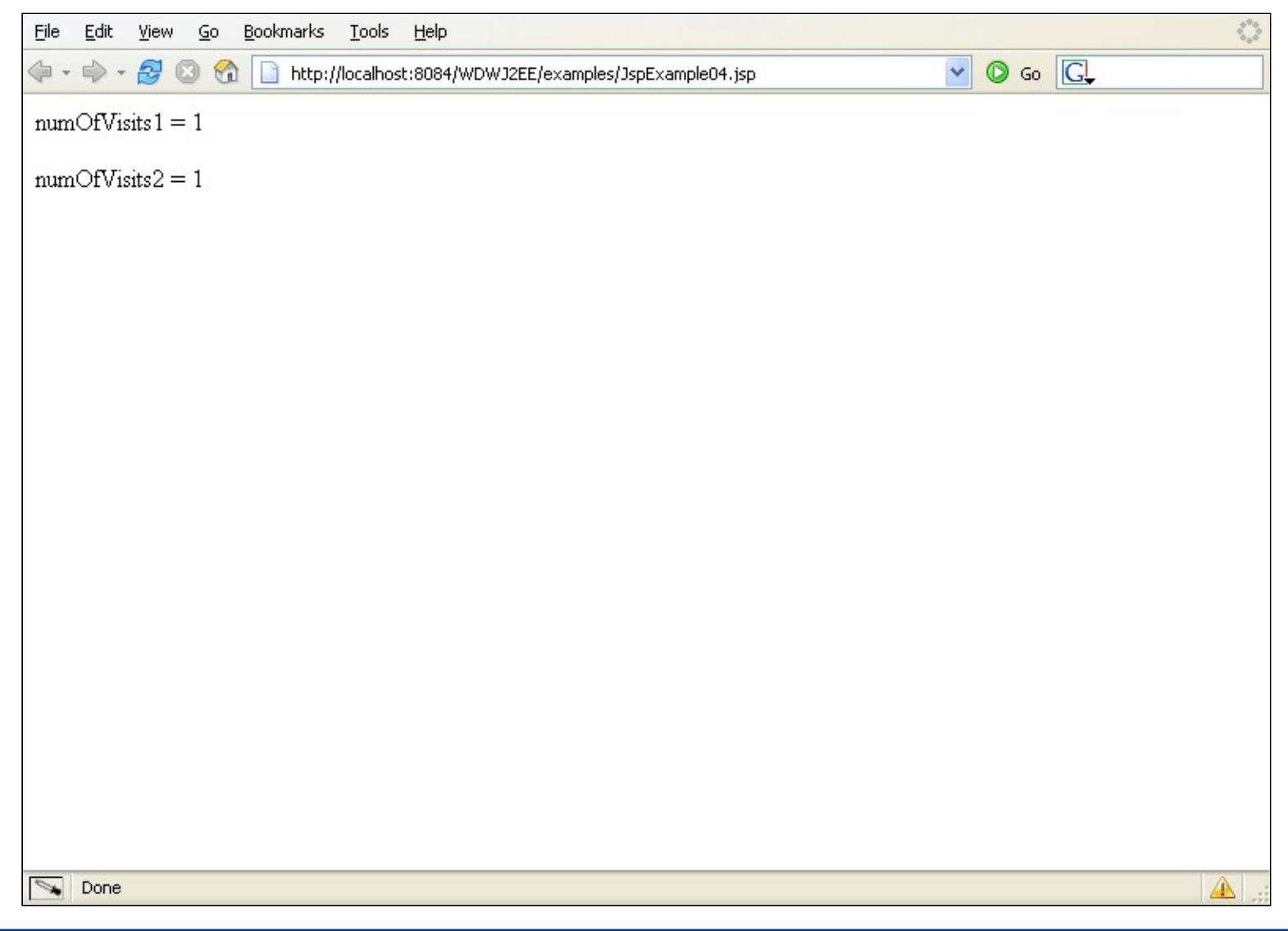

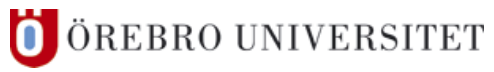

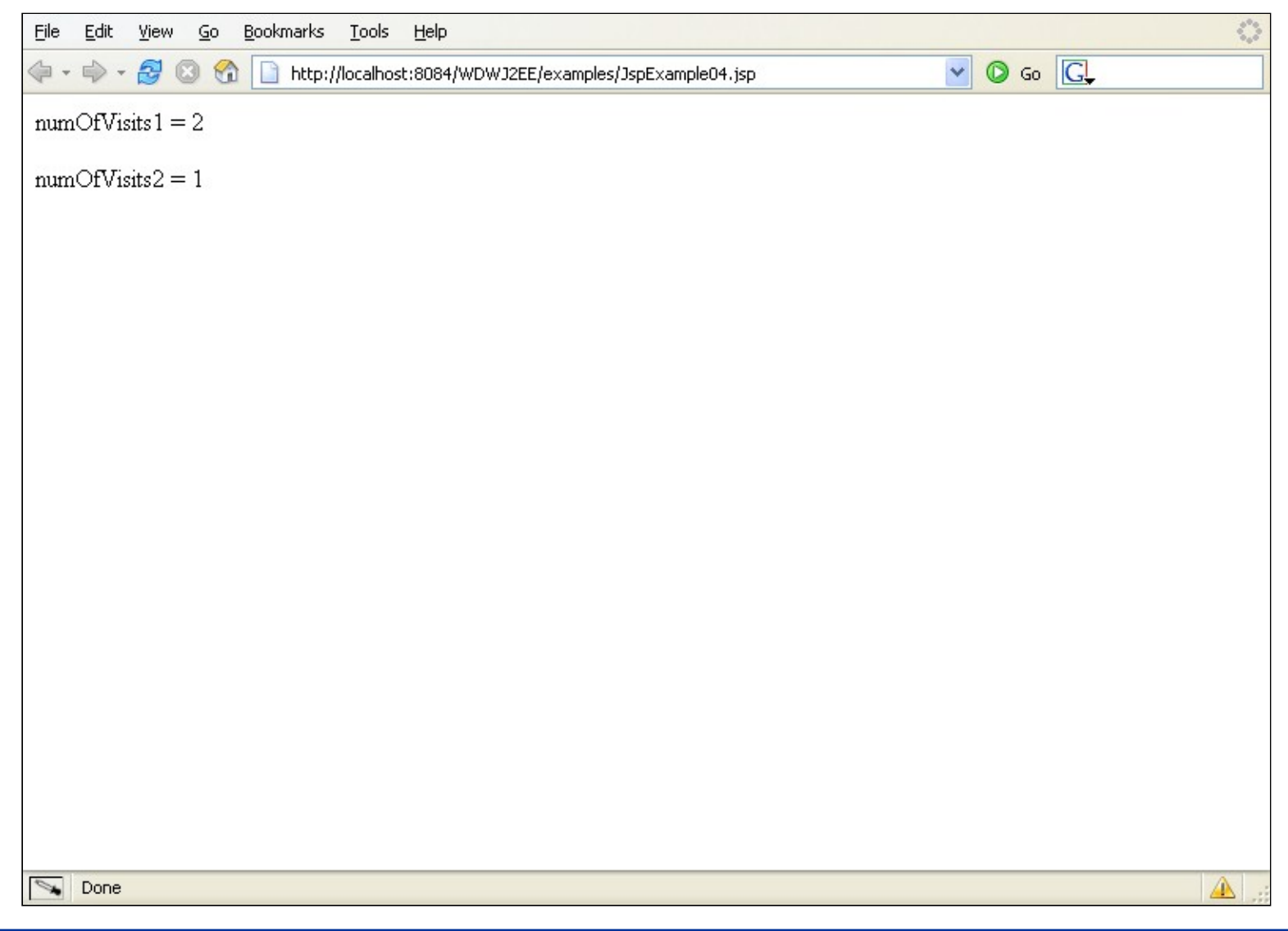

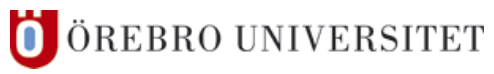

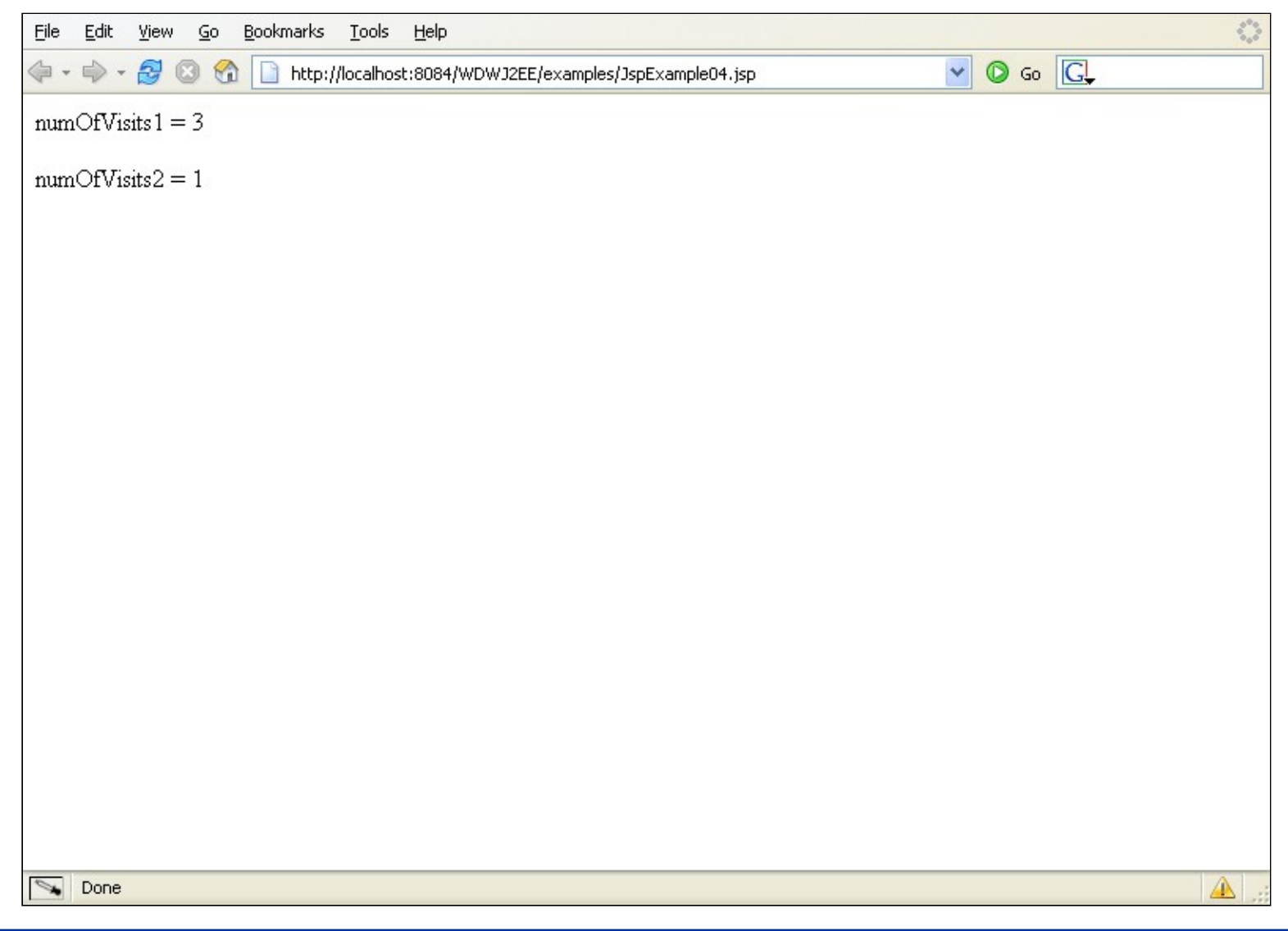

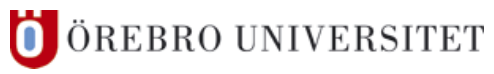

■ JSPs are Servlets – Consequences (2)

**■** JspExample04.jsp  $\rightarrow$  JspExample04\_jsp.java

```
...
public final class JspExample04_jsp extends org.apache.jasper.runtime.HttpJspBase
   implements org.apache.jasper.runtime.JspSourceDependent {
   int numOfVisits1 = 0; 
 ...
   public void _jspService(HttpServletRequest request, HttpServletResponse response)
     throws java.io.IOException, ServletException {
......
     _jspxFactory = JspFactory.getDefaultFactory();
     response.setContentType("text/html");
 ...
     int numOfVisits2 = 0; 
1...
 }
}
```
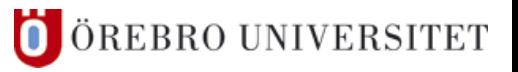

**class variable**

# **4 Servlets – JSPs are Servlets**

- JSPs are Servlets Consequences (2)
	- different ways of declaring variables

```
\langle \text{{\char'134}}\rangle int numOfVisits1 = 0; \langle \text{{\char'134}}\rangle\langle \& int numOfVisits2 = 0; \langle \rangle<html>
   <head><title>
      JSP Example 04 - Different Ways of Declaring Variables
   </title></head>
<body>
 <p>numOfVisits1 = <%=++numOfVisits1%></p>
 <p>numOfVisits2 = <%=++numOfVisits2%></p>
</body></html>
                                                                        local variable
                                                                    ! shared by all threads
```
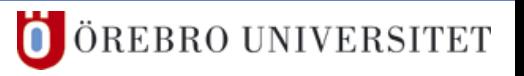

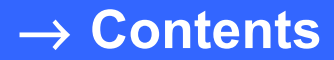

# **JSP – Details**

Federico Pecora

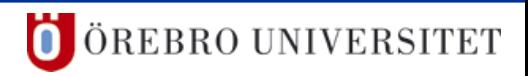

# **5 JSP – Comments**

- A Comment on Comments
	- JSP comments do not appear in the output ...

❘ **<%-- A JSP comment --%>**

■ … while HTML comments do

❘ **<!-- An HTML comment -->**

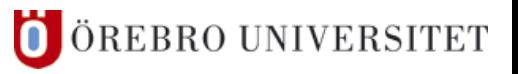

# **5 JSP – Thread Safety**

# **■ Thread Safety**

- ❙ **<%@** page isThreadSafe="false" **%>**
- **■** declares that *the servlet code* is not thread safe
- ❙ must implement **SingleThreadModel**

```
! can be slow
<%@ page isThreadSafe="false" %>
...
<%! private int nUserId = 0; %> 
<% 
   String strUserId = "uid." + nUserId;
   out.println("Your ID is " + strUserId + ".");
   nUserId += 1;
                    → instance variables not necessarily unique because servlet engines 
%> 
                       are permitted (not required) to create multiple servlet instances
```
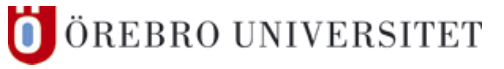

## **5 JSP – Thread Safety**

# **■ Thread Safety**

- ❙ **<%@** page isThreadSafe="true" **%> (**Default)
- declares that *the servlet code* is thread safe

```
...
<%! private int nUserId = 0; %> 
<% synchronized(this) {
       String strUserId = "uid." + nUserId;
       out.println("Your ID is " + strUserId + ".");
       nUserId += 1;
 }
%> 
                                               ! it's up to the programmer to 
                                                 make the code thread safe
                          → two threads cannot enter the block at the same time
```
#### **5 JSP – Predefined Variables**

# ■ Predefined Variables (Implicit Objects)

- **■** to simplify writing JSPs
- ❙ available in **\_jspService()** (not in declarations!)

```
public void _jspService(HttpServletRequest<mark>|request</mark>, HttpServletResponse<mark>|response</mark>
   throws java.io.IOException, ServletException {
     JspFactory _jspxFactory = JspFactory.getDefaultFactory();
    PageContext pageContext = jspxFactory.getPageContext(...);
    HttpSession session = pageContext.getSession();
    ServletContext application = pageContext.getServletContext();
    ServletConfig config = pageContext.getServletConfig();
    JspWriter out = pageContext.getOut();
     Object page = this;
....
```
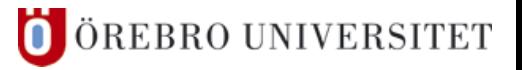

**I** Information in a web application can be stored in

❙ **application** scope, **session** scope, **request** scope and **page** scope

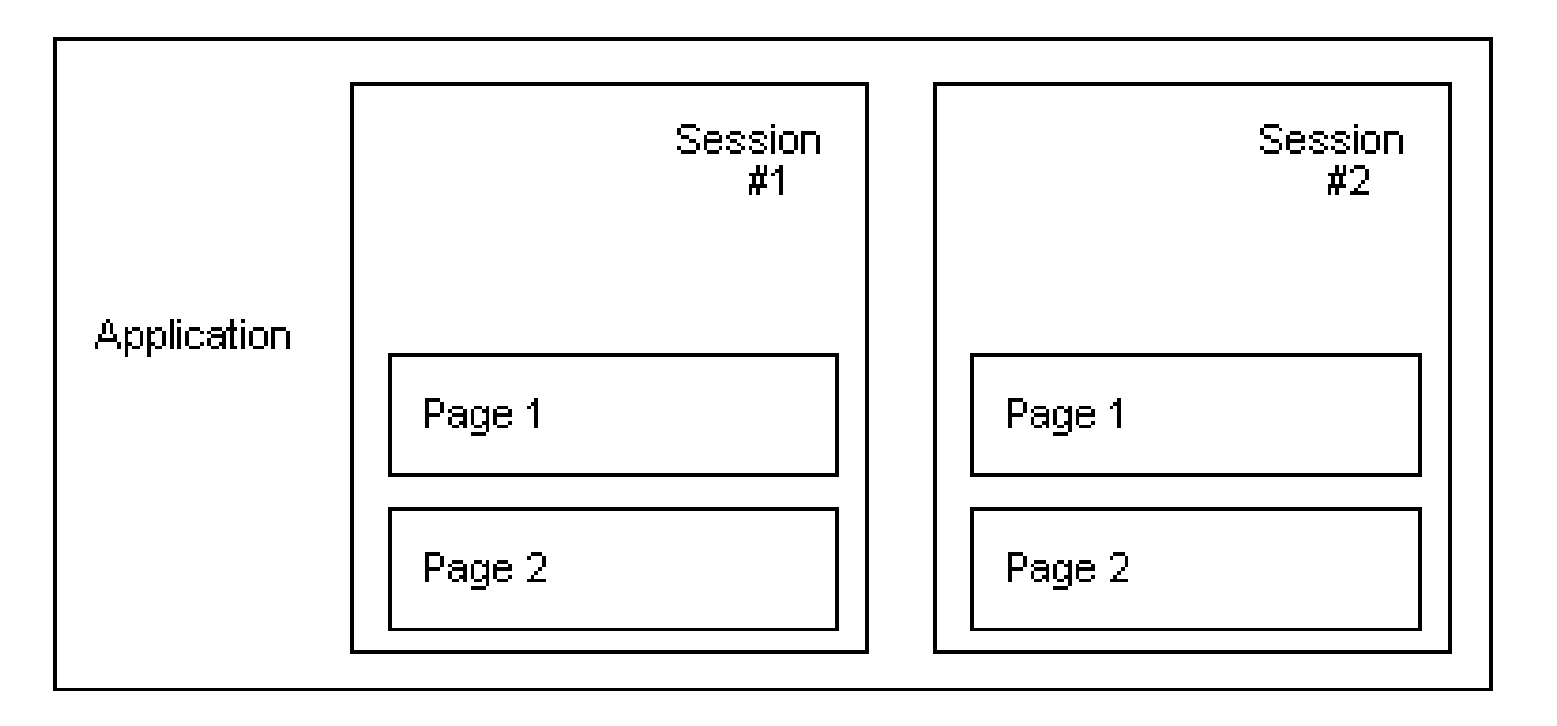

#### **I** Information in a web application can be stored in

- **l page** scope: each JSP has it's own page scope, so objects in the page scope of one JSP are not accessible to other JSPs
- **Figuest** scope: all JSPs and serviets that share a request share the request scope (e.g., forwarded, included pages, *not* redirect)
- **I** session scope: all requests from the same user are in the same session, each user has his own session
- **l** application scope: all users share the same values of the application scope, therefore all users can see changes made by other users

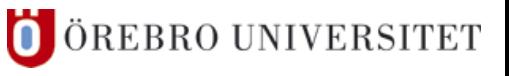

# **I** Information in a web application can be stored in

- **page** scope: accessible through **pageContext** object
	- released when the response is returned or the request forwarded
- **Figure 1 request** scope: accessible through **request** object
	- released when the request has been processed
- **Session** scope: accessible through **session** object
	- released when the session ends
- **application** scope: accessible through **application** object
	- released when the runtime environment reclaims the ServletContext

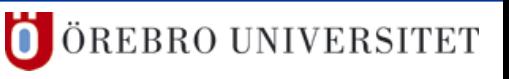

#### ■ JspScopeExample.jsp

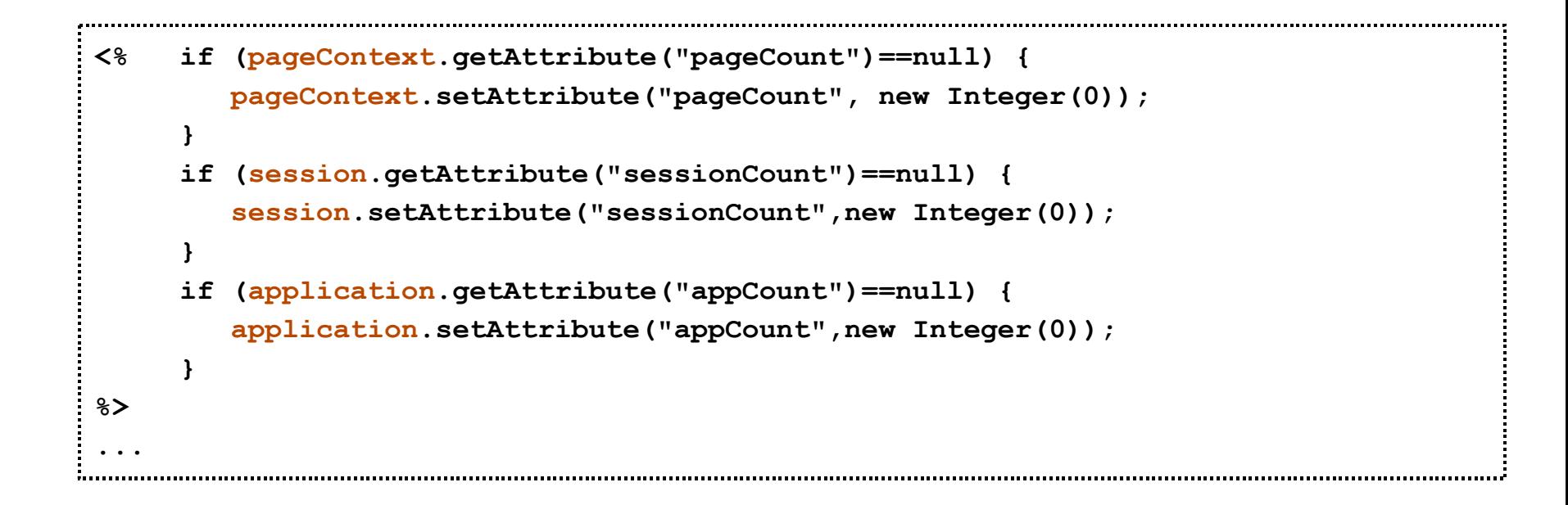

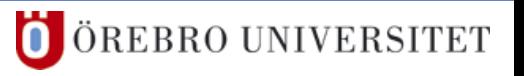

#### ■ JspScopeExample.jsp

```
...
<HTML> 
   <BODY> 
      <% Integer count = (Integer)pageContext.getAttribute("pageCount"); 
         pageContext.setAttribute("pageCount", new Integer(count.intValue()+1)); 
         Integer count2 = (Integer)session.getAttribute("sessionCount"); 
         session.setAttribute("sessionCount",new Integer(count2.intValue()+1)); 
         Integer count3 = (Integer)application.getAttribute("appCount"); 
         application.setAttribute("appCount",new Integer(count3.intValue()+1)); 
      %> 
      Page Count = <%= pageContext.getAttribute("pageCount")%> 
      <br/>Session count = <%= session.getAttribute("sessionCount")%> 
      <br/>Application count = <%= application.getAttribute("appCount")%> 
      <br/>Time = <%= new java.sql.Time(System.currentTimeMillis()) %> 
    </BODY> 
</HTML>
```
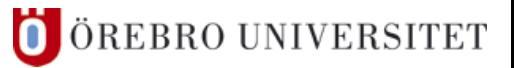

#### ■ JspScopeExample.jsp

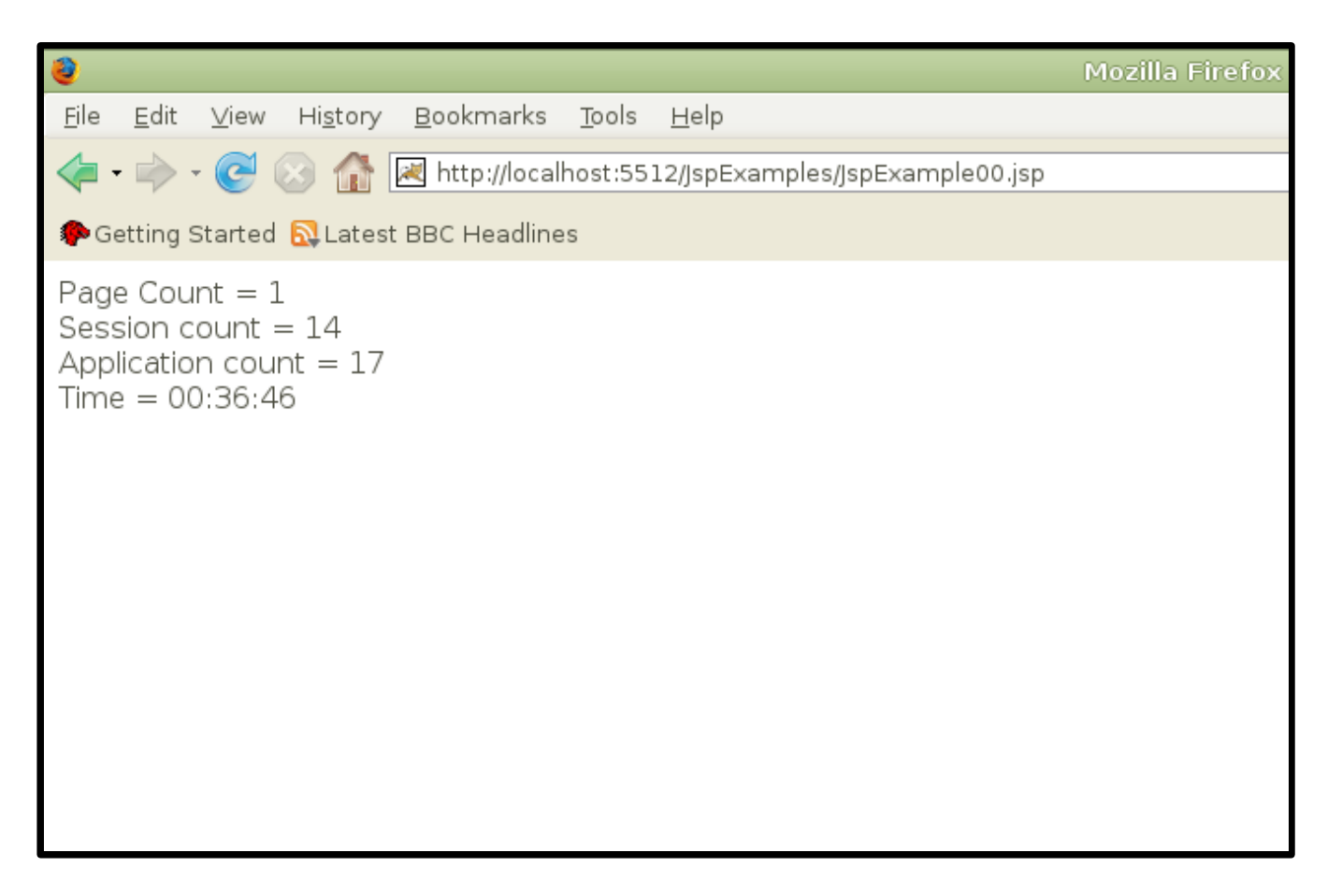

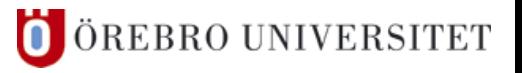

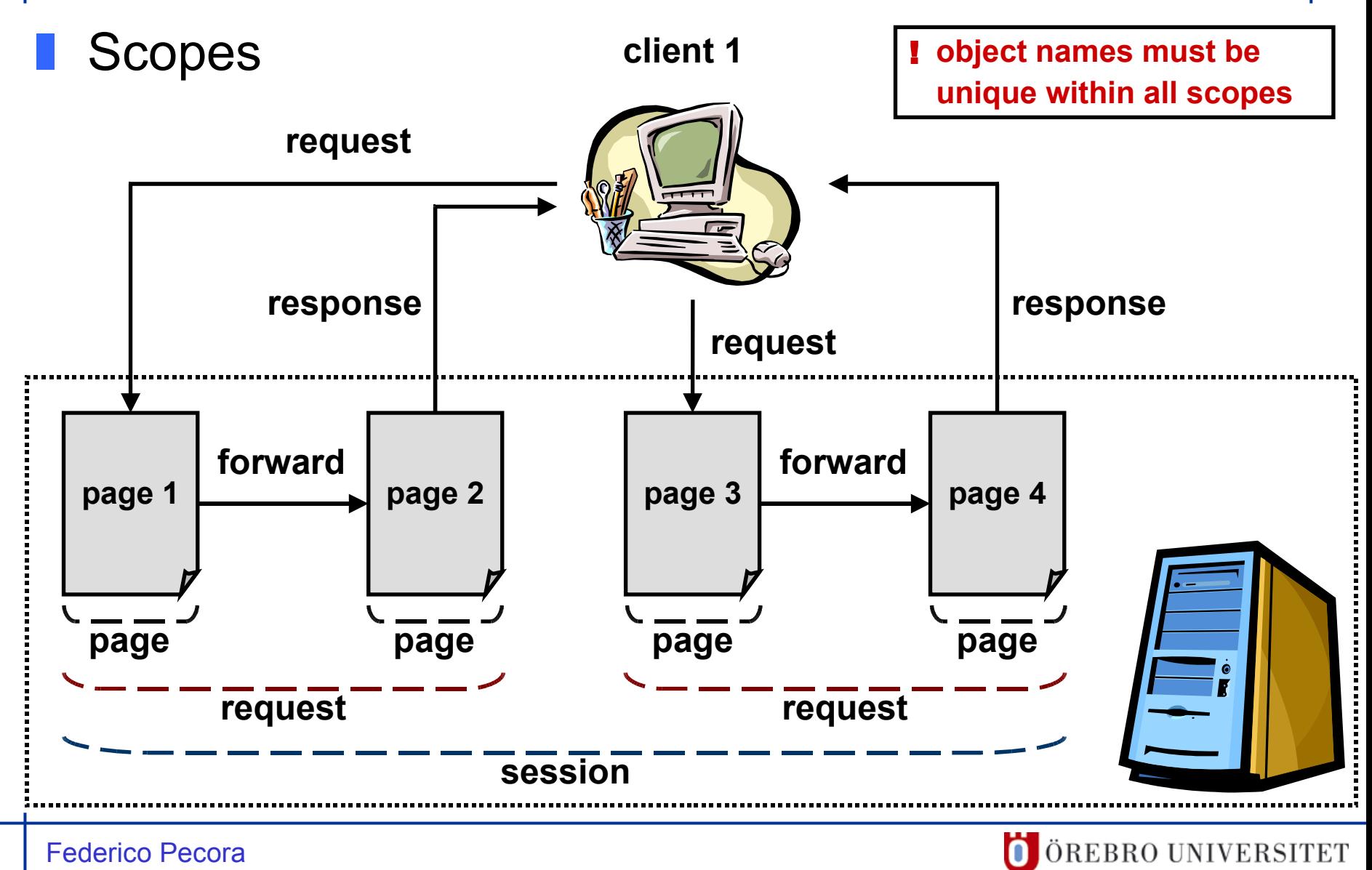

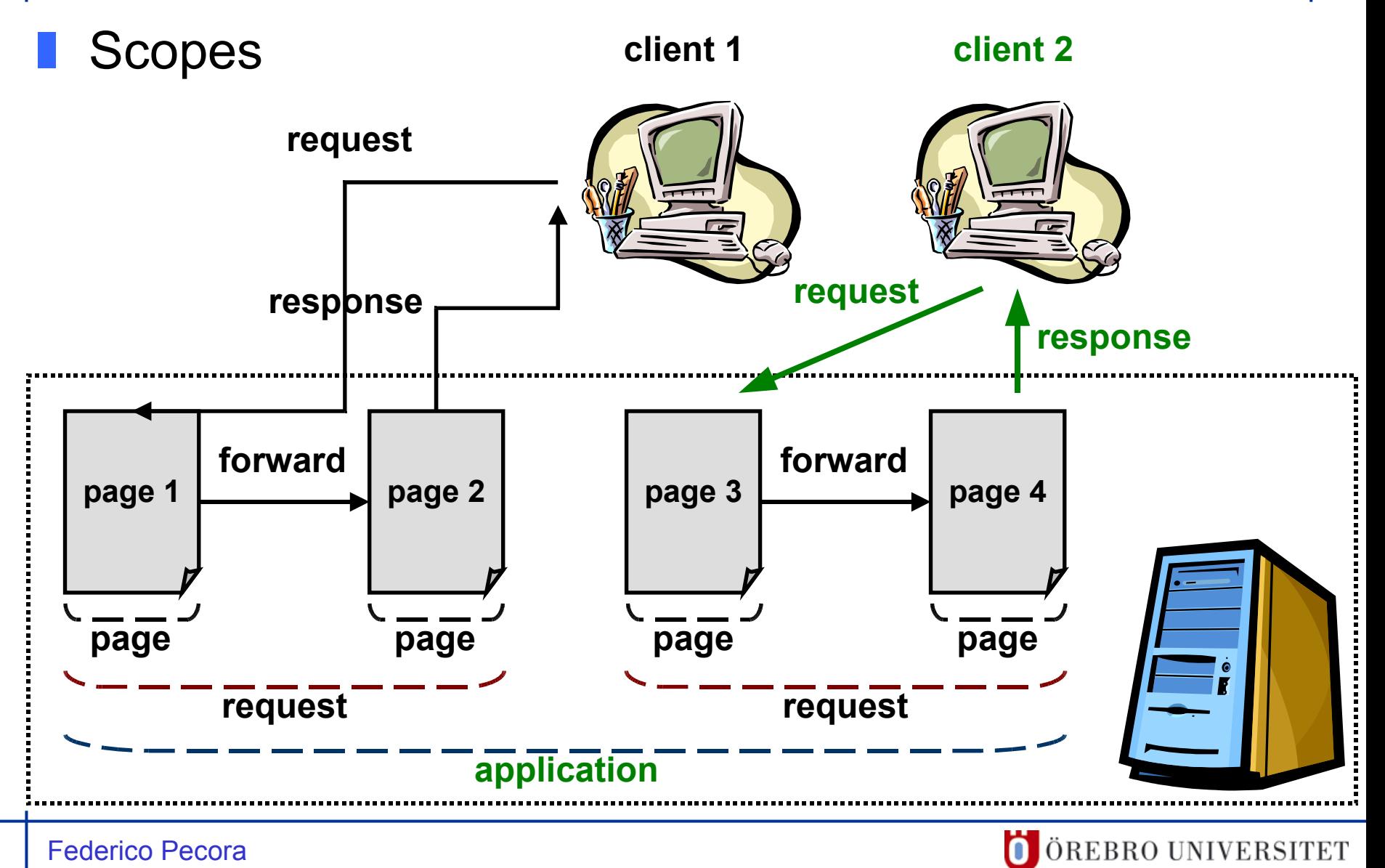

- Predefined Variables request
	- ❙ request ↔ **HttpServletRequest**
	- **I** provides access to the incoming HTTP header
		- ❘ **public String** getParameter("ParName")
		- ❘ **public String[]** getParameterValues("ParName")
		- ❘ **public String** getMethod()
		- ❘ **public Cookies[]** getCookies()
- ❘ **public Object** getAttribute("AttName") objects
- public Enumeration getAttributeNames() in request
	- ❘ **public void** setAttribute("AttName", obj)
		- public String getQueryString()
		- ❘ **public String** getRemoteHost() …

scope

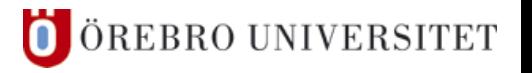

# ❚ POST / GET

#### **■** specify with the attribute method

```
<html>
   <head><title>Sender</title></head>
<body>
   <form action="Receiver.jsp" method="post">
     <input type="text" name="name" value="Kalle Anka" /><br>
     <input type="text" name="age" value="42" /> 
     <input type="submit" name="Submit" value="Submit POST" />
   </form>
   <a href="Receiver.jsp?name=Kalle+Anka&age=42">Submit GET</a>
</body>
</html>
```
# ■ POST / GET

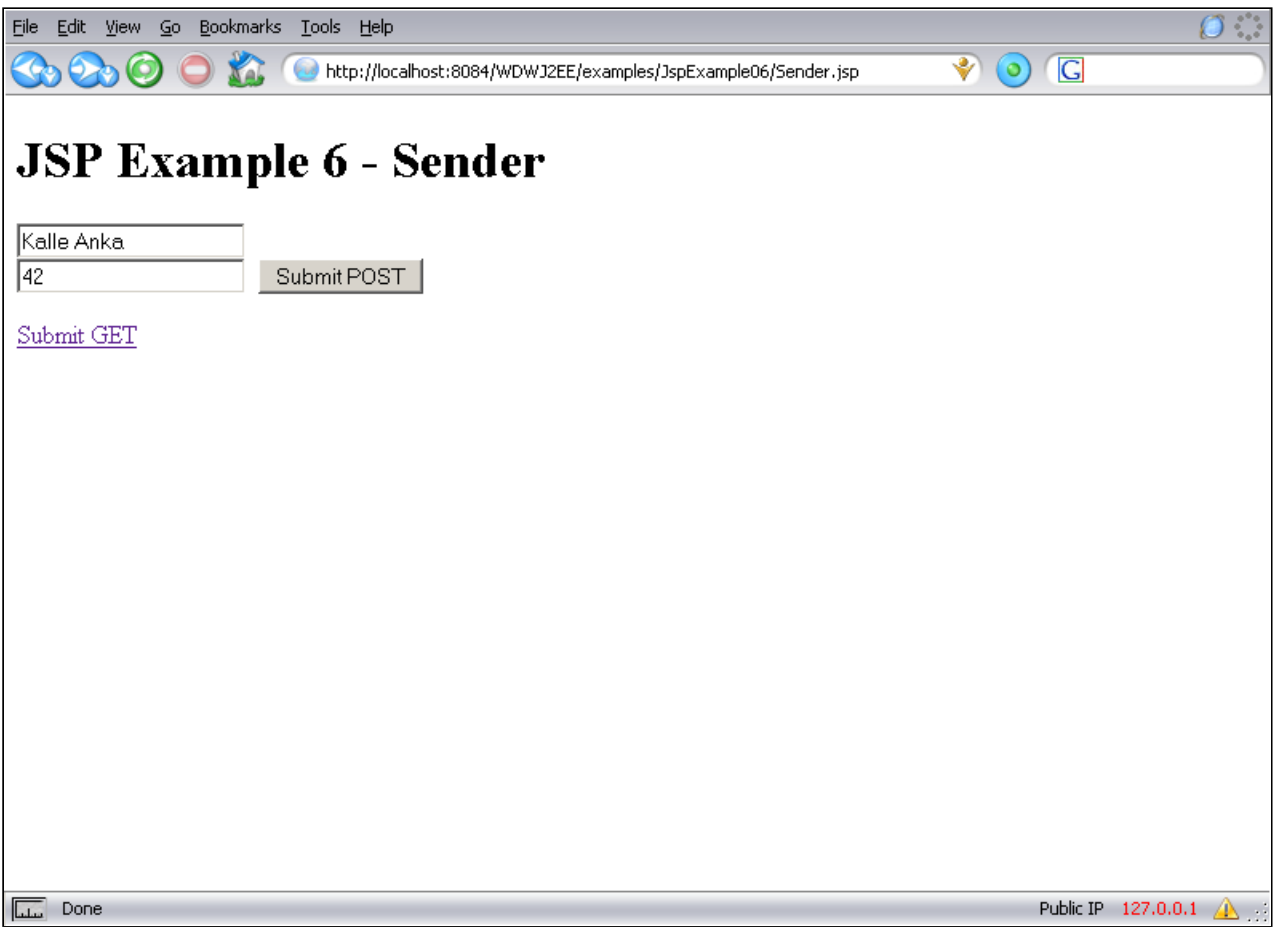

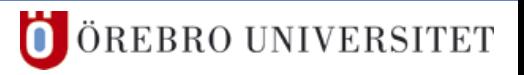

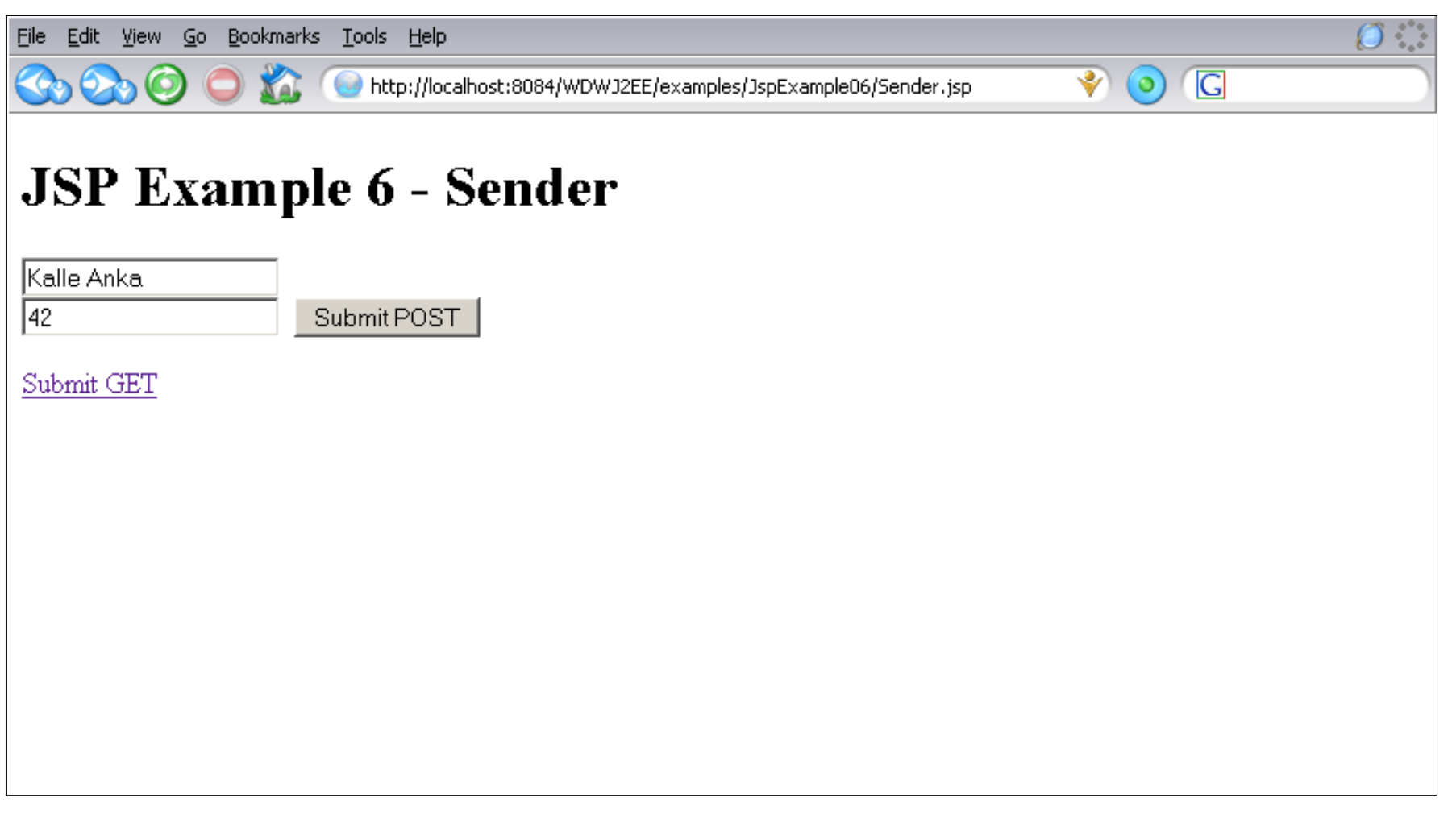

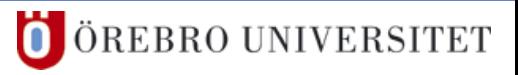

# ❚ POST / GET

**■ retrieved from the request in the same way** 

```
<html>
   <head><title>Receiver</title></head>
<body>
   <p>Name = <%=request.getParameter("name")%></p>
   <p>Age = <%=request.getParameter("age")%> </p>
   <p>Method = <%=request.getMethod()%> </p>
</body>
</html>
```
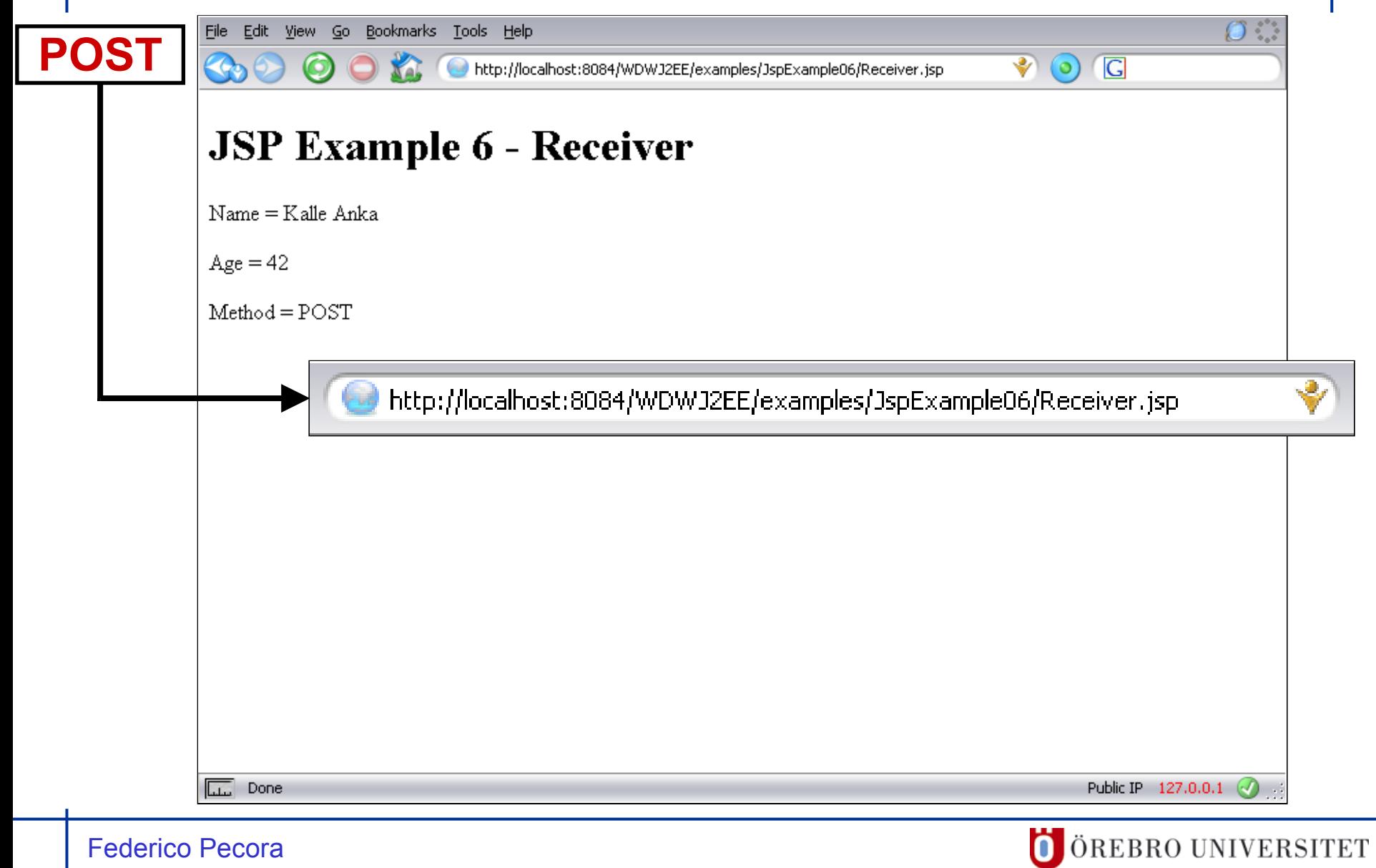

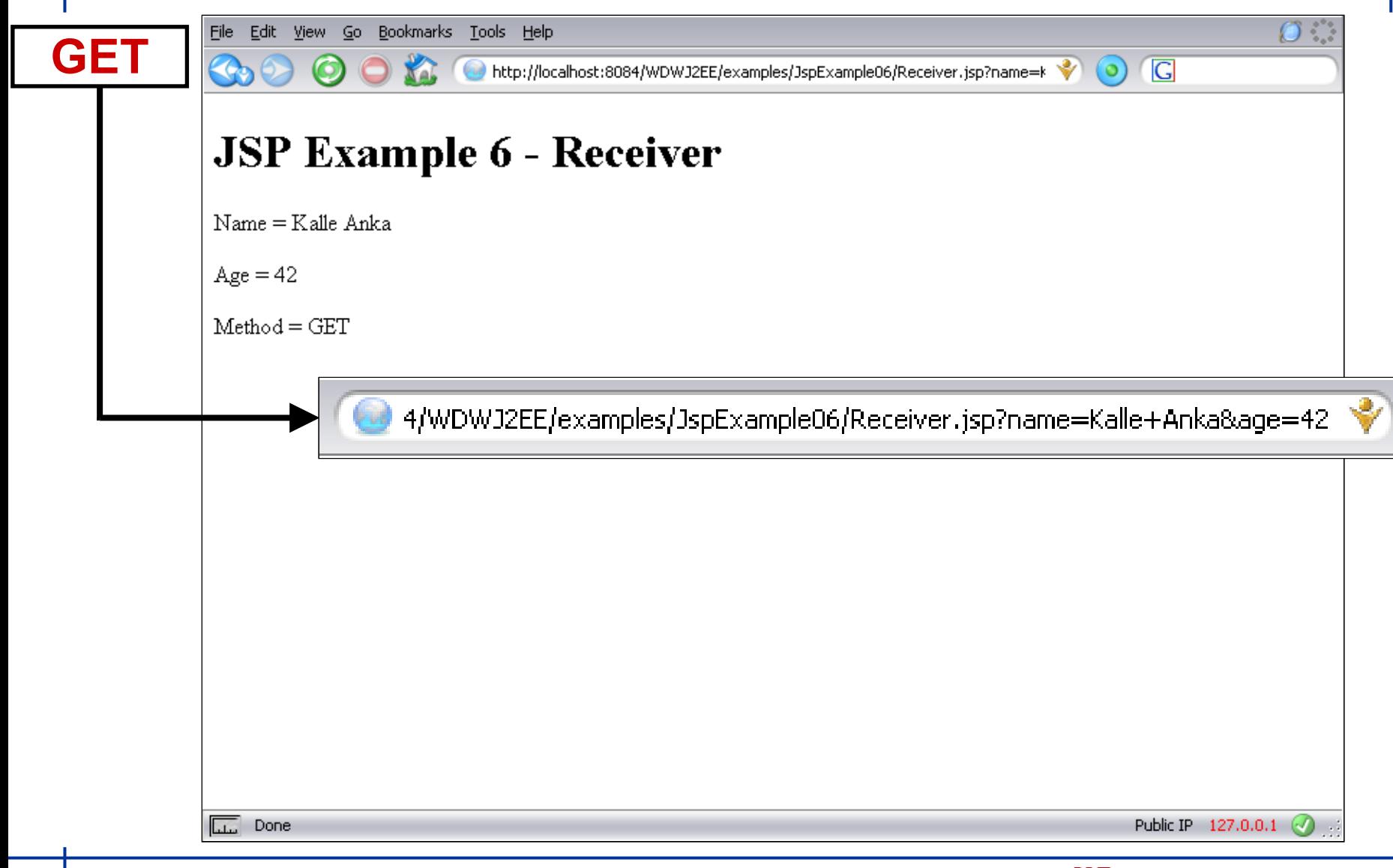

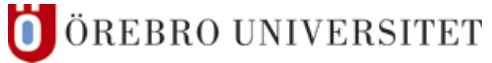

#### **5 JSP – Predefined Variables – response**

- Predefined Variables response
	- ❙ response ↔ **HttpServletResponse**
	- **■** set Content-Type
		- ❘ **public void** setContentType("text/html")

#### **5 JSP – Predefined Variables – response**

- Predefined Variables response
	- ❙ response ↔ **HttpServletResponse**
	- **■** set Content-Type
		- ❘ **public void** setContentType("text/html")
	- l alternative:
		- ❘ **<%@ page** contentType="text/html" **%>**
	- **l** content types

 $\blacksquare$ 

- text/html;charset=UTF-8
- text/plain;charset=UTF-8

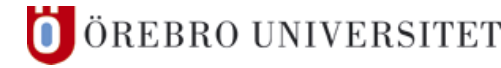

ÖREBRO UNIVERSITET

#### **5 JSP – Predefined Variables – pageContext**

- Predefined Variables pageContext
	- ❙ pageContext ↔ **PageContext**
	- can be thought of as the "environment" of the page/servlet
	- provides access to the page attributes L objects in page scope

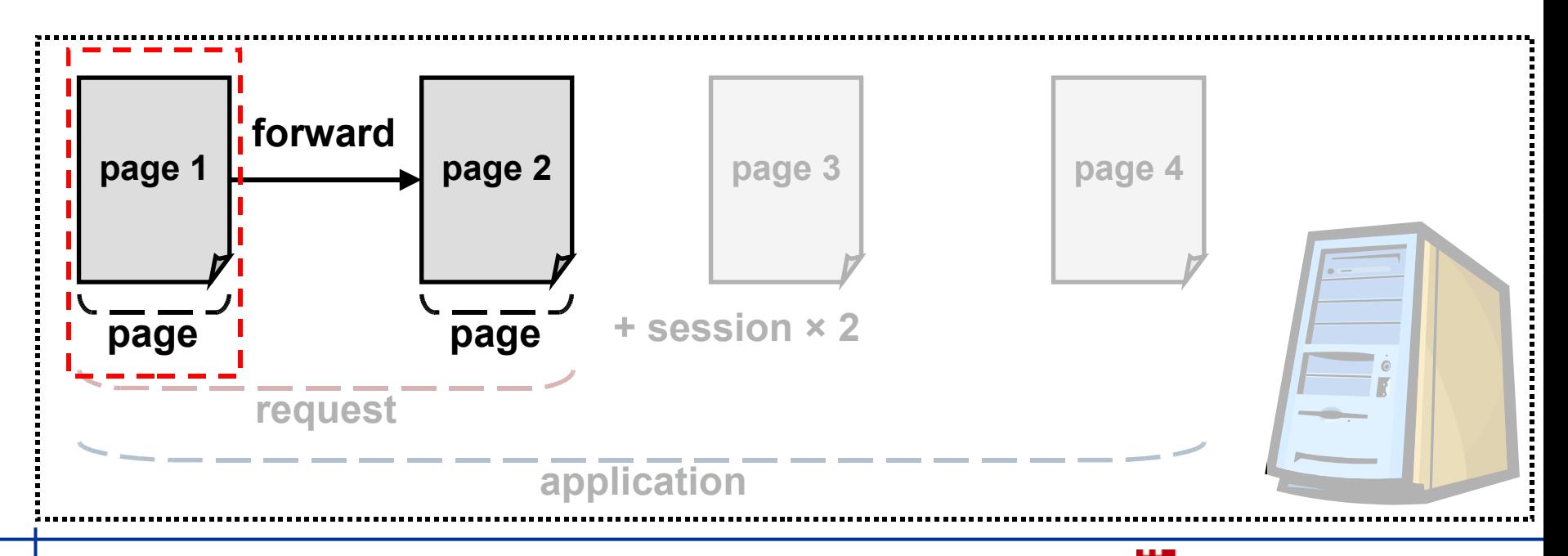

#### **5 JSP – Predefined Variables – session**

- ❚ Predefined Variables session
	- ❙ session ↔ **HttpSession**
	- ❘ **public Object** getAttribute("AttName")

objects in session scope

- ❘ **public Enumeration** getAttributeNames()
- ❘ **public void** setAttribute("AttName", obj)
- ❘ **public String** getId()
- ❘ **public long** getCreationTime()
- ❘ **public long** getLastAccessedTime()
- ❘ **public long** getMaxInactiveInterval()

ÖREBRO UNIVERSITET

#### **5 JSP – Predefined Variables – session**

#### ■ Predefined Variables – session

- **l** a session remains active
	- as long the client web browser is not closed and ...
	- ❘ … the session is not "timed out" by the web server.
- often used to store client specific objects for a certain time

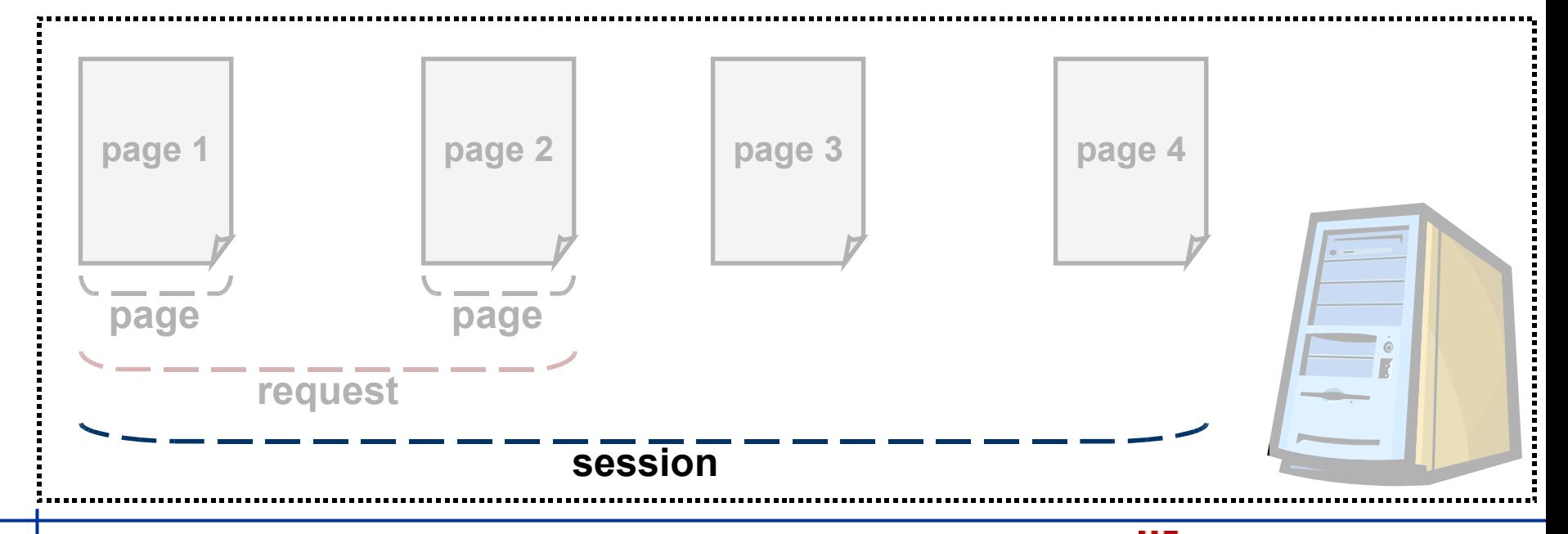

#### **5 JSP – Predefined Variables – application**

- Predefined Variables application
	- ❙ application ↔ **ServletContext**
	- to store persistent data (rather than in instance variables)
		- ❘ **public void** setAttribute("att1","att1Val")
			- public String getAttribute("att1")

```
<%
  Object tempRef = application.getAttribute("hitCounter");
   if(tempref != null) {
    HitCounter counter = (HitCounter) tempRef; counter.increaseNumberOfPageHitsSynchronized();
 } 
   else {
     application.setAttribute("hitCounter", new HitCounter()); 
 }
%>
```
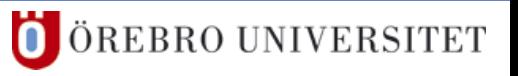

# **5 JSP – Predefined Variables – application**

# ■ Predefined Variables – application

- **l** an application remains active
	- as long the web server runs
- typically used to store shared objects
	- database connection
	- information from an XML file that determines the servlet behaviour

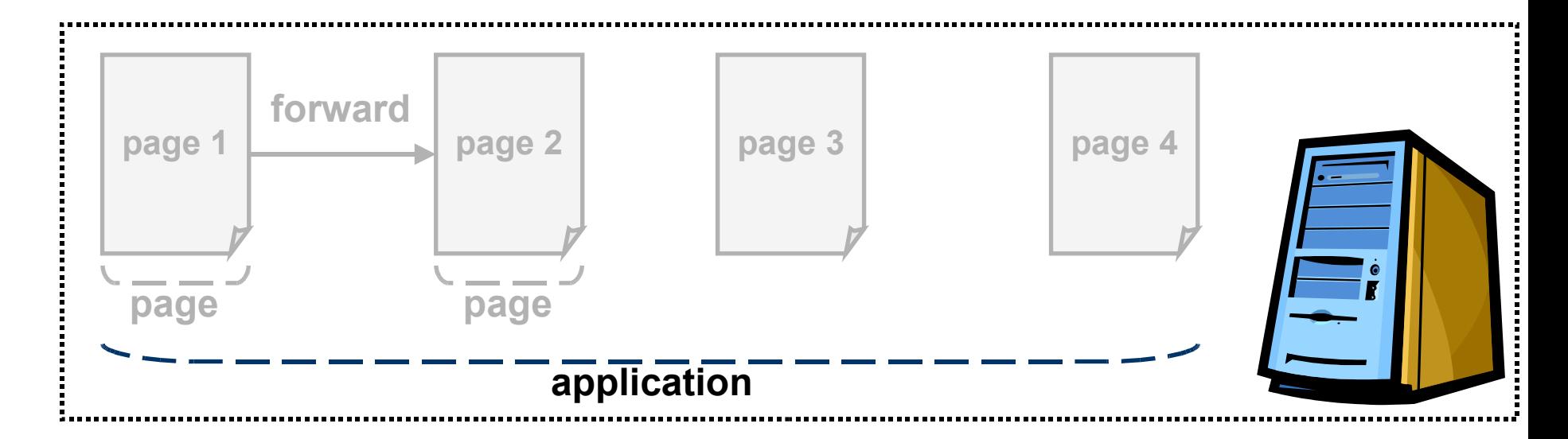

- **Predefined Variables** 
	- ❙ out ↔ **JspWriter** → **PrintWriter**
	- **l** a reference to the output stream

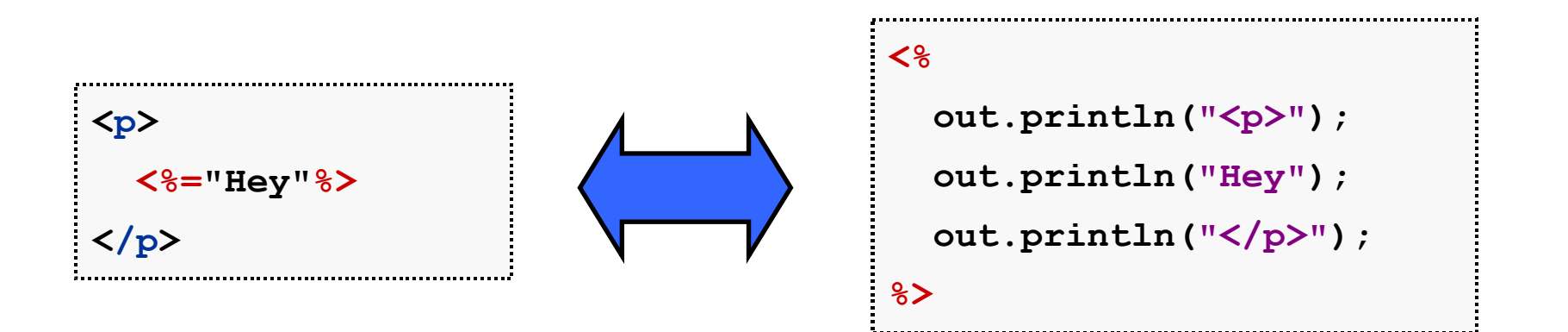

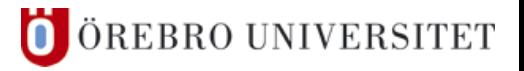
### **5 JSP – Actions**

### ■ JSP Actions

- XML encapsulation of "ordinary" processes
- take place at runtime

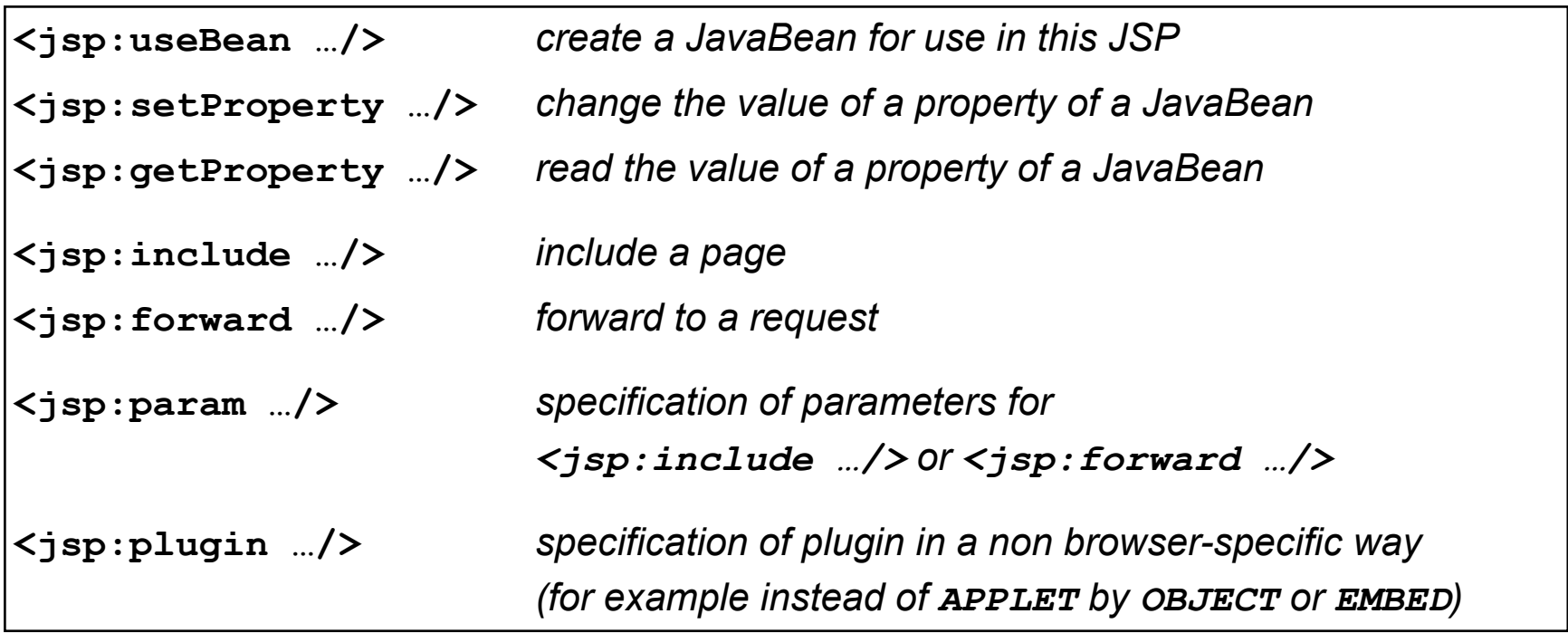

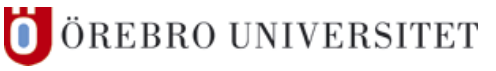

### **Include Action**

- ❙ **<jsp:include** page="msg.jspf" [flush="false"] **/>**
- **I** output of the included JSP inserted at request time
	- **I** elements are not included as JSP code
	- **I** included elements can be the output of a JSP
- ❙ corresponds to **RequestDispatcher.include()**
- **l** allows to send parameters
- **the parameter** page can be determined at request time
- used for simple insertion of HTML or plain text

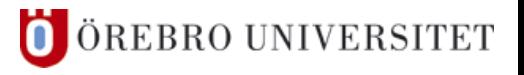

**Example 1** flush specifies whether the response body should be flushed before the page is included → **"true" = the main page cannot set headers or forward to another page after a <jsp:include>**

### **I** Include Action

- ❙ **<jsp:include** page="msg.jspf" [flush="false"] **/>**
- *output* of the included JSP inserted at request time
	- **E** elements are not included as JSP code
	- **I** included elements can be the output of a JSP
- ❙ corresponds to **RequestDispatcher.include()**
- **l** allows to send parameters
- the parameter  $_{\text{page}}$  can be determined at request time
- used for simple insertion of HTML or plain text

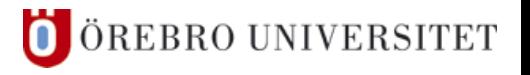

### Include Directive

- ❙ **<%@ include** file="incFile.jspf" **%>**
- *file* inserted at translation time (not at request time)
	- ! included elements can contain JSP code
	- **I** included elements can contain method declarations
	- ! included elements can contain class variables
	- **I** JSP files might not be updated if an included file changes
- **l** allows reuse of
	- navigation bars,
	- repeated messages,
	- common declarations, ...

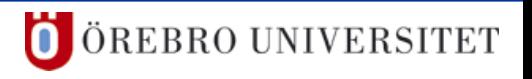

### ■ Path To The Included File

- **■** relative to the page
	- ❘ **<%@ include** file="incFile.jspf" **%>**
	- ❘ **<jsp:include** page="incFile.jspf" flush="true" **/>**
- **■** relative to the application context path
	- ❘ **<%@ include** file="/incFile.jspf" **%>**
	- ❘ **<jsp:include** page="/incFile.jspf" flush="true" **/>**

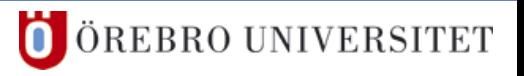

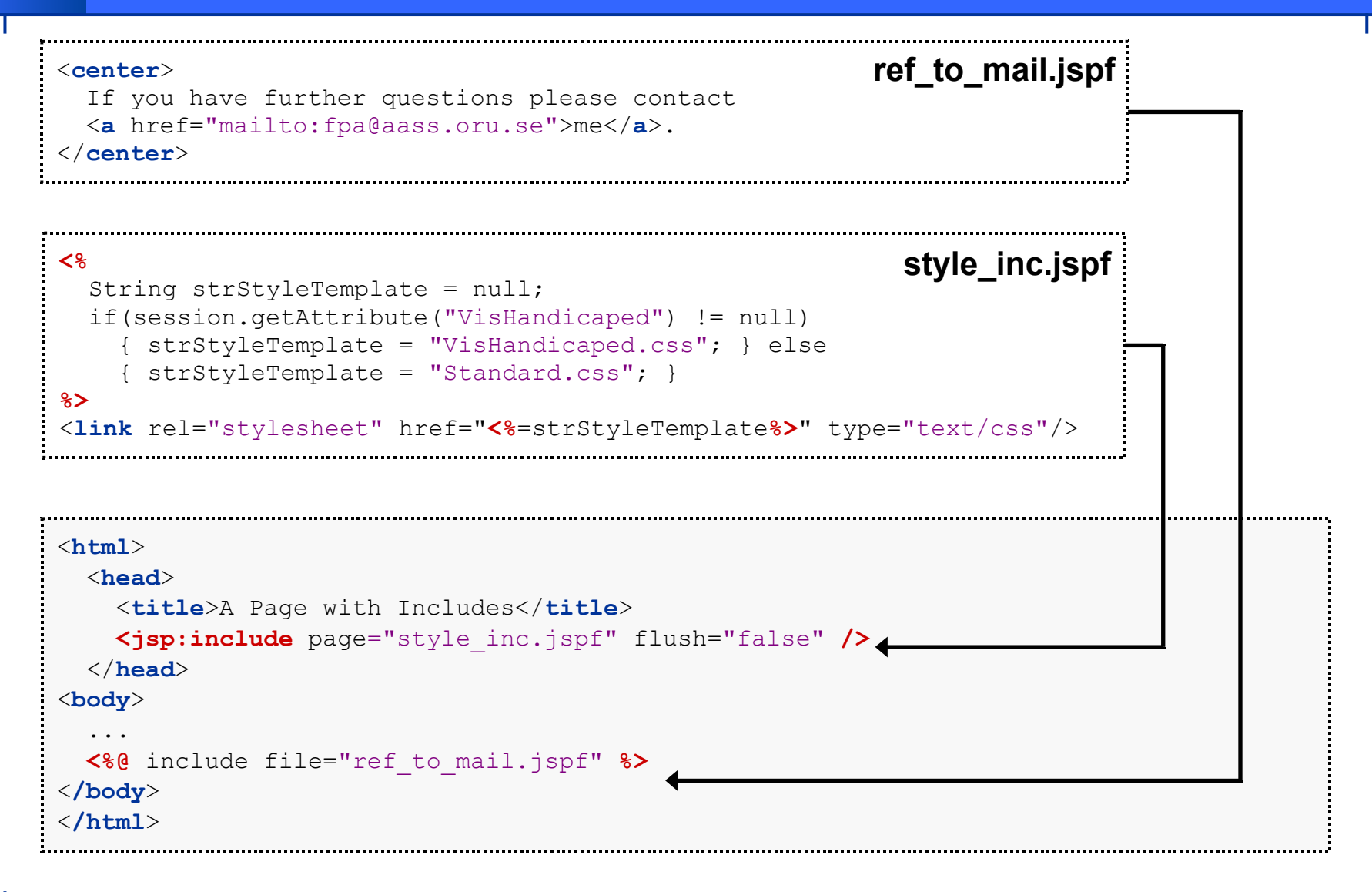

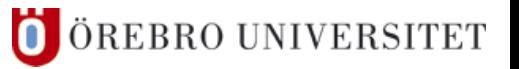

### **■ Forwarding Requests**

- ❙ **<jsp:forward** page="RelativeURL" **/>**
- **■** the page attribute permits JSP expressions
- **I** parameters can be sent as well

```
❘ <jsp:forward page="RelativeURL" >
    <jsp:param name="ParName" value="ParValue" /> 
 </jsp:forward>
```
### ■ Forwarding Requests – Example 1

Init.jsp Hello.jsp

```
<html>
  <head>
    <title>A Forwarding Example</title>
  </head>
<body>
  <h1>JSP Example 7/1 - Forwarding</h1>
  <p>Please type in your name:</p>
  <form action="Hello.jsp" method="post">
    <input type="text" name="Name" />
    <input type="submit" name="Submit" value="Submit" />
  </form>
</body>
                                                               Init.jsp
</html>
```
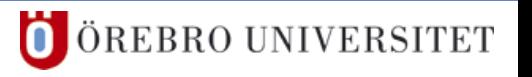

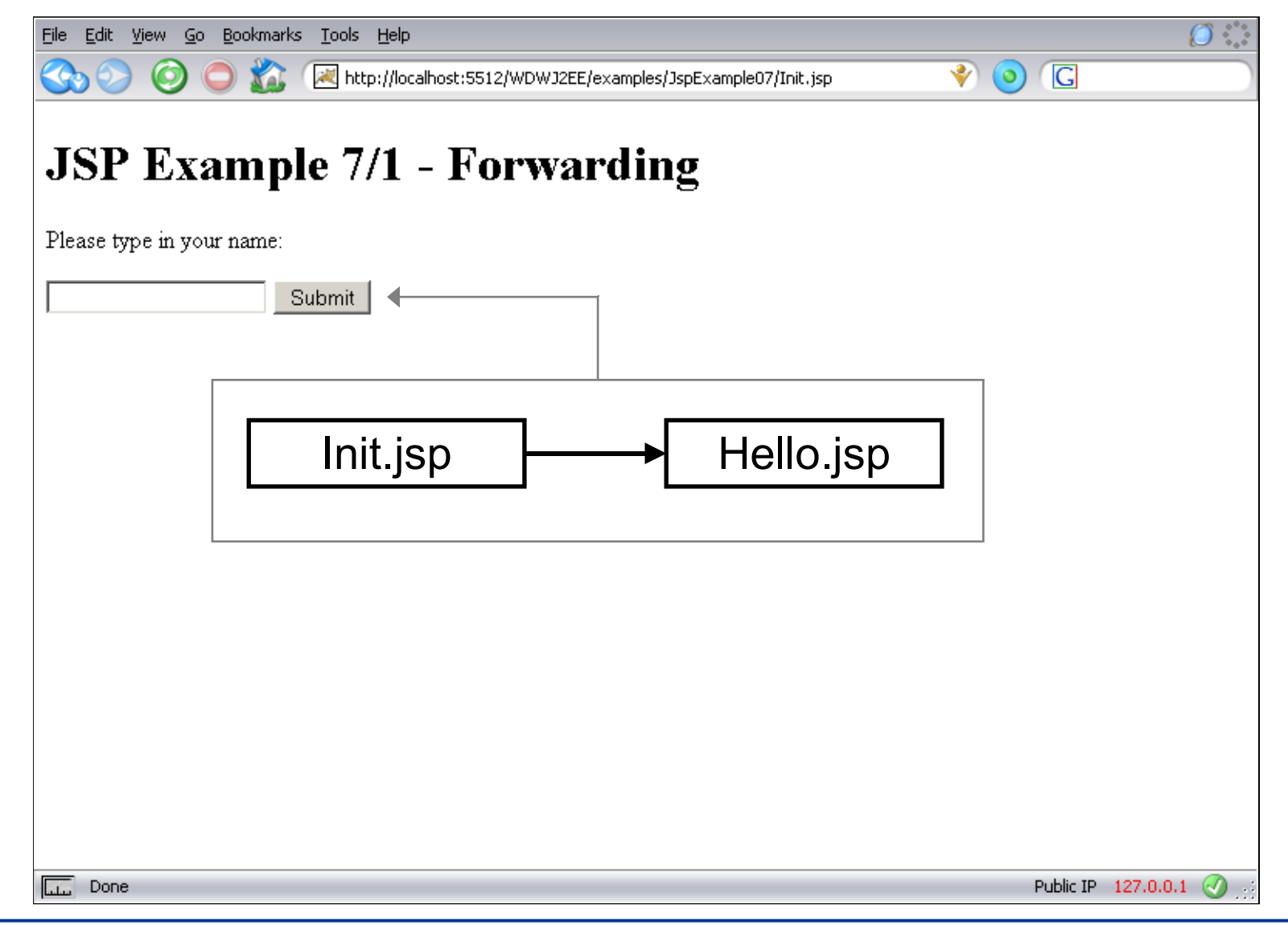

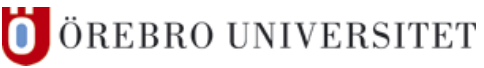

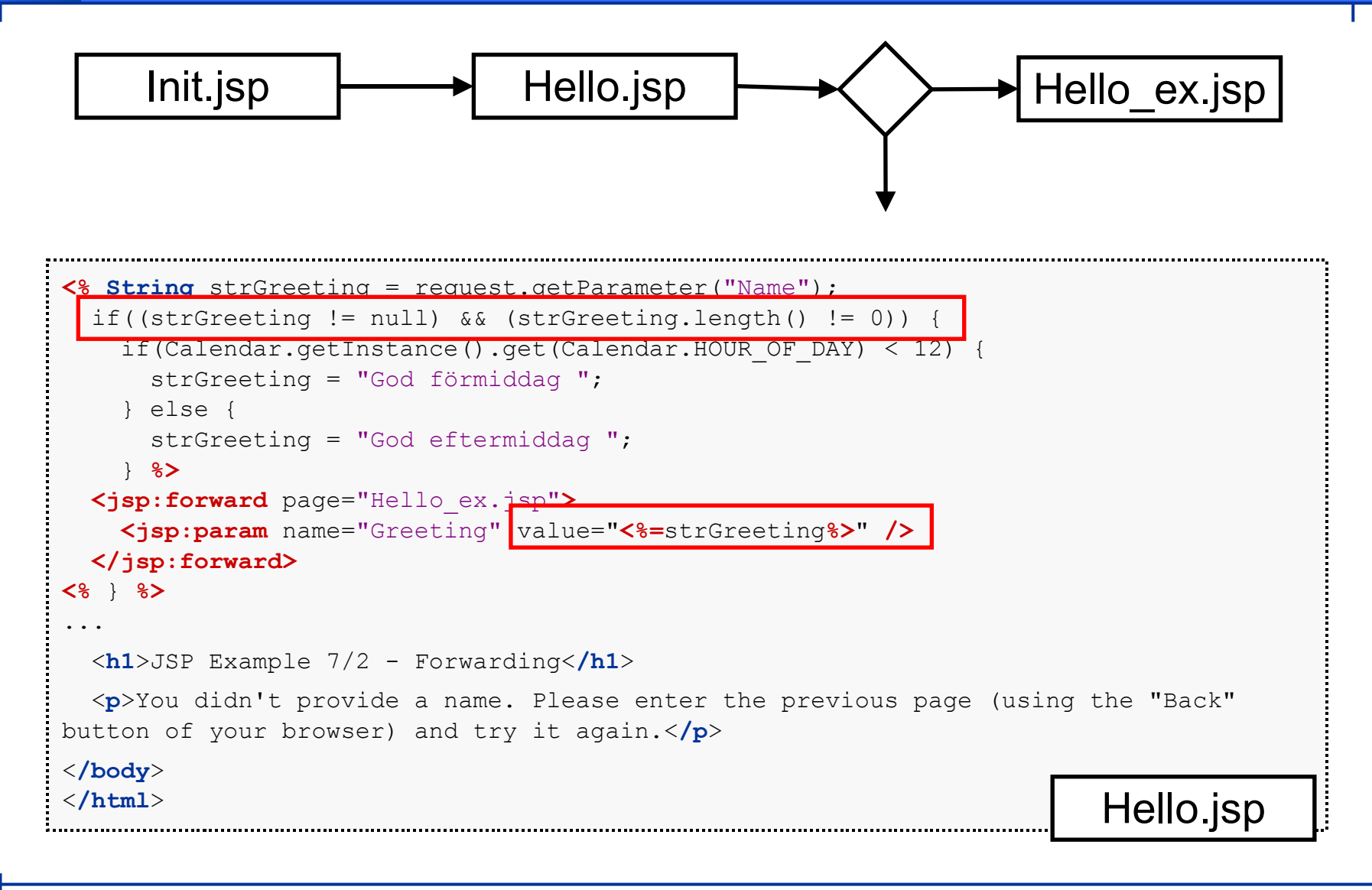

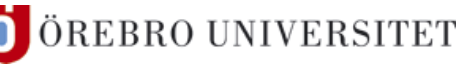

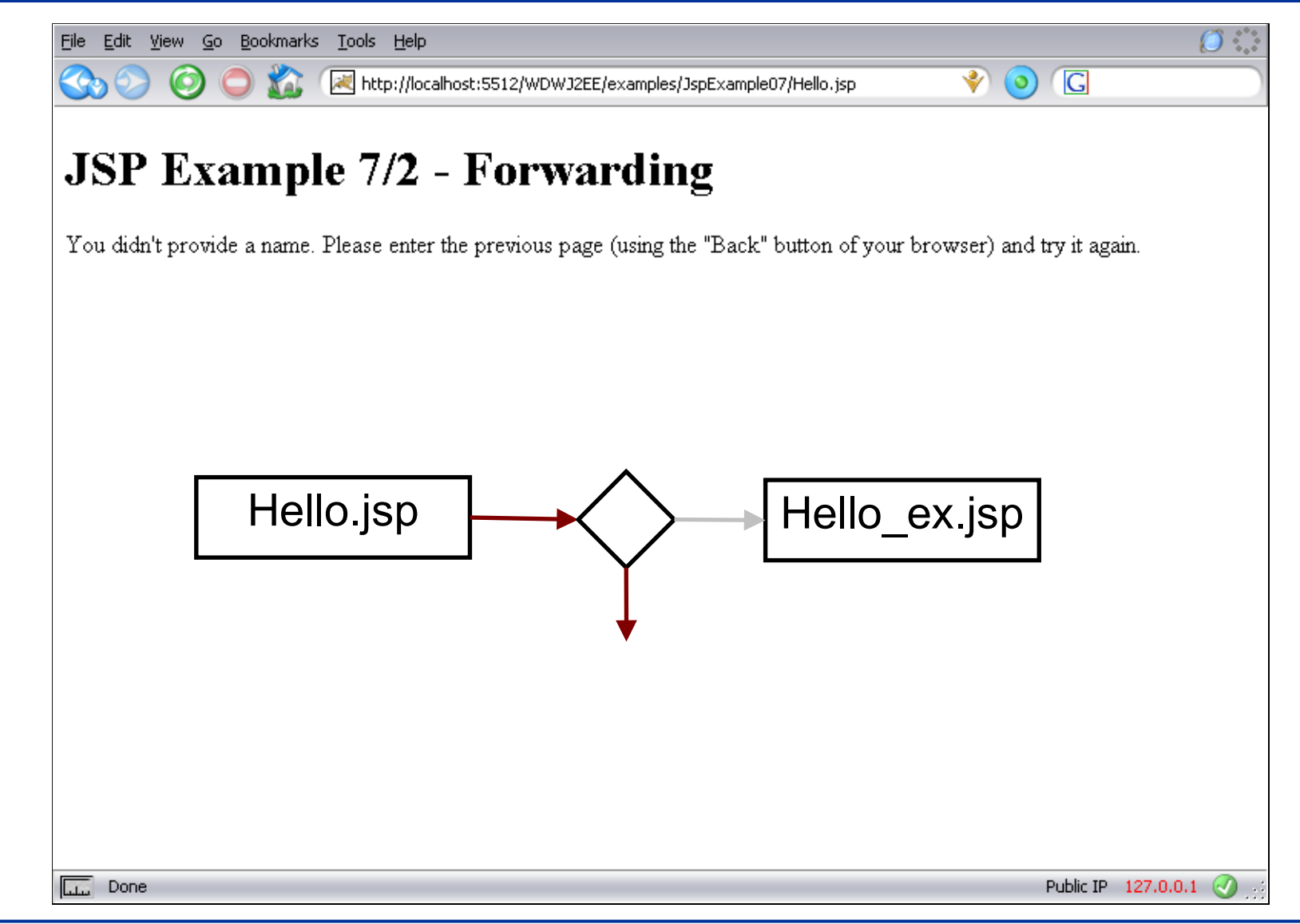

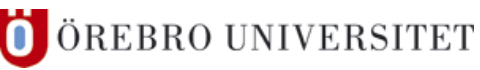

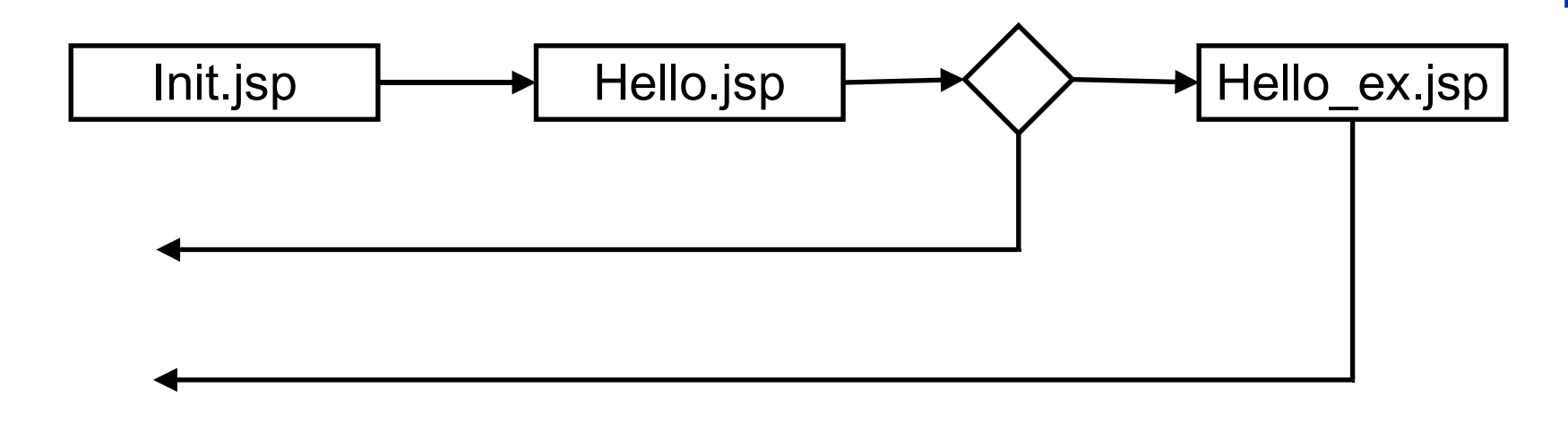

```
<%
   // Collect parameters from the original request and the ones inserted by forward
   String strName = request.getParameter("Name");
   String strGreeting = request.getParameter("Greeting");
%>
   <h1>Forwarding Example – Execute Standard Hello</h1>
   <p><%=strGreeting%><%=strName%>!</p>
</body>
</html>
                                                                     Hello_ex.jsp
```
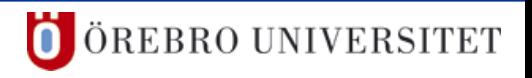

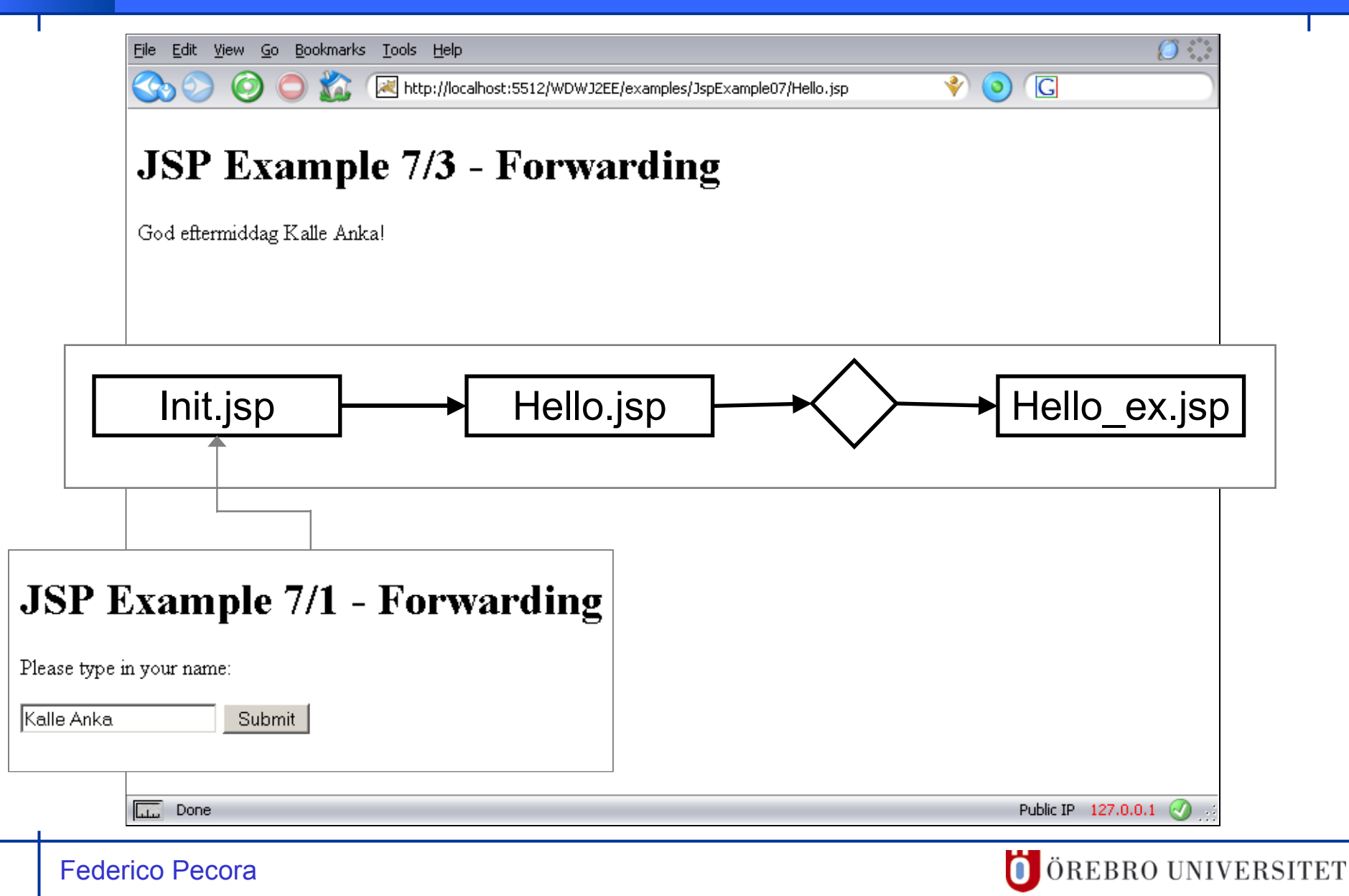

J.

#### **JSP-Forward** 5

#### Edit Eile

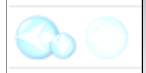

### http://localhost:5512/WDWJ2EE/examples/JspExample07/Hello.jsp

### **JSP Example 7/3 - Forwarding**

God eftermiddag Kalle Anka!

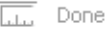

Public IP 127.0.0.1

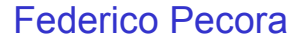

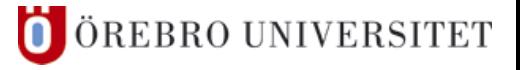

### ■ Forwarding Requests – Example 2 ("Self Forwarding")

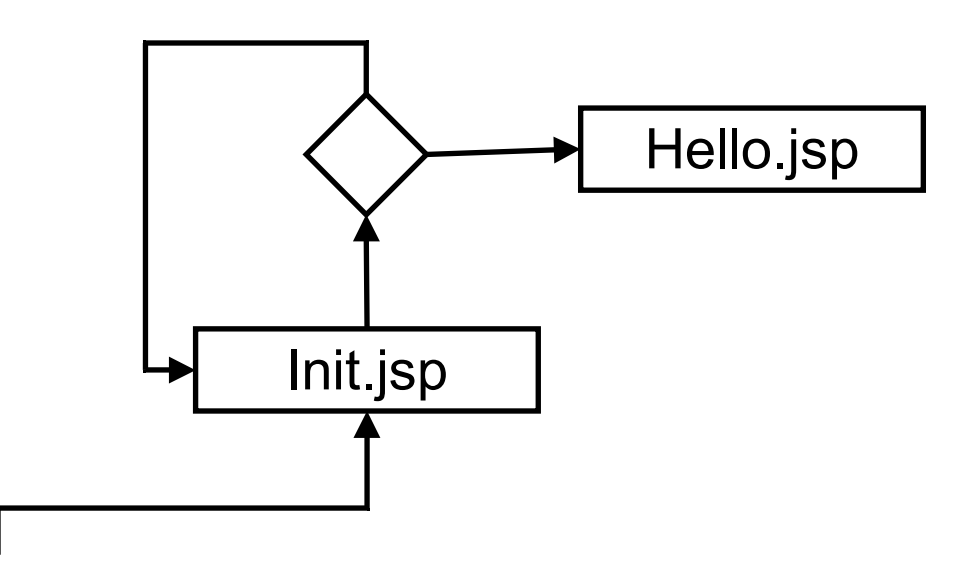

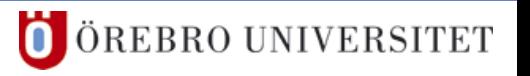

```
<html>
   <head><title>A Self Forwarding Example</title></head>
<body>
   <h1>JSP Example 8/1 – Self Forwarding</h1>
<% String strName = request.getParameter("Name");
   if(strName == null) { %>
   <p>Please type in your name:</p>
  <form action<sup>+</sup>"Init.jsp" method="post">
     <input type="text" name="Name" />
     <input type="submit" name="Submit" value="Submit" />
   </form>
<% } else { 
      if(strName.length() == 0) { %>
<p>You didn't provide a name. Please try again:</p>
   <form action="Init.jsp" method="post">
     <input type="text" name="Name" />
     <input type="submit" name="Submit" value="Submit" />
   </form>
<% } else { %>
   <jsp:forward page="Hello.jsp" />
<% }
    } %>
</body></html>
                                                                           Init.jsp
```
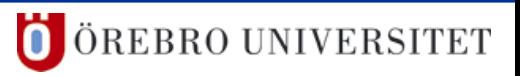

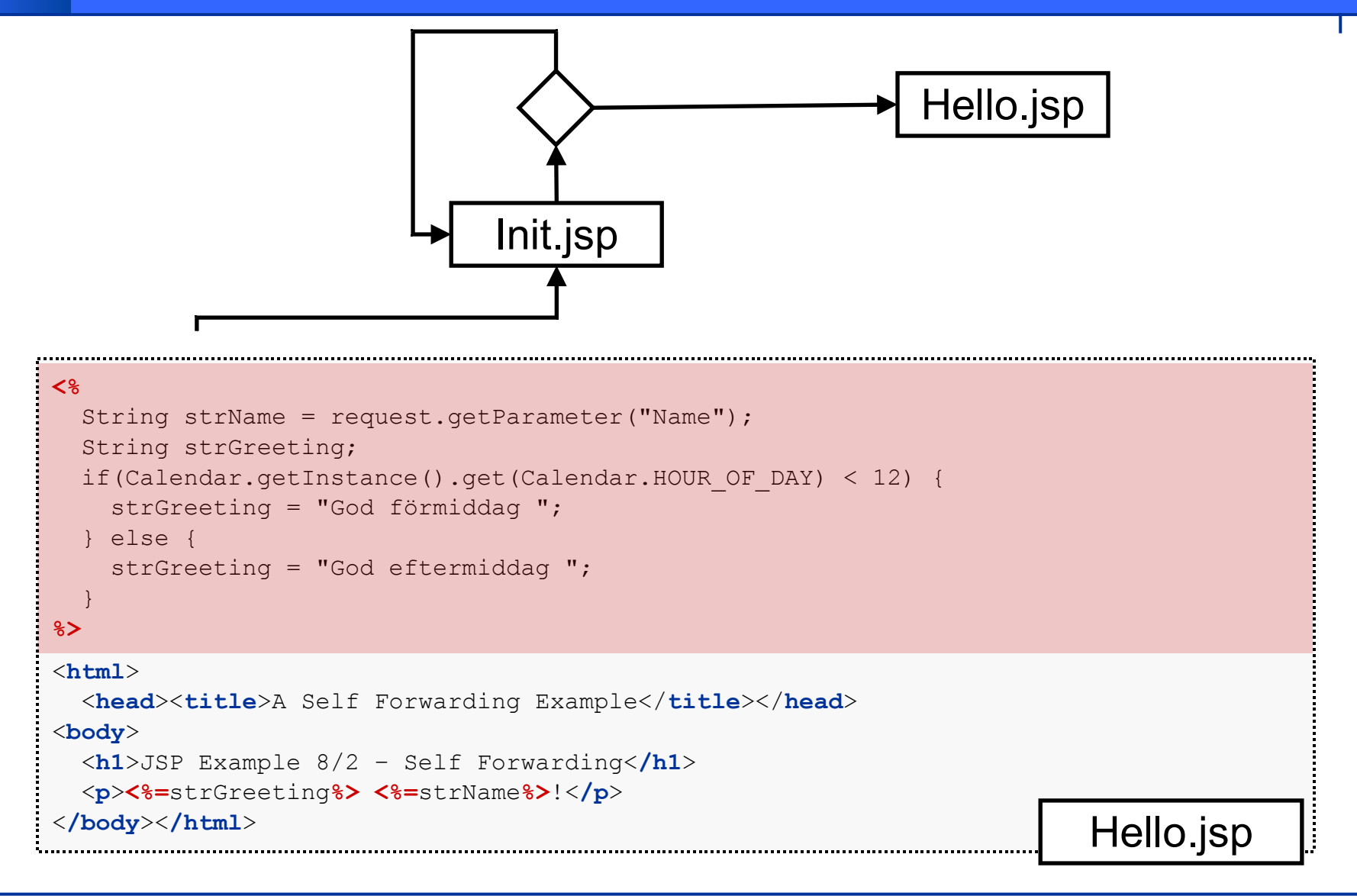

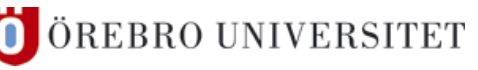

#### **JSP-Forward**  $5<sup>1</sup>$

H.

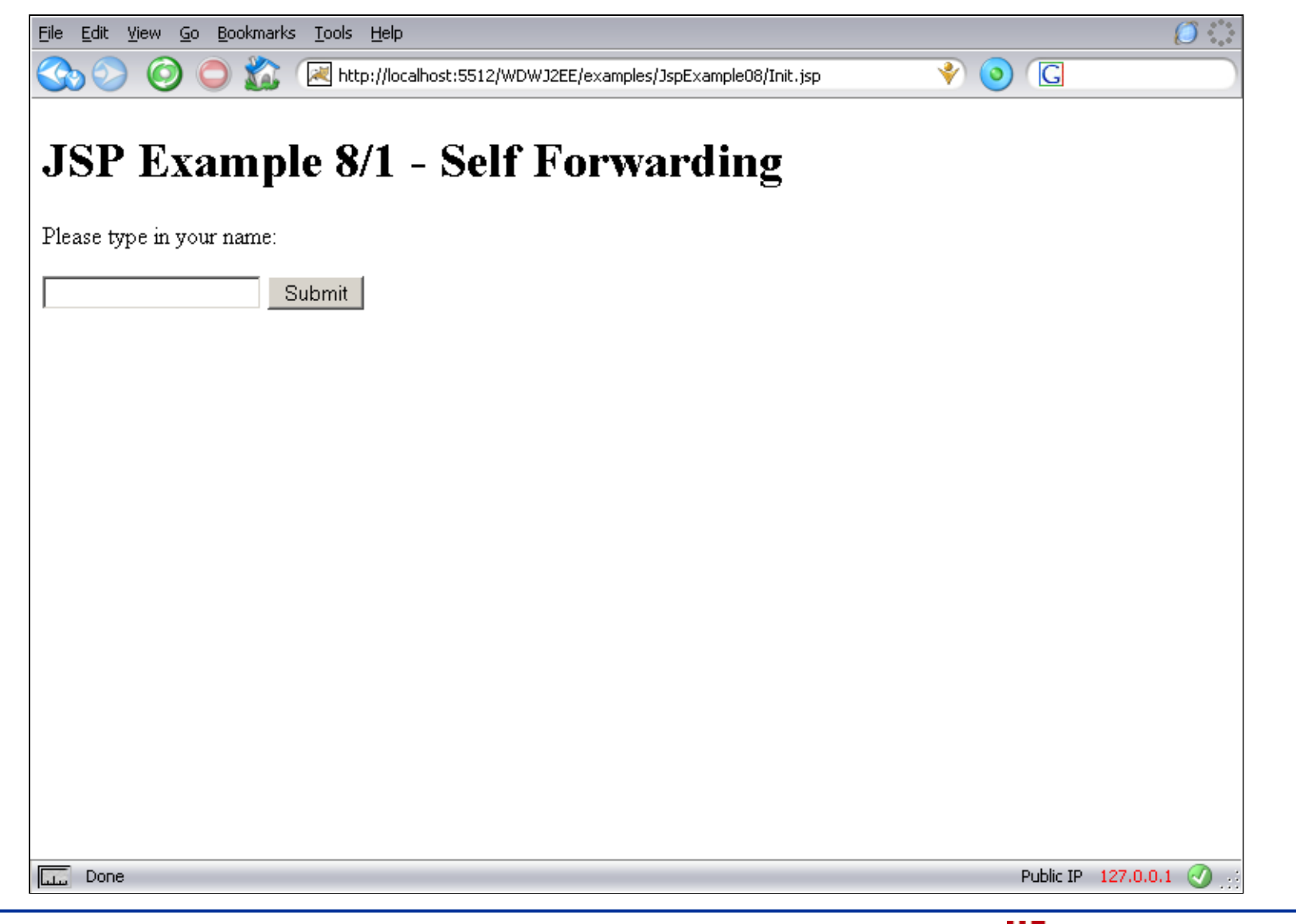

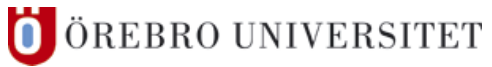

#### **JSP-Forward**  $5<sup>5</sup>$

H.

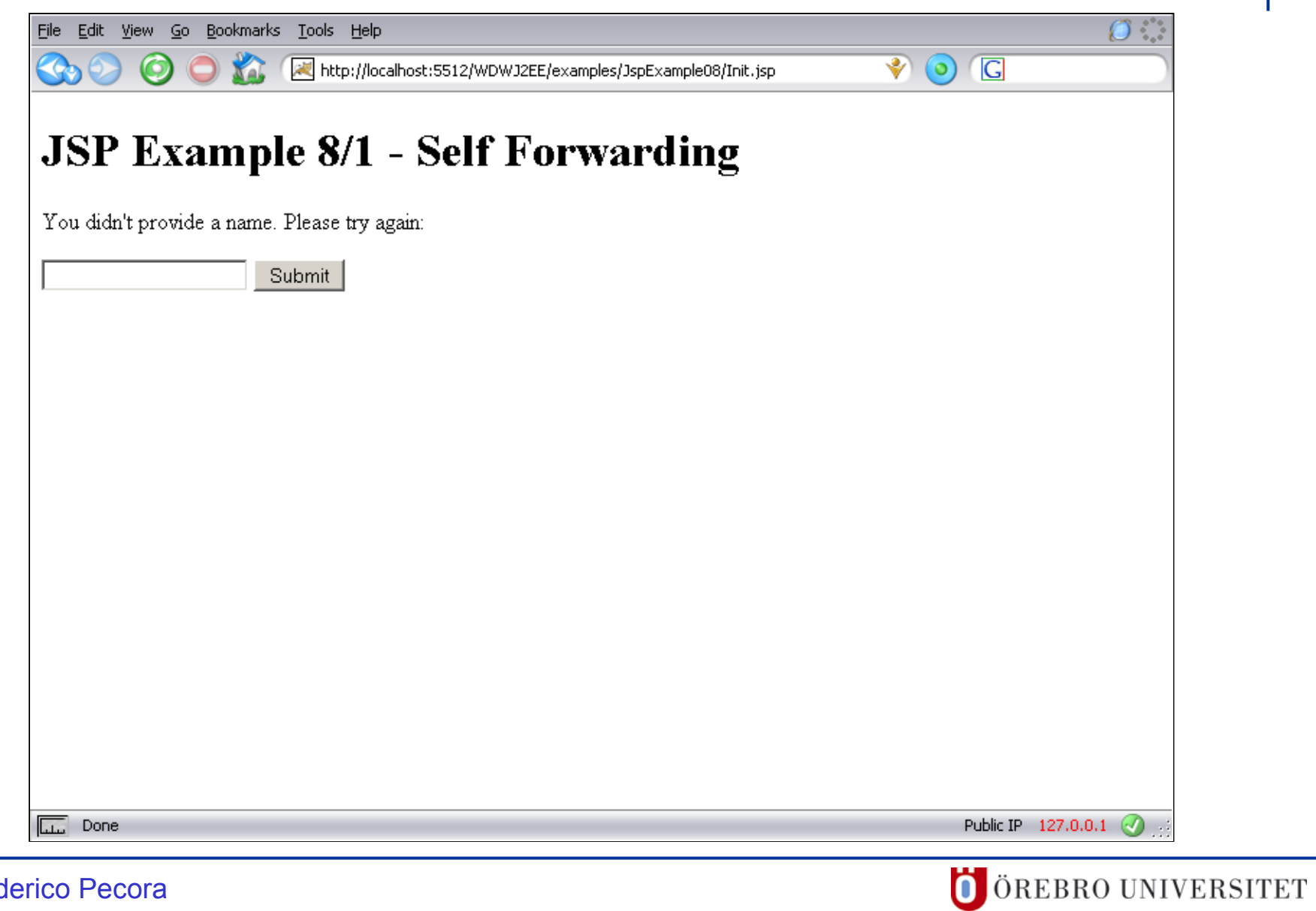

#### **JSP-Forward**  $5<sup>1</sup>$

H.

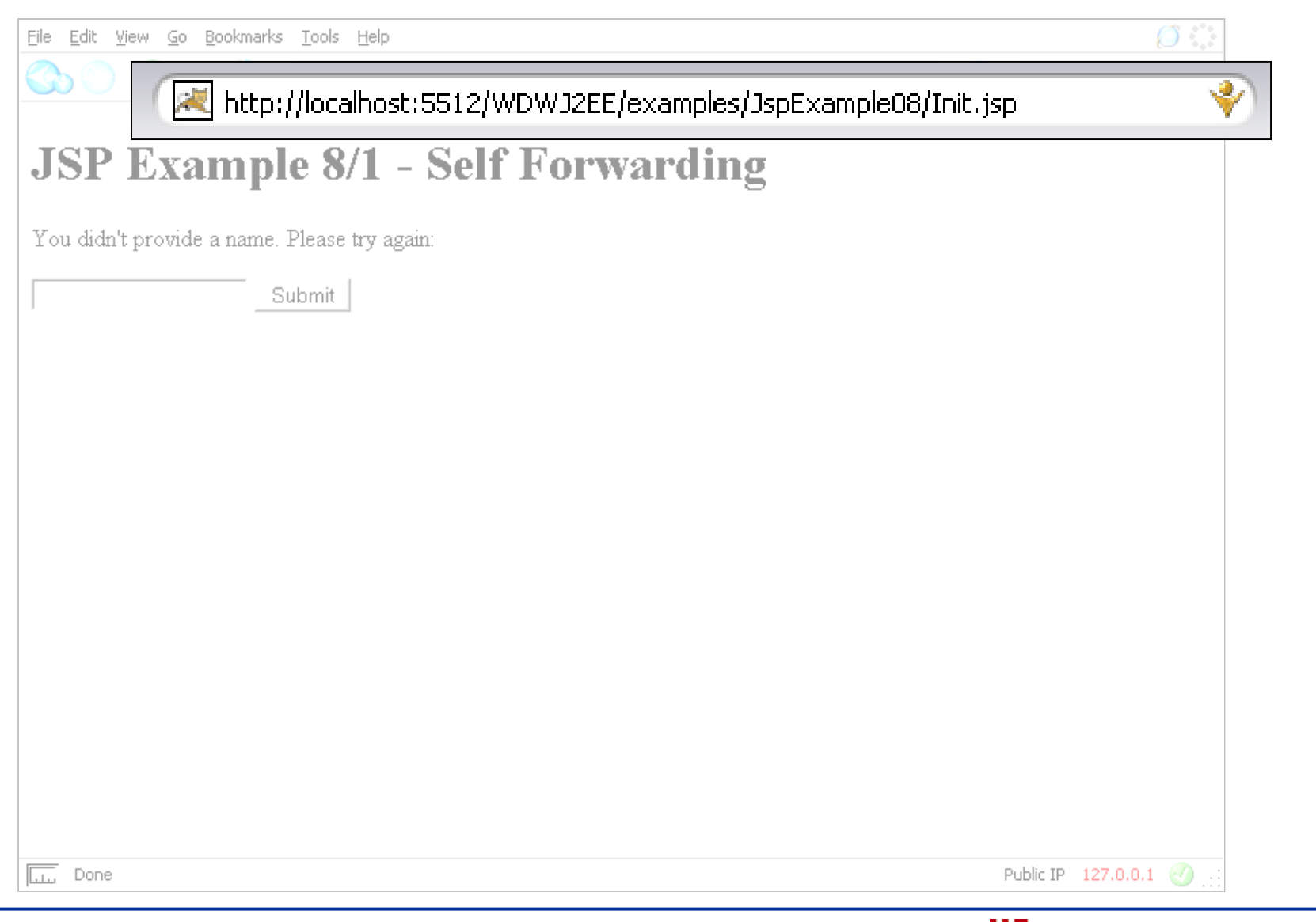

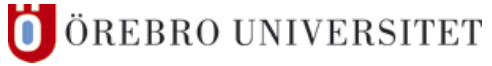

#### **JSP-Forward**  $5<sup>5</sup>$

H.

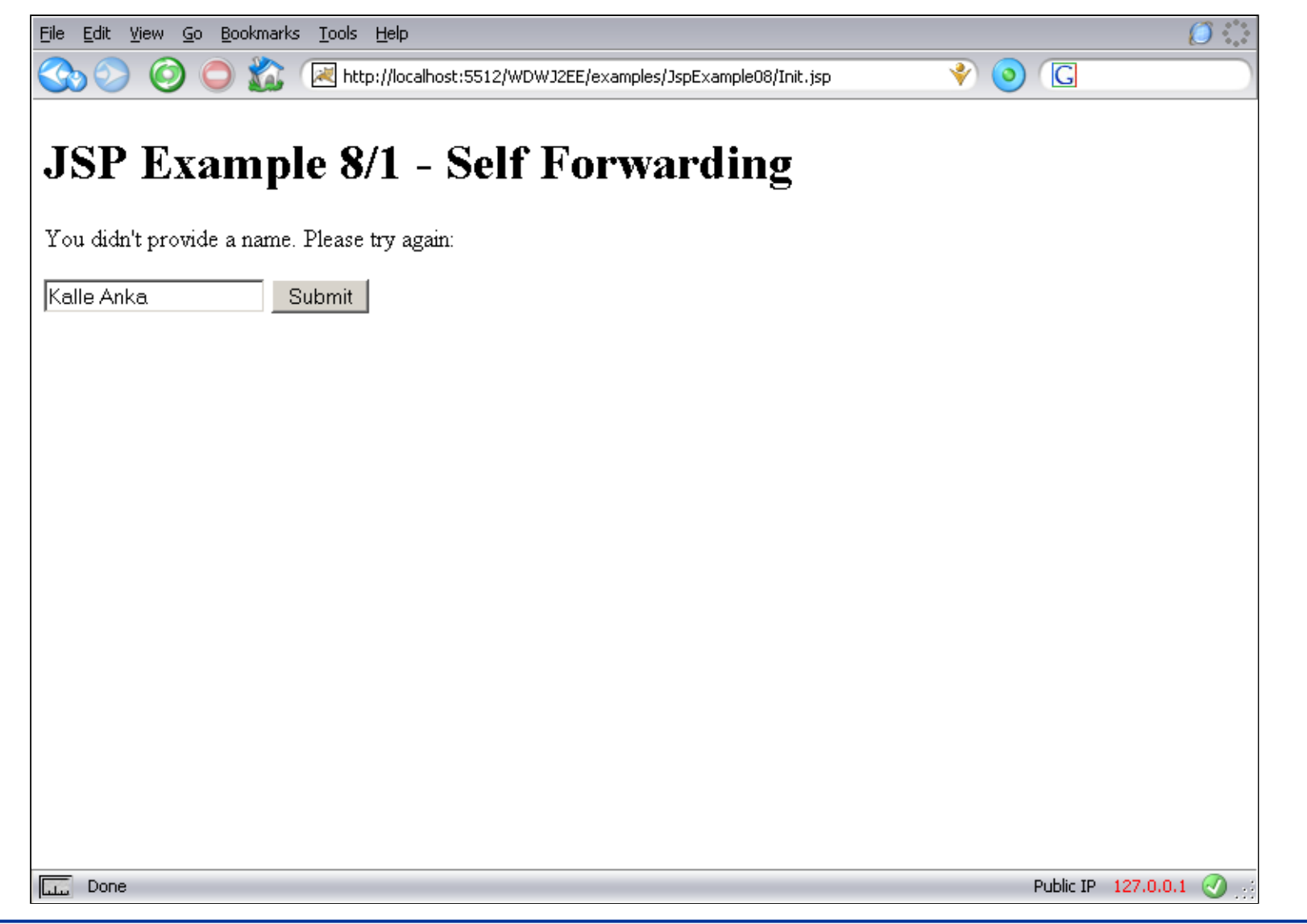

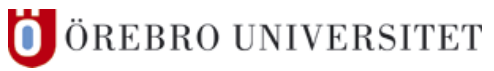

#### **JSP-Forward** 5

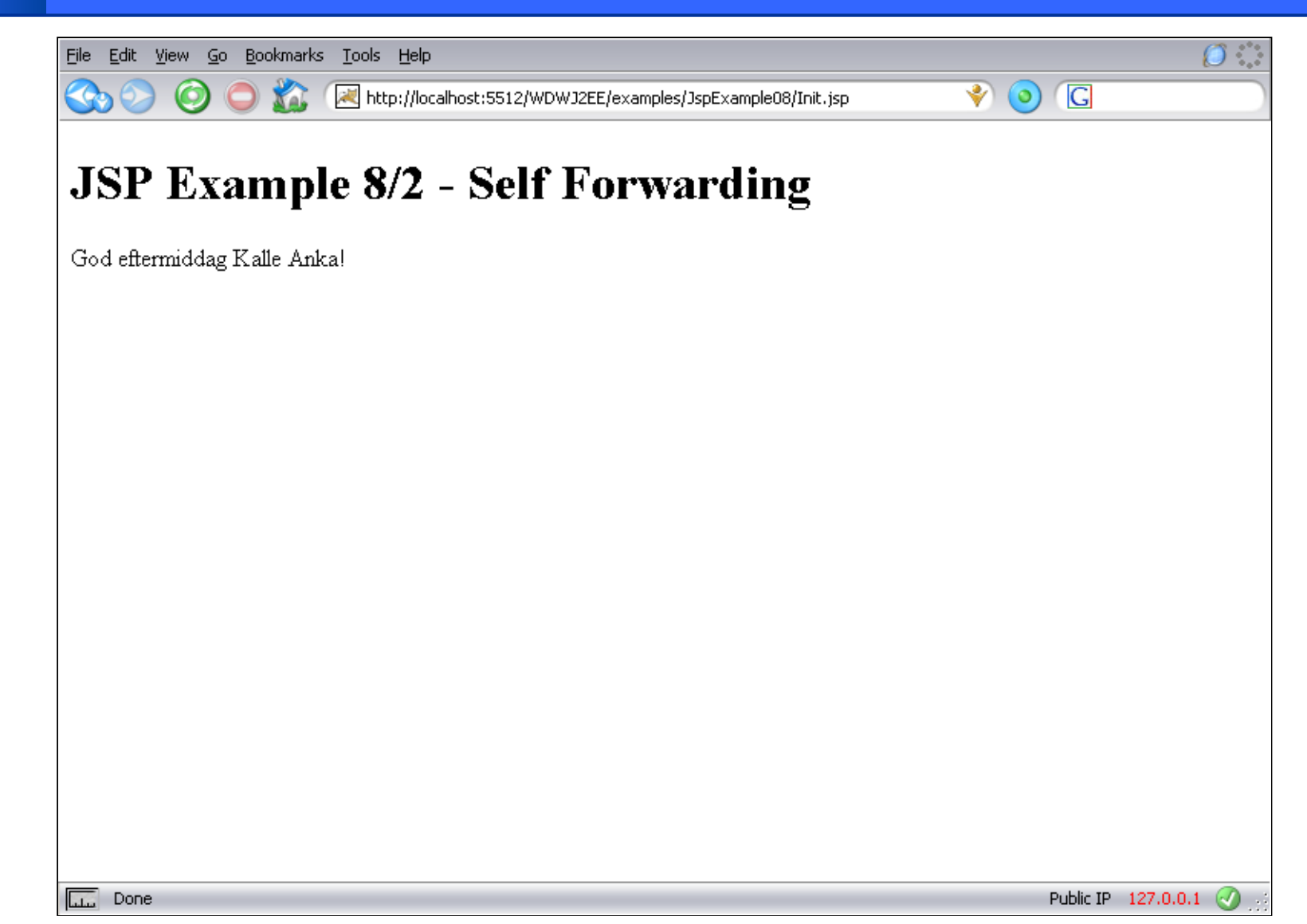

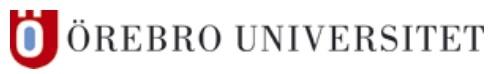

#### **JSP-Forward**  $5<sup>1</sup>$

H.

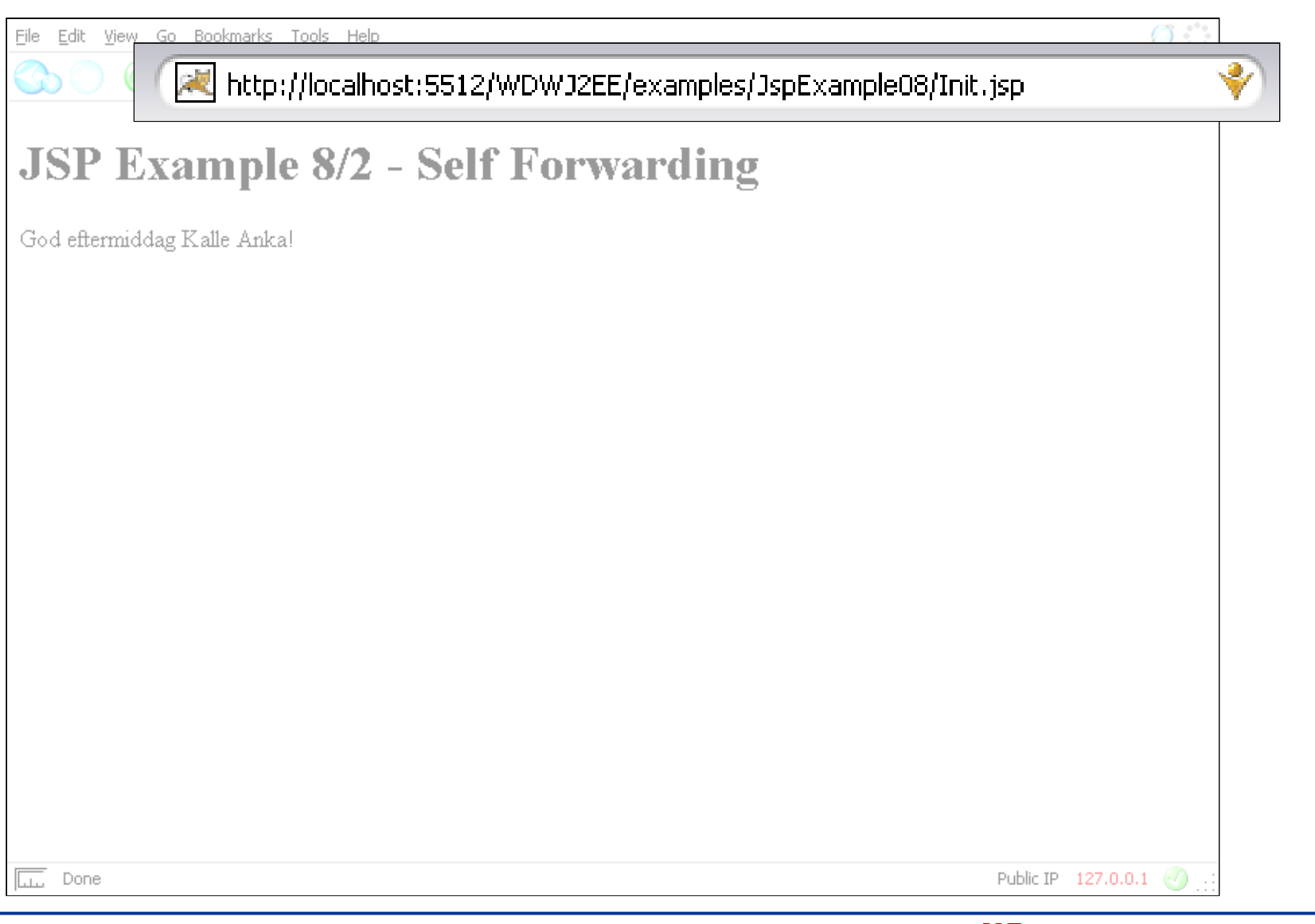

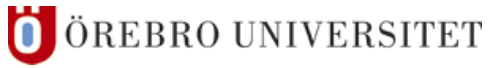

### ■ A null pointer exception

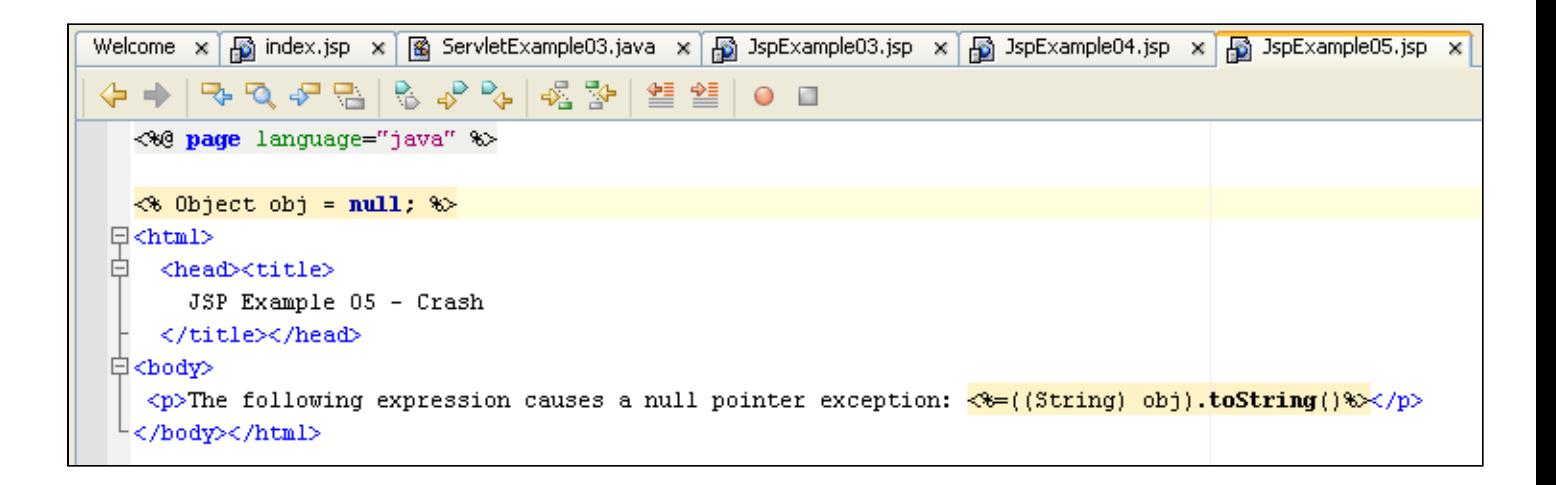

÷

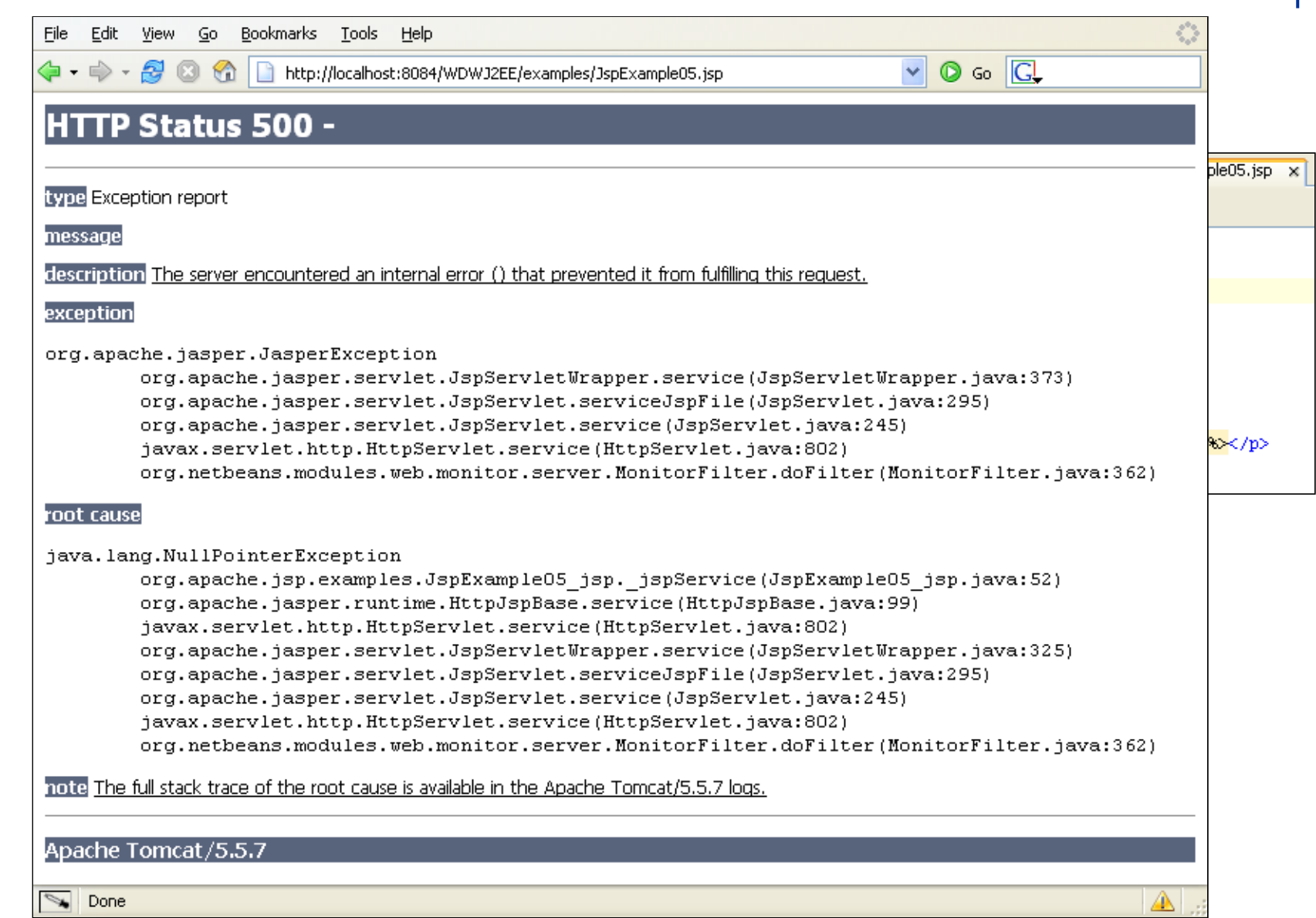

### ■ A null pointer exception

! error messages refer to the compiled JSP (JspExample05\_jsp.java)

| Welcome x 님) index.jsp x (@ ServletExampleU3.java x 님) JspExampleU3.jsp x 님) JspExampleU4.js <del>p x</del> 님) JspExampleU5.jsp x |
|----------------------------------------------------------------------------------------------------|
|                                                                                                    |
| <%@ page language="java" %>                                                                                                    |
| <b>Output</b><br>$\sqrt{2} \times$ -HTTP                                                                                          |
| <b>Bundled Tomcat (5.5.7)</b> $\times$ <b>Tomcat 5.5</b> $\times$ <i>WDWJ2EE (run)</i> $\times$                                   |
| INFU: Manager: list: Listing contexts for virtual host 'localhost'                                                                |
| Nov 23, 2005 1:18:04 PM org.apache.catalina.core.ApplicationContext log                                                           |
| INFO: Manager: list: Listing contexts for virtual host 'localhost'                                                                |
| Nov 23, 2005 1:18:07 PM org.apache.catalina.core.StandardWrapperValve invoke                                                      |
| SEVERE: Servlet.service() for servlet jsp threw exception                                                                         |
| java.lang.NullPointerException                                                                                                    |
| at org.apache.jsp.examples.JspExample05_jsp._jspService(JspExample05_jsp.java:52)                                                 |
| at org.apache.jasper.runtime HttpJspBase.service(HttpJspBase.java: 99)                                                            |
| at javax.servlet.http.HttpServlet.service(HttpServlet.java:802)                                                                   |
| at org.apache.jasper.servlet.JspServletWrapper.service(JspServletWrapper.java:325)                                                |
| at org.apache.jasper.servlet.JspServlet.serviceJspFile(JspServlet.java:295)                                                       |
| at org.apache.jasper.servlet.JspServlet.service(JspServlet.java:245)                                                              |

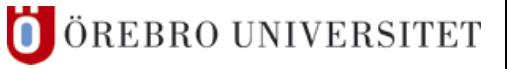

### **■ Exception Handling**

- I try ... catch blocks in the Java code
- **■** what happens with uncaught exceptions?
- redirecting the control flow in case of exceptions:
	- **■** refer to an "error page" from JSPs
		- ❙ **<%@** page errorPage="/ShowException.jsp" **%>**
	- declare the linked page as "error page"

❙ **<%@** page isErrorPage="true" **%>**

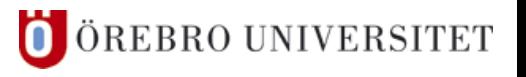

## **■ Exception Handling**

```
<%@ page errorPage="ShowException.jsp" %>
<% Object obj = null; %>
<html>
   <head><title>JSP Example 9 – Exception Handling</title></head>
<body>
   <h1>JSP Example 9 – Exception Handling</h1>
   <p>
     The following expression causes a null pointer exception
    <%=((String) obj).toString()%>
   </p>
</body></html>
                                                                          Init.jsp
```
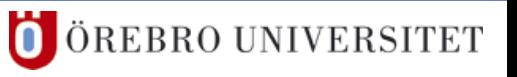

**<%@** page isErrorPage="true" **%>**

**<%@** page import="java.lang.io.\*" **%>**

**<%**

```
 Throwable e = exception;
 String strException = "";
  if(e instanceof NullPointerException) {
    strException = e.toString();
\qquad \qquad \}
```
! **the exception property of the pageContext variable is initialized with a reference to the exception thrown (java.lang.Throwable)**

**%>**

#### <**html**>

```
 <head><title>JSP Example 9 – Exception Handling</title></head>
```
<**body**>

```
 <h1>JSP Example 9 – Exception Handling</h1>
<% if(strException.length() != 0) { %>
```
<**p**>

```
 An exception of type <b><%=exception%></b> was caught.
```
<**/p**>

**<%** } **%>**

<**p**>

```
 The error is described in detail below:<br/>
```
 **<font** size="-1">**<%** e.printStackTrace(new java.io.PrintWriter(out)); **%></font**> <**/p**>

<**/body**><**/html**>

ShowException.jsp

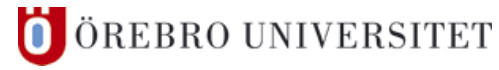

#### Bookmarks Tools Help **File** Edit View Go  $\overline{G}$ http://localhost:5512/WDWJ2EE/examples/JspExample09/Init.jsp ◆  $\bullet$ **JSP Example 09 - Exception Handling** An exception of type java.lang.NullPointerException was caught. The error is described in detail below: java.lang.NullPointerException at org.apache.jsp.examples.JspExample09.Init\_jsp.jspService(org.apache.jsp.examples.JspExample09.Init\_jsp:53) at org.apache.jasper.runtime.HttpJspBase.service(HttpJspBase.java:97) at javax.servlet.http.HttpServlet.service(HttpServlet.java:802) at org.apache.jasper.servlet.JspServletWrapper.service(JspServletWrapper.java:322) at org.apache.jasper.servlet.JspServlet.serviceJspFile(JspServlet.java:314) at org.apache.jasper.servlet.JspServlet.service(JspServlet.java:264) at javax.servlet.http.HttpServlet.service(HttpServlet.java:802) at org.apache.catalina.core.ApplicationFilterChain.internalDoFilter(ApplicationFilterChain.java:252) at org.apache.catalina.core.ApplicationFilterChain.doFilter(ApplicationFilterChain.java:173) at org.netbeans.modules.web.monitor.server.MonitorFilter.doFilter(MonitorFilter.java:362) at org.apache.catalina.core.ApplicationFilterChain.internalDoFilter(ApplicationFilterChain.java:202) at org.apache.catalina.core.ApplicationFilterChain.doFilter(ApplicationFilterChain.java:173) at org.apache.catalina.core.StandardWrapperValve.invoke(StandardWrapperValve.java:213) at org.apache.catalina.core.StandardContextValve.invoke(StandardContextValve.java:178) at org.apache.catalina.core.StandardHostValve.invoke(StandardHostValve.java:126) at org.apache.catalina.valves.ErrorReportValve.invoke(ErrorReportValve.java:105) at org.apache.catalina.core.StandardEngineValve.invoke(StandardEngineValve.java:107) at org.apache.catalina.connector.CoyoteAdapter.service(CoyoteAdapter.java:148) at org.apache.coyote.http11.Http11Processor.process(Http11Processor.java:868) at org.apache.coyote.http11.Http11BaseProtocol\$Http11ConnectionHandler.processConnection(Http11BaseProtocol.java:663) at org.apache.tomcat.util.net.PoolTcpEndpoint.processSocket(PoolTcpEndpoint.java:527) at org.apache.tomcat.util.net.LeaderFollowerWorkerThread.runIt(LeaderFollowerWorkerThread.java:80) at org.apache.tomcat.util.threads.ThreadPool\$ControlRunnable.run(ThreadPool.java:684) at java.lang.Thread.run(Thread.java:595)

 $\overline{\mathbb{L}}$ Done

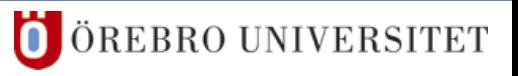

Public IP 127.0.0.1

Edit View Go Bookmarks Tools Help File http://localhost:5512/WDWJ2EE/examples/JspExample09/Init.jsp **JSP Example 09 - Exception Handling** An exception of type java.lang.NullPointerException was caught. The error is described in detail below: java.lang.NullPointerException at org.apache.jsp.examples.JspExample09.Init\_jsp.jspService(org.apache.jsp.examples.JspExample09.Init\_jsp:53) at org.apache.jasper.runtime.HttpJspBase.service(HttpJspBase.java:97) at javax.servlet.http.HttpServlet.service(HttpServlet.java:802) at org.apache.jasper.servlet.JspServletWrapper.service(JspServletWrapper.java:322) at org.apache.jasper.servlet.JspServlet.serviceJspFile(JspServlet.java:314) at org.apache.jasper.servlet.JspServlet.service(JspServlet.java:264) at javax.servlet.http.HttpServlet.service(HttpServlet.java:802) at org.apache.catalina.core.ApplicationFilterChain.internalDoFilter(ApplicationFilterChain.java:252) at org.apache.catalina.core.ApplicationFilterChain.doFilter(ApplicationFilterChain.java:173) at org.netbeans.modules.web.monitor.server.MonitorFilter.doFilter(MonitorFilter.java:362) at org.apache.catalina.core.ApplicationFilterChain.internalDoFilter(ApplicationFilterChain.java:202) at org.apache.catalina.core.ApplicationFilterChain.doFilter(ApplicationFilterChain.java:173) at org.apache.catalina.core.StandardWrapperValve.invoke(StandardWrapperValve.java:213) at org.apache.catalina.core.StandardContextValve.invoke(StandardContextValve.java:178) at org.apache.catalina.core.StandardHostValve.invoke(StandardHostValve.java:126) at org.apache.catalina.valves.ErrorReportValve.invoke(ErrorReportValve.java:105) at org.apache.catalina.core.StandardEngineValve.invoke(StandardEngineValve.java:107) at org.apache.catalina.connector.CoyoteAdapter.service(CoyoteAdapter.java:148) at org.apache.coyote.http11.Http11Processor.process(Http11Processor.java:868) at org.apache.coyote.http11.Http11BaseProtocol\$Http11ConnectionHandler.processConnection(Http11BaseProtocol.java:663) at org.apache.tomcat.util.net.PoolTcpEndpoint.processSocket(PoolTcpEndpoint.java:527) at org.apache.tomcat.util.net.LeaderFollowerWorkerThread.runIt(LeaderFollowerWorkerThread.java:30) at org.apache.tomcat.util.threads.ThreadPool\$ControlRunnable.run(ThreadPool.java:684) at java.lang.Thread.run(Thread.java:595)

 $\overline{\overline{\mathbb{L}}\mathbb{L}}$ Done

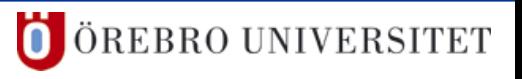

Public IP 127.0.0.1 X

### **5 JSP – Dynamic Attributes**

- **Attributes That Permit JSP Expressions** 
	- jsp:setProperty (Attribute: value)
	- jsp:include (Attribute: page)
	- jsp:forward (Attribute: page)
	- jsp:param (Attribute: value)

### **5 JSP – JSP 1.2 / JSP 2.0**

### ■ JSP 1.2 vs. JSP 2.0

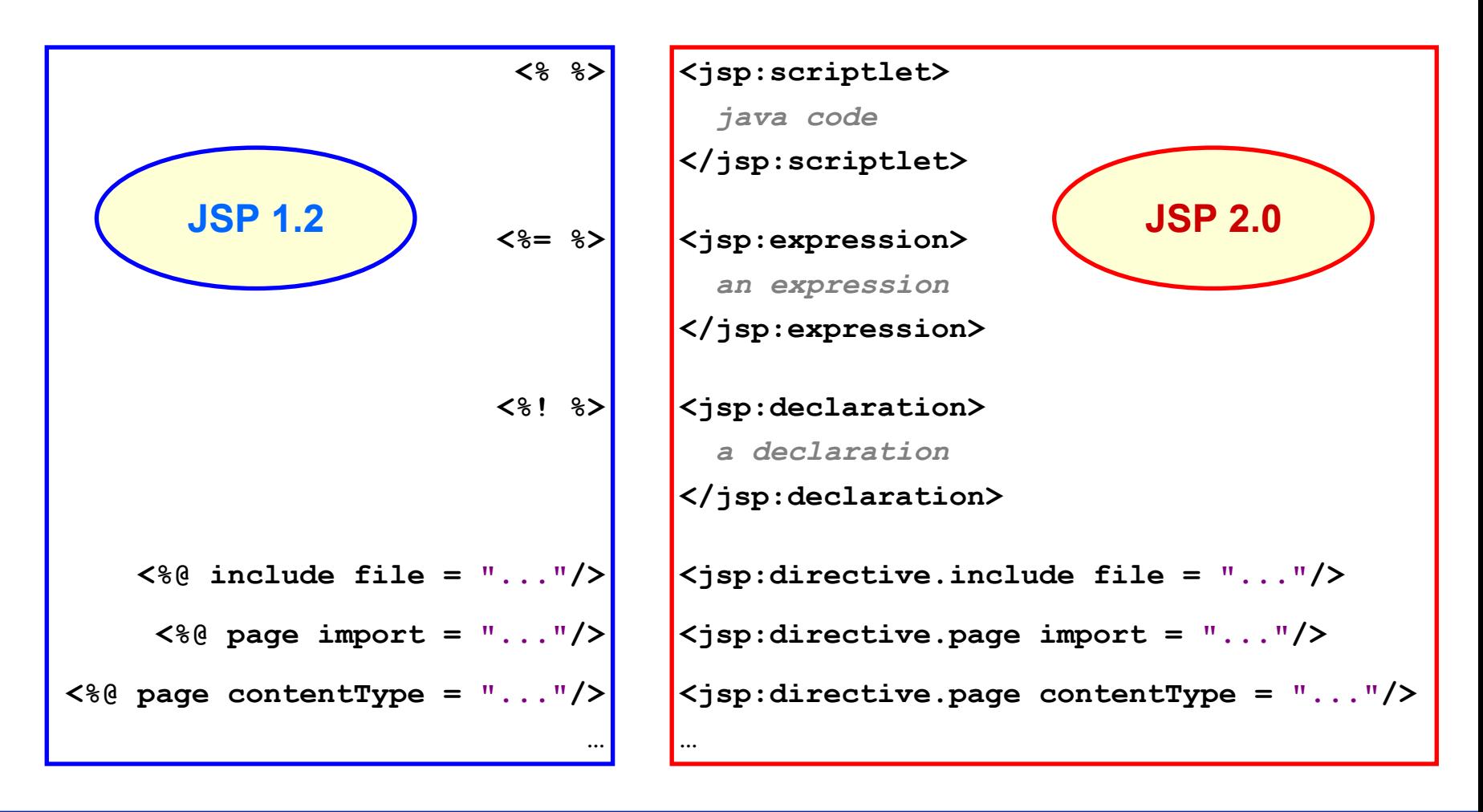

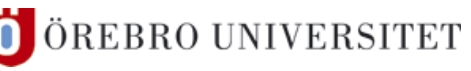

### **5 JSP – Special Characters**

### **Escape Sequences**

■ what if the character " is needed in an attribute value?

```
\vert use \vert"
```
**I** what if I need a  $\leq$  in HTML?

 $\vert$  use <\% or \%>

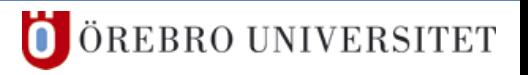

### **Contents**

- 1. [Introduction](#page-5-0)
	- Web Applications, J2EE, Servlets, JSP, Literature
- 2. Installation
	- **I** JDK, Tomcat, NetBeans
- 3. JSP Basics
- 4. Servlets Basics
- 5. JSP Details
	- Comments, Thread Safety, Predefined Variables, Scopes, JSP Actions, Exceptions, …

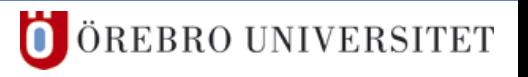

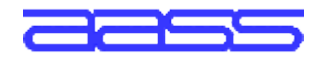

Applied Autonomous Sensor Systems

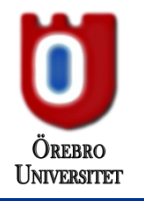

# **Web Development with Java EE Introduction to Servlets and JSP**

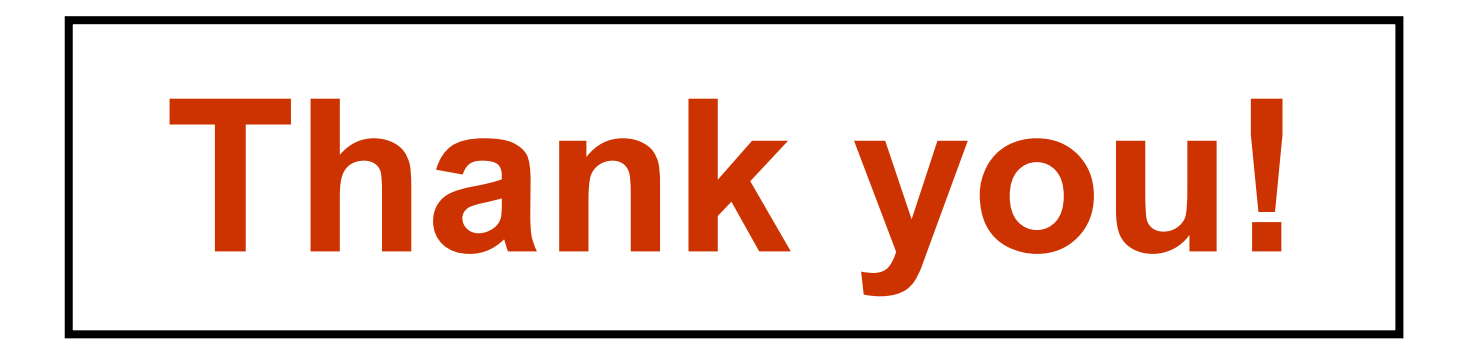
# **Appendix – Tomcat setup for development**

# ■ [Servlet reload](#page-5-0)ing

- deploy a modified servlet .class file without restarting the server
- **I** Invoker servlet
	- **I** drop a servlet .class file into  $w$ ebapps/appName/WEB-INF/classes/pkgName and immediately run it
- Directory listings
	- show directory listing when requested URL ends in /

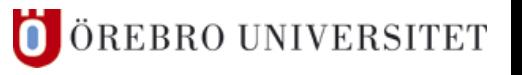

# **Appendix – Tomcat setup for development**

# ■ [Servlet reload](#page-5-0)ing

■ in file \$CATALINA\_HOME/conf/context.xml, add:

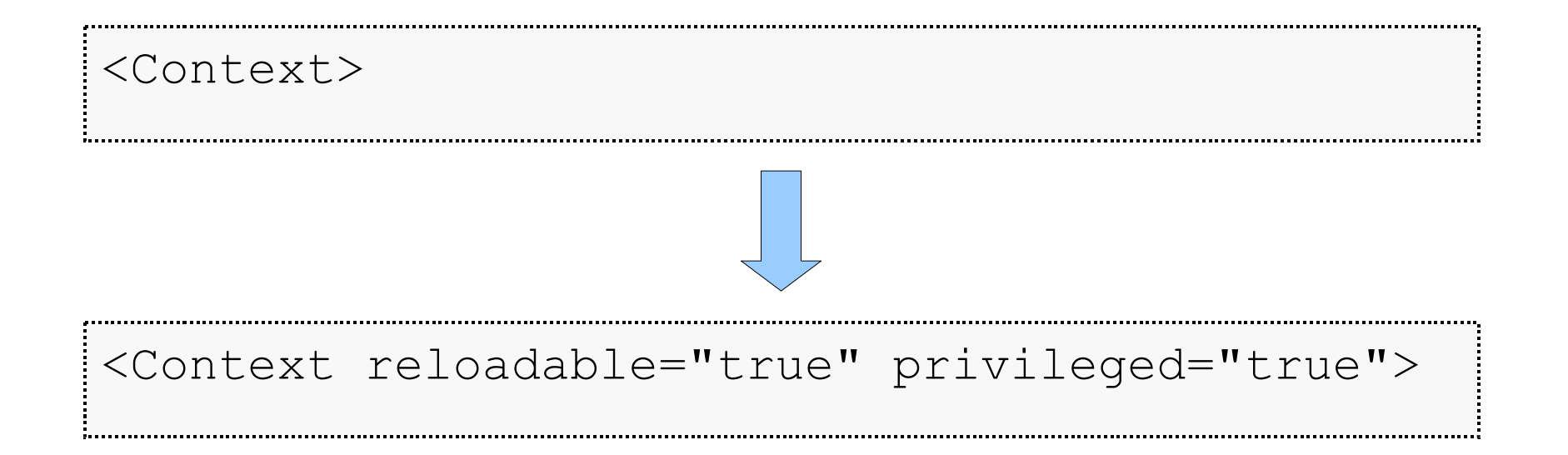

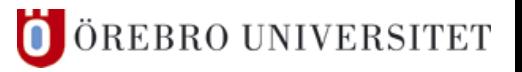

# **Appendix - Tomcat setup for development**

#### **I** Invoker servlet

I in file \$CATALINA HOME/conf/web.xml, un-comment:

 $sservlet$ <servlet-name>invoker</servlet-name>  $s$ serv $let$ -c $lass$ org.apache.catalina.servlets.InvokerServlet </servlet-class>  $\langle$ /servlet>

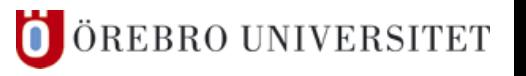

# **Appendix – Tomcat setup for development**

# [Directory listin](#page-5-0)gs

■ in file \$CATALINA\_HOME/conf/web.xml, set:

<init-param> <param-name>listings</param-name> <param-value>true</param-value> </init-param>

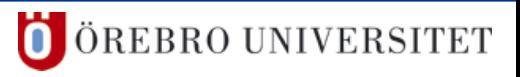